# **ISTRUZIONI SEMPLIFICATE PER K500 CON K2007 Wi-Fi**

**1° Collegamento del motore, del finecorsa e del ricevitore (eseguito in fabbrica)**

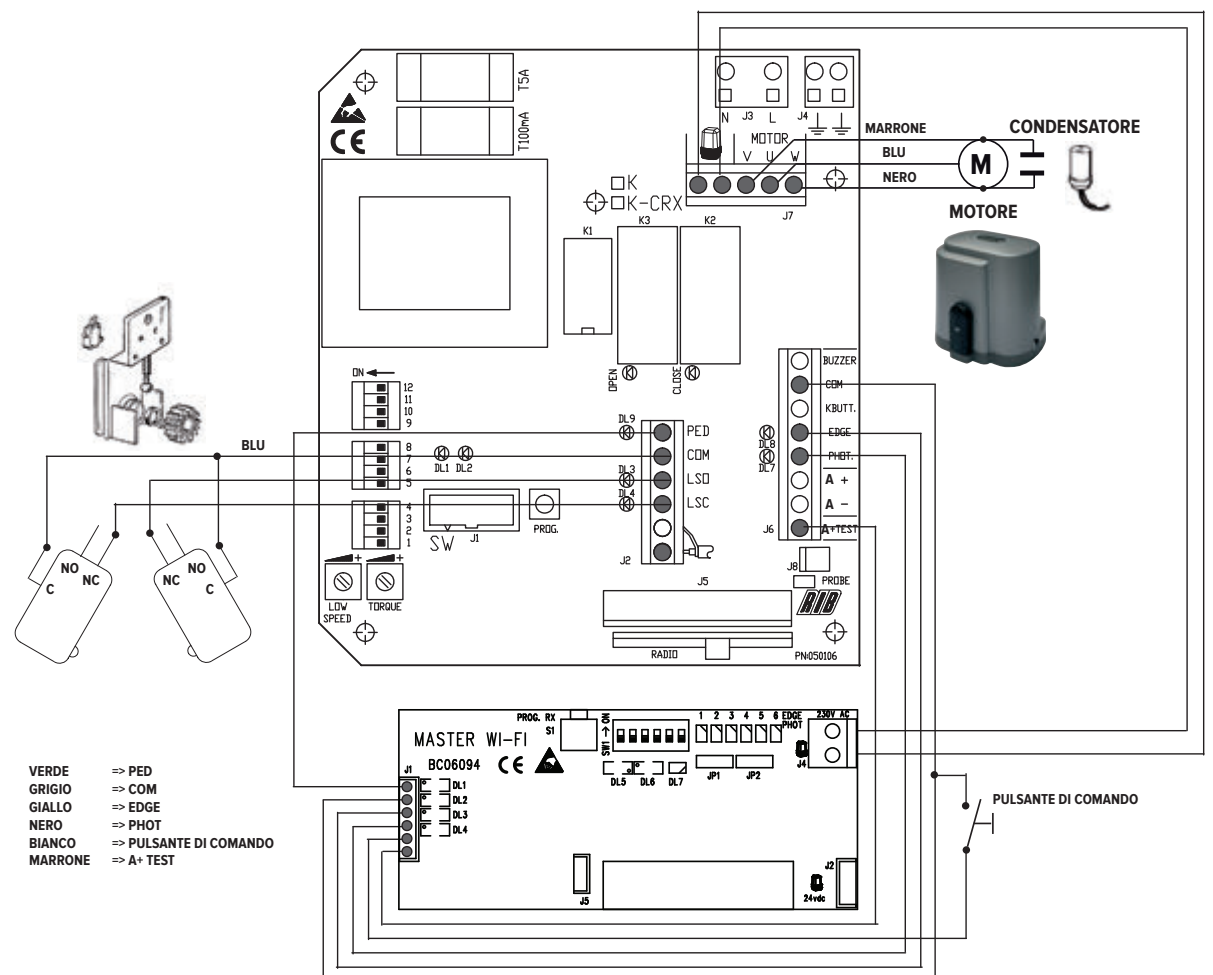

### **2° Installazione e regolazione delle camme di finecorsa**

Posizionare la camme sulla cremagliera.

Avvitare le due viti per bloccarle. Di seguito verrà descritto come regolare meglio l'intervento delle camme.

Sbloccare il motore (girare la chiave in senso antiorario fino a fine corsa senza

N.B.: Le camme devono premere i microinterruttori elettrici prima che la parte

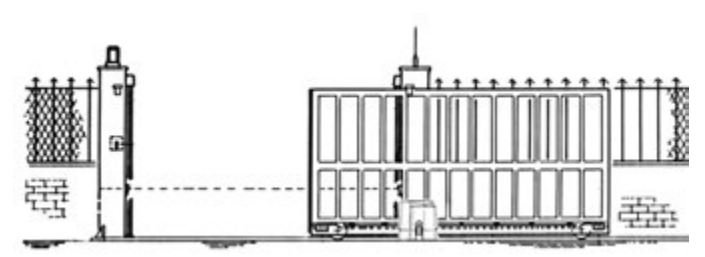

**IMPORTANTE**

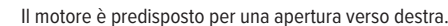

**Se l'apertura è verso sinistra si devono invertire i fili LSO e LSC della morsettiera J2 e i fili V e W della morsettiera J7**

### **3° Montaggio, alimentazione, allineamento e memorizzazione della fotocellula NOVA WI-FI**

Fissare le fotocellule ai pilastri o alle colonnine.

Posizionare sia sul trasmettitore che sul ricevitore il microinterruttore 1 su ON (i restanti microinterruttori devono rimanere su OFF).

Inserire le batterie AA (cod. ACG9519) nelle apposite sedi facendo attenzione alla polarità.

forzare) e muovere il cancello manualmente Controllare il punto di intervento delle camme.

mobile tocchi i fermi meccanici.

Trasmettitore TX => Il led verde del trasmettitore si accende per 10 secondi segnalando il corretto funzionamento, poi si spegne ma il trasmettitore rimane attivo.

Ricevitore RX => Il led rosso si accende per 3 secondi, se dopo 3 secondi si spegne, orientare i gruppi ottici fin quando il led rosso si accende fisso, dopo 3 minuti dall'inserimento batterie il led rosso si spegne, se volete rinnovare altri 3 minuti premete il tastino S3 PROG TX

Per eseguire la memorizzazione seguire la seguente procedura:

1. Abilitare ad ON il DIP 1 di SW1 sul MASTER Wi-Fi

- 2. Premere il tasto PROG RX che si trova sul MASTER Wi-Fi => il led bicolore EDGE PHOT 1 si accende rosso lampeggiando per 1 minuto (tempo utile per eseguire la memorizzazione).
- 3. Premere il tasto S3 PROG TX sul ricevitore fotocellula => sul MASTER Wi-Fi il led bicolore EDGE PHOT 1 da rosso lampeggiante diventa verde e un tono di buzzer segnala la corretta memorizzazione della fotocellula, subito dopo si accende lampeggiante rosso il led bicolore EDGE PHOT 2.
- 4. Lasciare trascorrere un minuto ed il led bicolore EDGE PHOT 2 si spegnerà oppure premere il tasto PROG. RX per 4 volte per terminare la procedura di memorizzazione => tutti i led bicolore EDGE PHOT devono risultare spenti.

### **4° Alimentazione del lampeggiatore SPARK Wi-Fi**

Inserire le batterie in dotazione C (cod.ACG9518 n° 3 pezzi) nelle apposite sedi facendo attenzione alla polarità. Non montare il difusore arancione per poter eseguire la memorizzazione sulla scheda MASTER Wi-Fi (punto 7)

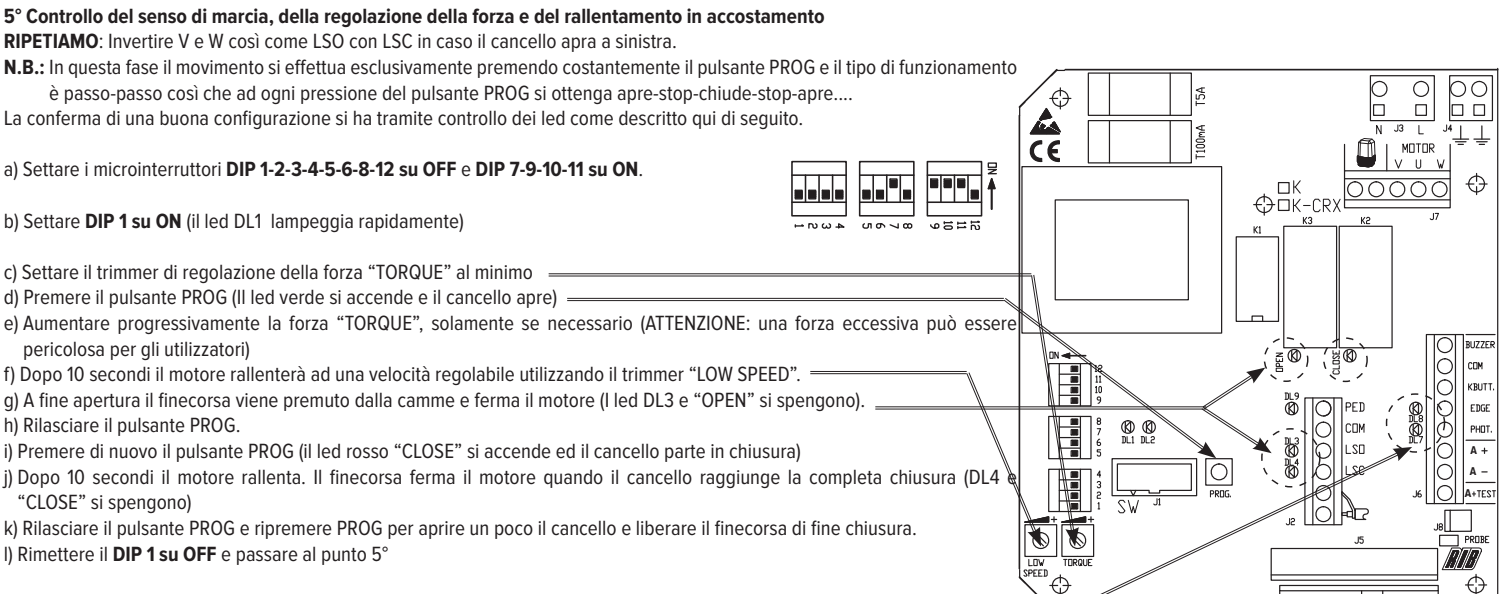

#### **6° Programmazione dei tempi di lavoro e di attesa prima di avere la chiusura automatica.**

**IMPORTANTE**: I led DL7 e DL8 devono essere accesi. Un led spento segnala un guasto della sicurezza o l'assenza del collegamento e bloccherà il movimento del cancello.

### a) Settare il **DIP 2 su ON** (il led DL1 lampeggia lentamente)

b) Premere un istante il pulsante PROG (il cancello chiude, si ferma sul finecorsa, attende 2 secondi dopodiché apre automaticamente fino ad arrestarsi contro il finecorsa elettrico di fine apertura). Una volta che il cancello è arrivato a fine apertura il quadro inizia a contare il tempo di attesa prima di efettuare la chiusura automatica.

N.B.: Anche se la funzione della chiusura automatica non è attiva (DIP 3 su OFF), il suo apprendimento deve comunque essere eseguito.

c) Attendere il tempo desiderato dopodiché dare un impulso al pulsante PROG per memorizzare il tempo di attesa e far ripartire il cancello in chiusura.

d) Il cancello è chiuso. DL1 ha smesso di lampeggiare. I tempi sono memorizzati. Rimettere **DIP 2 su OFF**.

### **7° Programmazione del telecomando MOON, MOON CLONE, SUN, del selettore a chiave BLOCK Wi-Fi e del lampeggiatore SPARK Wi-Fi**

Verificare che il led DL7 bicolore sul MASTER Wi-Fi si accenda alternativamente rosso verde (memoria vuota)

- **1. Premere e mantenere premuto il pulsantino PROG RX sulla scheda MASTER Wi-Fi per almeno 3 secondi**. Al rilascio, il led DL7 bicolore si attiva di colore rosso lampeggiando per 10 secondi.
- 2. Durante questo tempo è sufficiente premere uno dei tasti del telecomando per memorizzare il codice.

Nota: Il MASTER Wi-Fi, oltre al codice, apprende anche il pulsante/canale che si vuole utilizzare. Fate quindi attenzione al pulsante del telecomando che premete durante la procedura di apprendimento dei codici perché sarà quello che in seguito attiverà l'apertura totale.

Se non viene inviato alcun codice, dopo 10 secondi il led DL7 bicolore rosso del MASTER Wi-Fi si spegne segnalando l'uscita dalla procedura di programmazione. Il led DL7 bicolore lampeggia alternativamente verde e rosso segnalando l'assenza di codici in memoria.

La corretta memorizzazione del codice è visualizzata dal led DL7 bicolore che si accende verde per 500 ms e da un suono emesso dal buzzer, segnalando la corretta memorizzazione.

### **Dopo avere appreso l'ultimo telecomando, il tempo utile per l'apprendimento si rinnova di altri 10 secondi.**

### **3. Durante questo tempo inserite la chiave nel selettore BLOCK Wi-Fi e giratela in senso orario per memorizzare il codice del selettore BLOCK Wi-Fi.**

La corretta memorizzazione del codice è visualizzata dal led DL7 bicolore che si accende verde per 500 ms e da un suono emesso dal buzzer, segnalando la corretta memorizzazione. **Dopo avere appreso il codice del selettore BLOCK Wi-Fi, il tempo utile per l'apprendimento si rinnova di altri 10 secondi.** 

### **4. Durante questo tempo sulla scheda del lampeggiatore SPARK Wi-Fi premere il tastino S4 PROG TX**

La corretta memorizzazione del codice lampeggiatore è visualizzata dal led DL7 bicolore che si accende verde per 500 ms e da un suono emesso dal buzzer, segnalando la corretta memorizzazione.

Per terminare la procedura di apprendimento codici è sufficiente lasciar trascorrere 10 secondi fino allo spegnimento del led DL7 che lampeggia rosso.

In alternativa potete premere per un istante il pulsantino PROG RX a bordo del MASTER Wi-Fi, ed anche in questo caso il led DL7 che lampeggia rosso si spegne per segnalare la fine della procedura di memorizzazione.

### **8° Personalizzare la configurazione**

È possibile modificare la configurazione spostando i vari microinterruttori

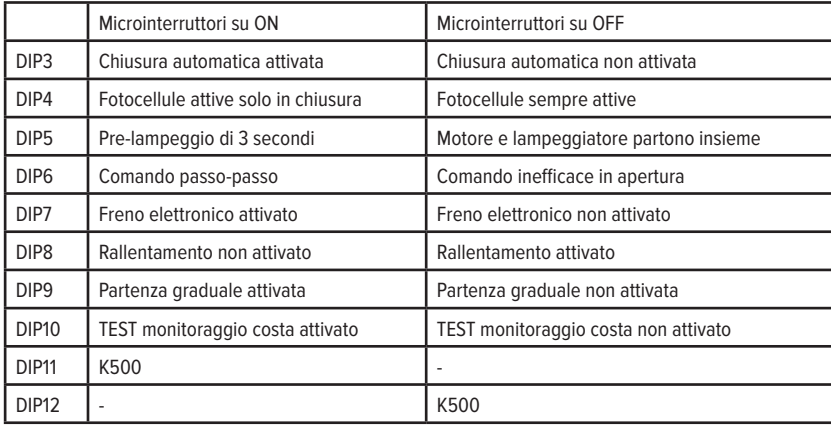

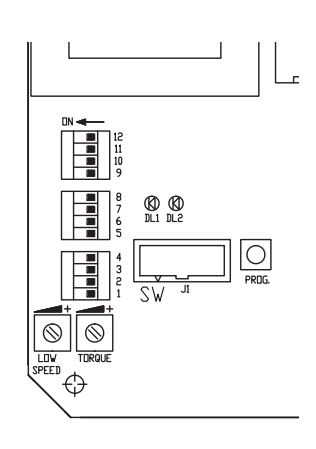

**IMPORTANTE: L'impianto deve essere conforme a tutte le norme e Direttive attualmente in vigore.**

# **INSTRUCCIONES SIMPLIFICADAS PARA K500 CON K2007 Wi-Fi**

**1° Conexión del motor, del microinterruptor de tope y del receptor (efectuado en fábrica)**

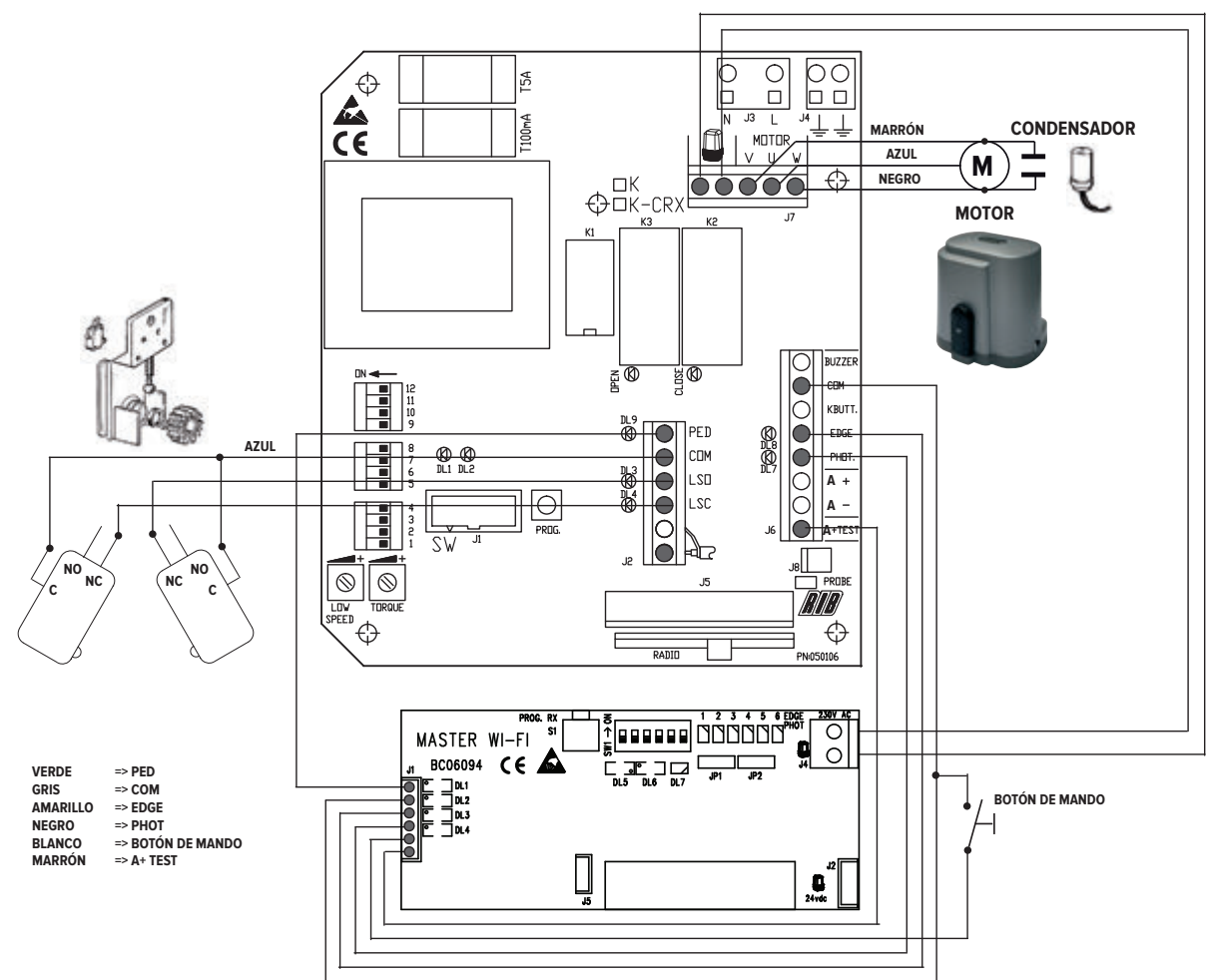

### **3° Instalación y regulación de las levas de final de carrera**

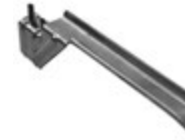

Posicionar la leva sobre la cremallera Atornillar los dos tornillos para bloquearlos. A continuación

se describe el procedimiento para regular mejor la intervención de las levas.

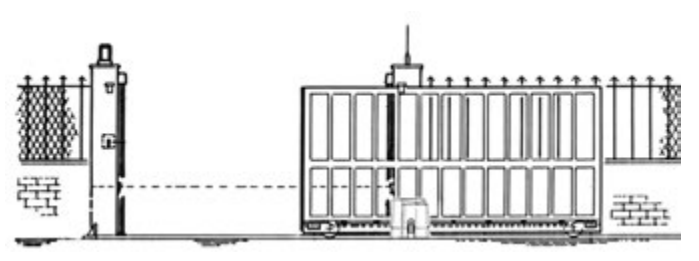

**IMPORTANTE**

El motor está predispuesto para una apertura hacia la derecha. **Si la apertura es hacia la izquierda se deben invertir los cables LSO y LSC de la regleta de bornes J2 y los cables V y W de la regleta de bornes J7.**

Desbloquear el motor (girar la llave en sentido antihorario hasta el final de carrera sin forzarla) y mover la cancela manualmente. Controlar el punto de intervención de las levas. **Nota:** Las levas deben presionar los microinterruptores eléctricos

antes de que la parte móvil toque las detenciones mecánicas.

### **3° Montaje, alimentación, alineamiento y memorización de la fotocélula NOVA WI-FI**

Fije la fotocélula a las pilastras o a los postes.

Coloque el microinterruptor 1, tanto en el transmisor como en el receptor, en posición ON (los demás microinterruptores deben permanecer en posición OFF).

Introduzca las baterías AA (cód. ACG9519) en los alojamientos correspondientes respetando las polaridades.

Transmisor TX => El led verde del transmisor se enciende por 10 segundos indicando el correcto funcionamiento y después se apaga, pero el transmisor permanece activo.

Receptor RX => El led rojo se enciende por 3 segundos; si después de 3 segundos se apaga, oriente los grupos ópticos hasta que el led rojo se encienda con luz fija, pasados 3 minutos desde la introducción de las baterías el led rojo se apaga, si desea renovar otros 3 minutos presione la tecla S3 PROG TX

Para efectuar la memorización siga el procedimiento detallado a continuación:

- 1. Habilite en ON el DIP 1 de SW1 sobre la MASTER Wi-Fi
- 2. Presione la tecla PROG RX que se encuentra en la MASTER Wi-Fi => el led bicolor EDGE PHOT 1 se enciende con luz roja intermitente durante 1 minuto (tiempo necesario para efectuar la memorización).
- 3. Presione la tecla S3 PROG TX en el receptor fotocélula => en la MASTER Wi-Fi el led bicolor EDGE PHOT 1 cambia de rojo intermitente a verde y un tono de buzzer indica la correcta memorización de la fotocélula, inmediatamente después el led bicolor EDGE PHOT 2 se enciende con luz roja intermitente.
- 4. Deje transcurrir un minuto y el led bicolor EDGE PHOT 2 se apagará; o bien, presione 4 veces la tecla PROG. RX para concluir con el procedimiento de memorización => todos los led bicolor EDGE PHOT deben estar apagados.

### **4° Alimentación del intermitente SPARK Wi-Fi**

Introduzca las baterías suministradas en dotación C (cód. ACG9518 n.° 3 piezas) en los alojamientos correspondientes respetando las polaridades. No monte el difusor naranja para poder continuar con la memorización sobre la tarjeta MASTER Wi-Fi (punto 7)

### **5° Control del sentido de marcha, de la regulación de la fuerza y de la desaceleración durante el acercamiento**

**REPETIMOS**: Invertir V y W así como LSO con LSC en caso de que la cancela se abra hacia la izquierda.

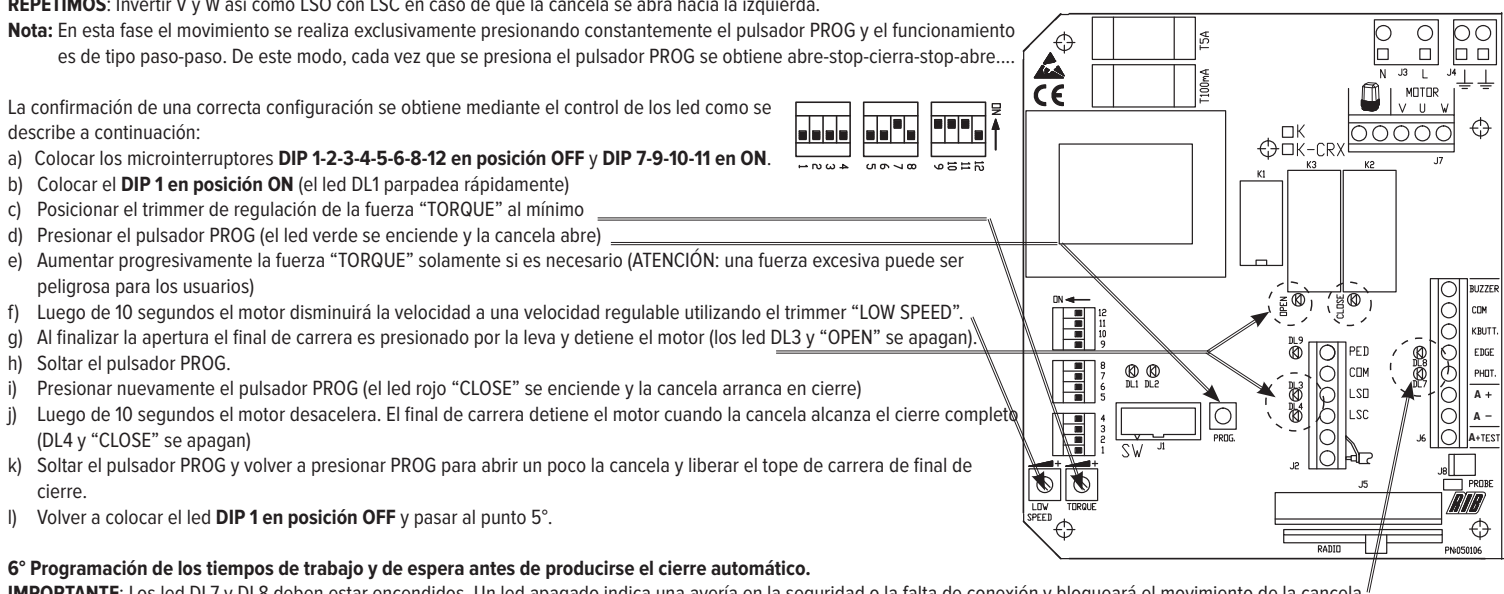

IMPORTANTE: Los led DL7 y DL8 deben estar encendidos. Un led apagado indica una avería en la seguridad o la falta de conexión y bloqueará el movimiento de la cancela a) Colocar el **DIP 2 en posición ON** (el led DL1 parpadea lentamente)

- b) Presionar un instante el pulsador PROG (la cancela cierra, se detiene en el final de carrera, espera 2 segundos y luego abre automáticamente hasta detenerse contra el tope de carrera eléctrico de final de apertura). Una vez que la cancela ha llegado al final de apertura el cuadro eléctrico comienza a contar el tiempo de espera antes de realizar el cierre automático. **Nota:** Aún cuando la función de cierre automático no se encuentre activa (DIP 3 en OFF) es necesario efectuar su memorización.
- c) Esperar el tiempo deseado y luego presionar el pulsador PROG para memorizar el tiempo de espera y hacer que la cancela vuelva a arrancar en cierre.
- d) La cancela está cerrada. DL1 ha dejado de parpadear. Los tiempos han sido memorizados. Volver a colocar **DIP 2 en posición OFF.**

### **7° Programación del mando a distancia MOON, MOON CLONE, SUN, del selector de llave BLOCK Wi-Fi y del intermitente SPARK Wi-Fi**

Compruebe que el led DL7 bicolor sobre la MASTER Wi-Fi se encienda de modo alternado rojo/verde (memoria vacía)

- 1. Presione y mantenga presionado el botón PROG RX sobre la tarjeta MASTER Wi-Fi por un mínimo de 3 segundos. Al liberarlo, el led DL7 bicolor se activa con luz roja intermitente por 10 segundos.
- 2. Durante este tiempo basta **presionar una de las teclas del mando a distancia para memorizar el código.**

Nota: La MASTER Wi-Fi, además del código, también memoriza el pulsador/canal que se quiere utilizar. Por ello, preste atención al botón del mando a distancia que presiona durante el procedimiento de memorización de los códigos pues será el que a continuación activará la apertura total.

Si no se ingresa ningún código, después de 10 segundos el led DL7 bicolor rojo de la MASTER Wi-Fi se apaga indicando la salida del procedimiento de programación y el led DL7 bicolor parpadea de modo alternado verde y rojo, indicando la ausencia de códigos en la memoria.

La correcta memorización del código se visualiza mediante el led DL7 bicolor que se enciende verde por 500 ms y por un sonido que emite el buzzer, indicando la correcta memorización. **Después de haber incorporado el último mando a distancia, el tiempo necesario para la memorización se renueva por otros 10 segundos.**

#### **3. Durante este tiempo, introduzca la llave en el selector BLOCK Wi-Fi y gírela en sentido horario para memorizar el código del selector BLOCK Wi-Fi.**

La correcta memorización del código se visualiza mediante el led DL7 bicolor que se enciende con luz verde por 500 ms y por un sonido que emite el buzzer, indicando la correcta memorización. **Después de haber incorporado el código del selector BLOCK Wi-Fi, el tiempo necesario para la memorización se renueva por otros 10 segundos.**

### **4. Durante este tiempo, sobre la tarjeta del intermitente SPARK Wi-Fi presione la tecla S4 PROG TX**

La correcta memorización del código intermitente se visualiza mediante el led DL7 bicolor que se enciende con luz verde por 500 ms y por un sonido que emite el buzzer, indicando la correcta memorización.

Para concluir con el procedimiento de aprendizaje de los códigos basta dejar transcurrir 10 segundos hasta que se apague el led DL7 que parpadea con luz roja. Como alternativa, puede presionar un instante el botón PROG RX situado en la MASTER Wi-Fi. También en este caso, el led DL7 que parpadea con luz roja se apaga para indicar el final del procedimiento de memorización.

#### **8° Personalizar la configuración**

Es posible modificar la configuración moviendo los diversos microinterruptores

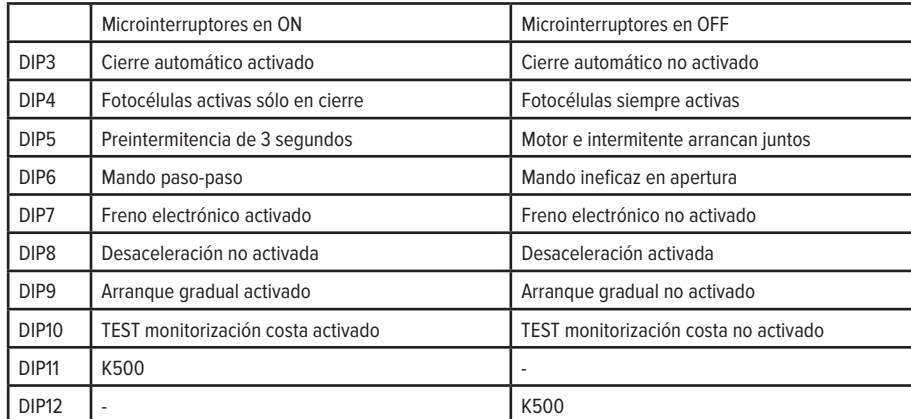

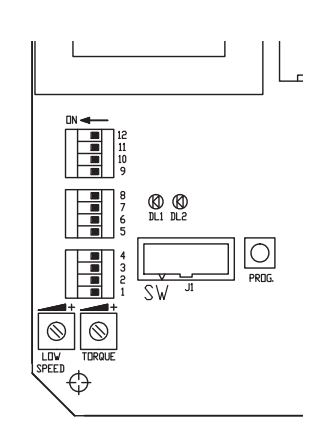

**IMPORTANTE: La instalación debe ser conforme a todas las normas y Directivas actualmente vigentes.**

# **SIMPLIFIED INSTRUCTIONS FOR K500 WITH K2007 Wi-Fi**

**1st Connection of the motor, limit switch and receiver (done at the factory)**

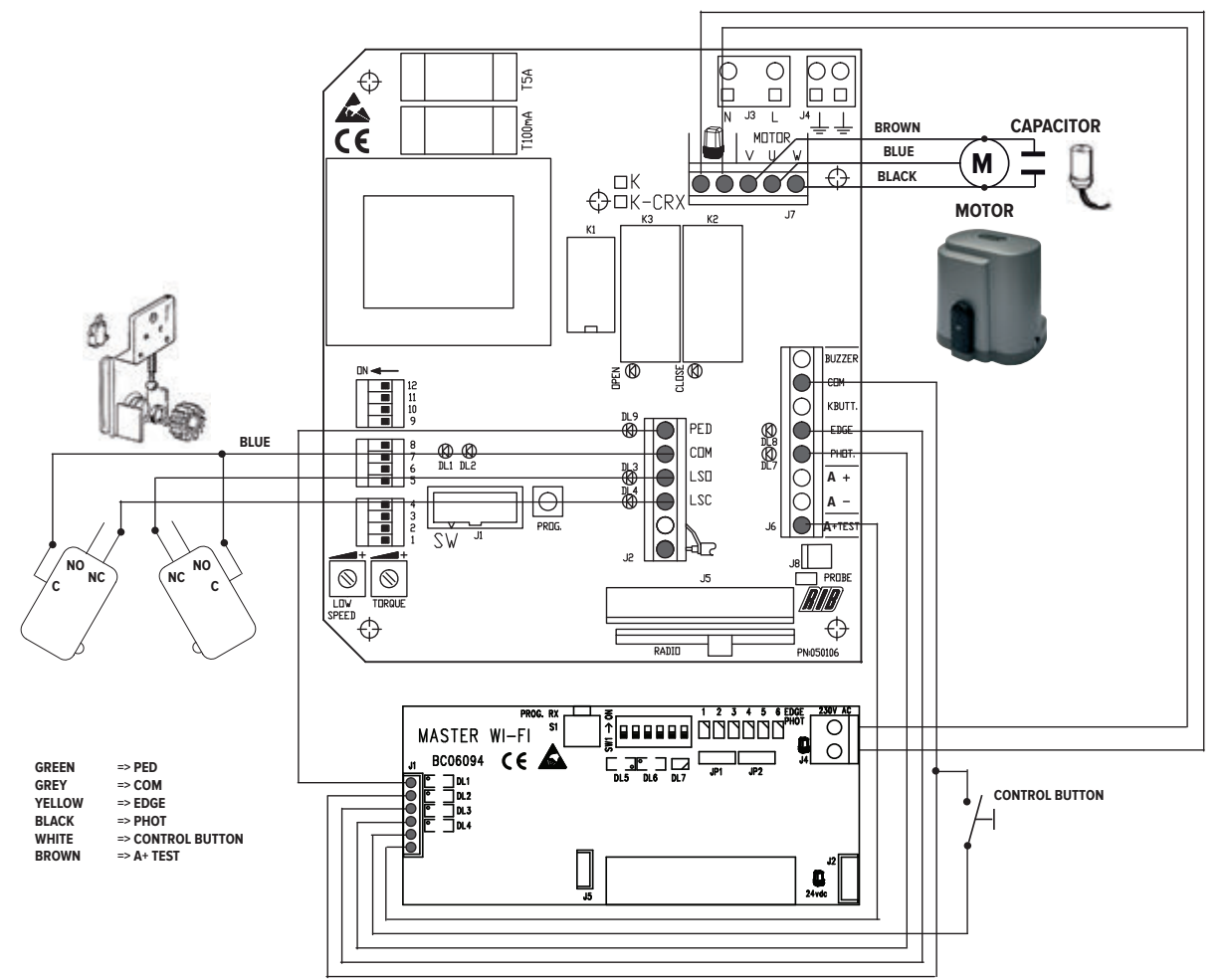

### **2nd Installing and adjusting the limit plate cams**

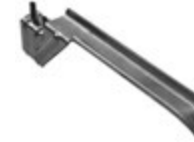

Place the cams on the rack. Tighten the two screws to lock them. How to finely adjust cam intervention is explained below.

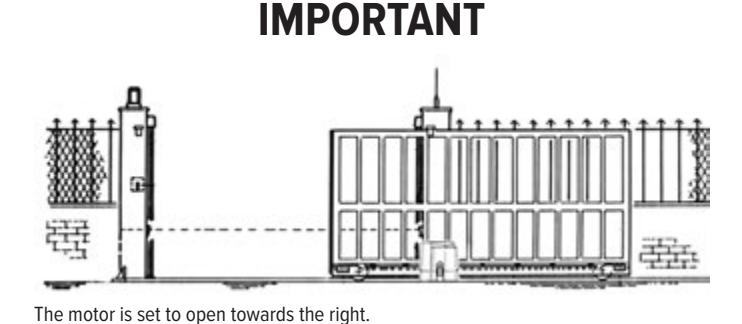

**If opening is to the left, the LSO and LSC wires on terminal block J2 and the V** 

**and W wires on terminal block J7 must be reversed.**

Release the motor (turn the key counter clockwise until

the limit is reached without forcing) and move the gate by hand Check when the cams are activated. Note: The cams must press the electric microswitches

before the mobile part touches the mechanical stops.

### **3rd Mounting, power supply, alignment and memorization of the NOVA Wi-Fi photocells**

Attach the photocells to the poles or to posts.

Place micro-switch 1 set to ON (the other micro-switches must be set to OFF) on both the receiver and the transmitter.

Insert the AA batteries (cod. ACG9519) in the chamber checking their polarity.

Transmitter TX => The green LED of the transmitter comes on for 10 seconds indicating that it is working correctly, it then turns off but the transmitter remains active. Receiver RX => The red LED comes on for 3 seconds, if it turns off after 3 seconds, position the optical groups until the red LED emits a constant light. Three minutes after inserting the batteries the red LED turns off, for another 3 minutes push S3 PROG TX

Use the following procedure for memorization:

1. Set DIP 1 of the SW1 on the MASTER Wi-Fi to ON

2. Push the PROG RX button on the MASTER Wi-Fi => dual-colored EDGE PHOT 1 LED flashes red for 1 minute (the time necessary for memorization).

3. Push the S3 PROG TX button on the photocell receiver => on the MASTER Wi-Fi the dual-colored EDGE PHOT 1 LED changes from flashing red to green and a sound from the buzzer indicates that the photocell has been memorized correctly, immediately the dual-colored EDGE PHOT 2 LED begins flashing red.

4. After one minute the dual-colored EDGE PHOT 2 LED turns off or, push the PROG. RX button 4 times to exit the memorization procedure => all dual-colored EDGE PHOT LEDs should be off.

### **4th Supplying power to the SPARK Wi-Fi blinker**

Insert the three C batteries (cod.ACG9518) provided into the chamber checking their polarity

Do not mount the orange difuser so as to be able to perform the memorization of the MASTER Wi-Fi card (point 7)

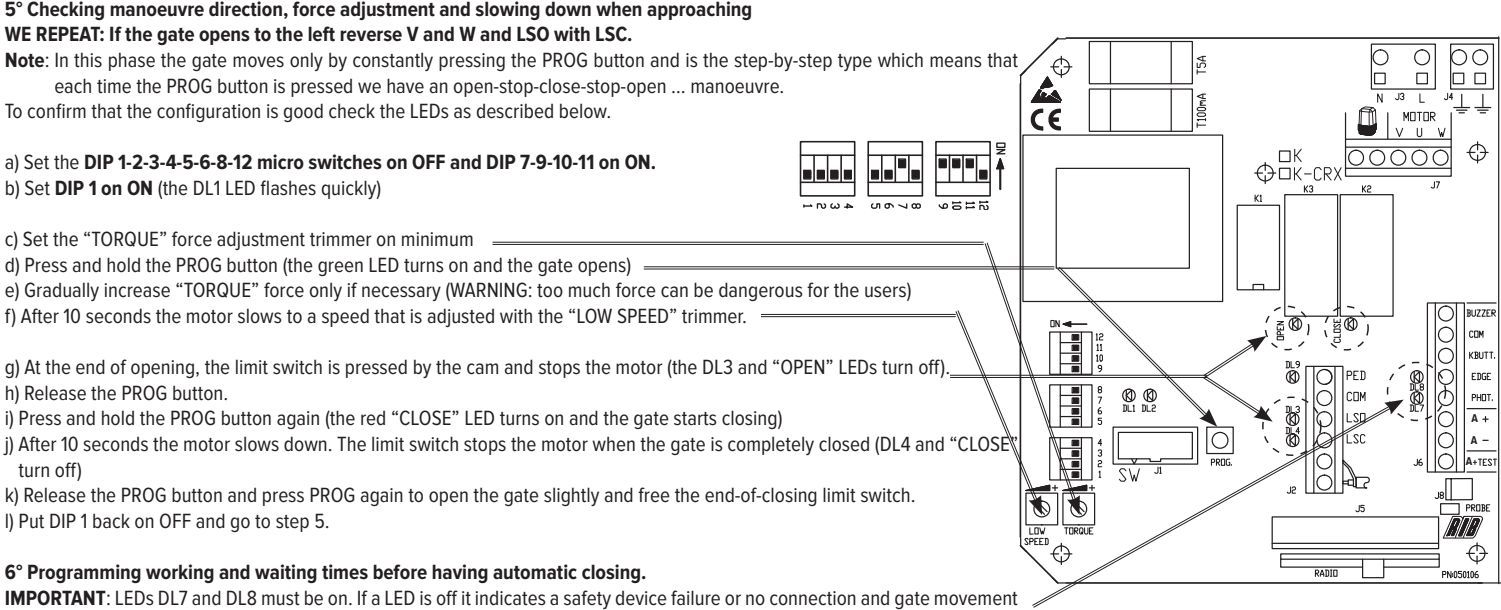

is blocked.

a) Set **DIP 2 on ON** (the DL1 LED flashes slowly)

b) Press the PROG button briefly (the gate closes, it stops when it comes up against the stop, it waits 2 seconds and then opens automatically, stopping against the end-of-opening limit switch). Once the gate has completed the opening manoeuvre the control panel starts counting the waiting time before the gate starts closing automatically.

Note: Even if the automatic closing function is not active (DIP 3 OFF), it must still be memorized.

c) Wait for the length of time wanted and then press the PROG to store the waiting time and start the gate closing.

d) The gate is closed. DL1 stops flashing. The times are stored. Put **DIP 2 back on OFF**.

### **7th Programming of the MOON, MOON CLONE, SUN remote controls, the BLOCK Wi-Fi key selector switch and the SPARK Wi-Fi blinker** Check that the dual-colored DL7 LED on the MASTER Wi-Fi alternates red and green (empty memory)

1. Push and hold the PROG RX button on the MASTER Wi-Fi card for at least 3 seconds. Upon release, the dual-colored DL7 LED flashes red for 10 seconds.

**2.** At this time, pushing one of the buttons on the remote control will memorize the code.

Note: The MASTER Wi-Fi, in addition to the code, also records the button/channel to be used. Therefore pay attention to which remote control buttons are pushed during the code recording process because it is these which will later activate the entire opening process.

If no code is given, after 10 seconds the red dual-colored DL7 LED of the MASTER Wi-Fi turns off indicating that the programming procedure has been exited. The dual-colored DL7 LED flashes alternately red and green indicating that there is no code in the memory.

Correct code memorization is indicated by the dual-colored DL7 LED coming on green for 500 ms and a sound from the buzzer, indicating correct memorization.

**After recording the last command, an additional 10 seconds is given for the next registration.**

### **3. Now, insert the BLOCK Wi-Fi key selector switch and turn it clockwise in order to memorize the BLOCK Wi-Fi key selector.**

Correct code memorization is indicated by the dual-colored DL7 LED coming on green for 500 ms and a sound from the buzzer, indicating correct memorization. After recording the BLOCK Wi-Fi key selector, an additional 10 seconds is given for the next registration

### **4. Now, press the button S4 PROG TX on the SPARK Wi-Fi blinker card**

Correct blinker code memorization is indicated by the dual-colored DL7 LED coming on green for 500 ms and a sound from the buzzer, indicating correct memorization.

To complete the code registration process let 10 seconds pass until the red flashing DL7 LED turns of. Alternately, pushing the PROG RX button on the side of the MASTER Wi-Fi card will cause the red flashing DL7 LED to turn off, indicating completion of the memorization process.

### **8° Customising the configuration**

The configuration can be modified by moving the various microswitches

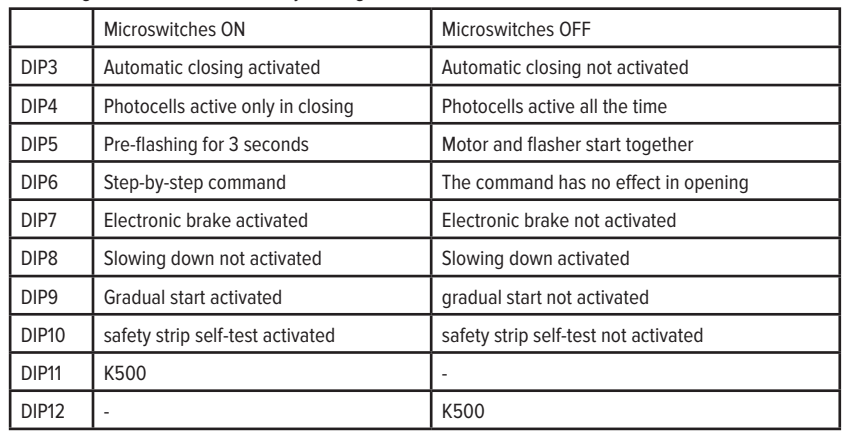

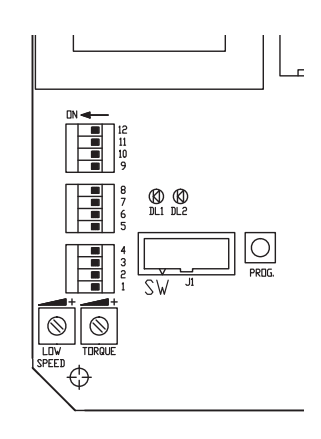

**IMPORTANT: The system must comply with all the standards and Directives currently in force.**

# **INSTRUCTIONS SIMPLIFIEES POUR K500 AVEC K2007 Wi-Fi**

**1° Connexion du moteur, du fin de course et du récepteur (exécuté à l'usine)**

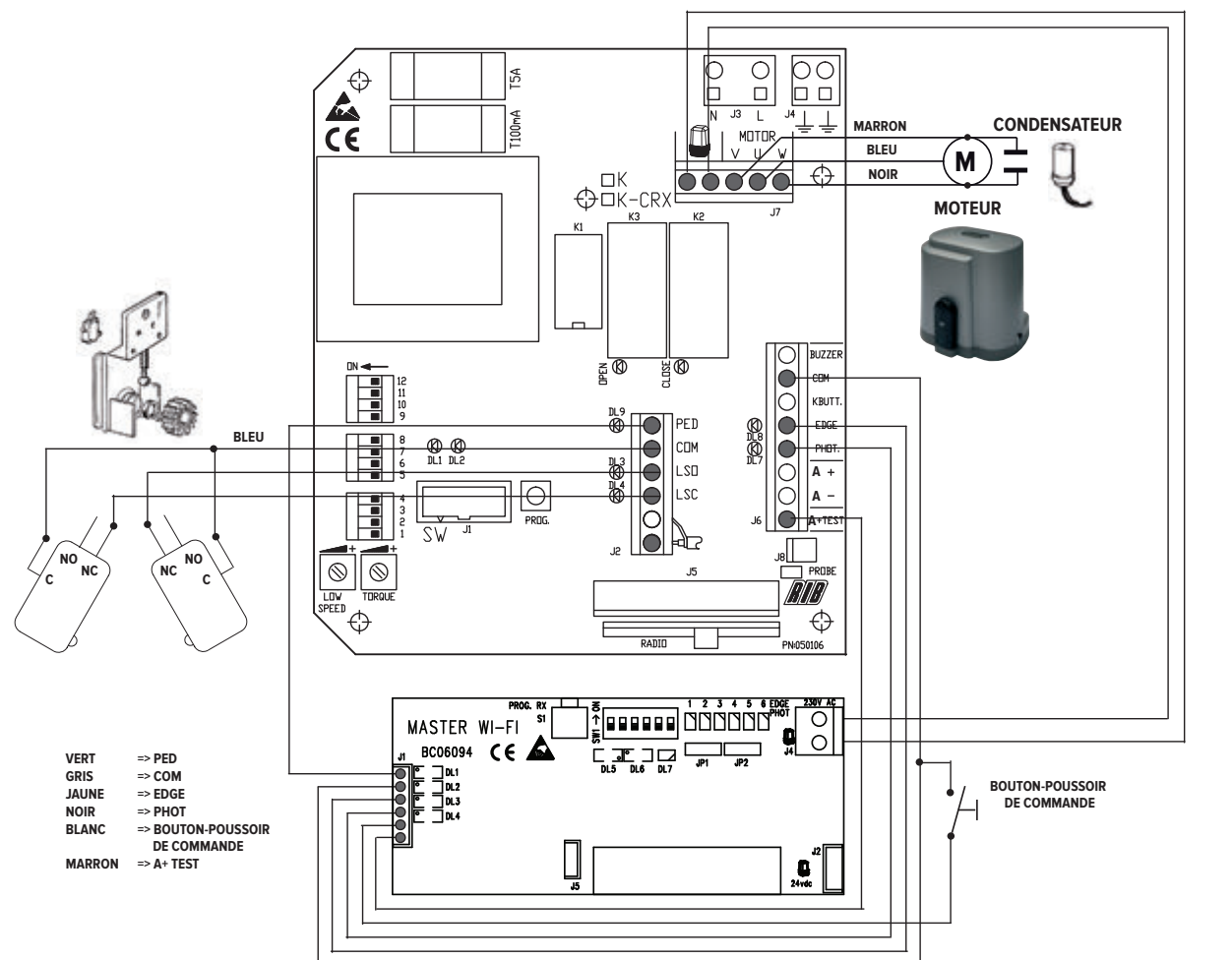

### **3° Installation et réglage des cames de fin de course**

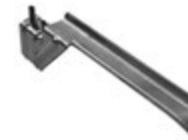

Placer la came sur la crémaillère.

Visser les deux vis pour les bloquer. Ci-après, vous trouverez une description afin de mieux régler l'intervention des cames.

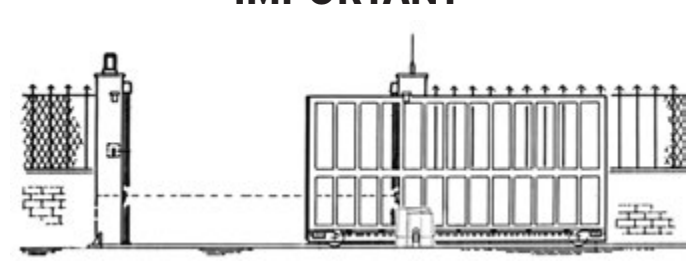

**IMPORTANT**

Le moteur est prévu pour une ouverture vers la droite.

**Si l'ouverture se fait vers la gauche, il faut inverser les fils LSO et LSC du bornier J2 et les fils V et W du bornier J7**

# Débloquer le moteur (tourner la clé dans le sens contraire des aiguilles d'une montre jusqu'en fin de course sans forcer) et déplacer manuellement le

portail. Contrôler le point d'intervention des cames.

N.B.: Les cames doivent faire pression sur les contacts électriques avant que la partie mobile ne touche les arrêts mécaniques.

### **3° Montage, alimentation, alignement et mémorisation de la photocellule NOVA WI-FI**

Fixer les photocellules aux piliers ou aux bornes.

Positionner, tant sur le transmetteur que sur le récepteur, le microrupteur 1 sur ON (les microrupteurs restants doivent rester sur OFF).

Introduire les piles AA (code ACG9519) dans les logements prévus à cet efet en faisant attention à la polarité.

Transmetteur TX => La led verte du transmetteur s'allume pendant 10 secondes, en signalant le correct fonctionnement, puis elle s'éteint, mais le transmetteur reste activé. Récepteur RX => La led rouge s'allume pendant 3 secondes. Si elle s'éteint après 3 secondes, orienter les groupes optiques jusqu'à ce que la led rouge s'allume de manière fixe. La led rouge s'éteint après que 3 minutes se sont écoulées après l'introduction des piles. Si vous désirez 3 autres minutes, appuyez sur la touche S3 PROG TX

Pour effectuer la mémorisation, suivre la procédure suivante :

- 1. Activer à ON le DIP 1 de SW1 sur le MASTER Wi-Fi
- 2. Appuyer sur la touche PROG RX qui se trouve sur le MASTER Wi-Fi => la led bicolore EDGE PHOT 1 s'allume en rouge et clignote pendant 1 minute (temps utile pour efectuer la mémorisation). 3. Appuyer sur la touche S3 PROG TX sur le récepteur des photocellules => sur le MASTER Wi-Fi la led bicolore EDGE PHOT 1 clignote et passe du rouge au vert et un son de ronfleur signale la
- mémorisation correcte de la photocellule. Immédiatement après, la led bicolore EDGE PHOT 2 s'allume en clignotant en rouge.
- 4. Laisser s'écouler une minute et la led bicolore EDGE PHOT 2 s'éteindra ou appuyer 4 fois sur la touche PROG. RX pour terminer la procédure de mémorisation => toutes les leds bicolores EDGE PHOT doivent être éteintes.

### **4° Alimentation du clignoteur SPARK Wi-Fi**

Introduire les piles fournies C (code ACG9518, 3 piles) dans les sièges prévus à cet efet en faisant attention à la polarité. Ne pas monter le difuseur orange afin de pouvoir efectuer la mémorisation sur la carte MASTER Wi-Fi (point 7)

### **5° Contrôle du sens de marche, du réglage de la force et du ralentissement en phase de rapprochement.**

**NOUS REPETONS**: Si le portail s'ouvre à gauche, inverser V et W tout comme LSO avec LSC.

**N.B.:** Durant cette phase, le mouvement s'efectue exclusivement en appuyant constamment sur le bouton PROG, le type de fonctionnement est "pas à pas", C'est à dire qu'à chaque pression du bouton PROG, on obtienne ouvre-stop-ferme-stop-ouvrw-etc….

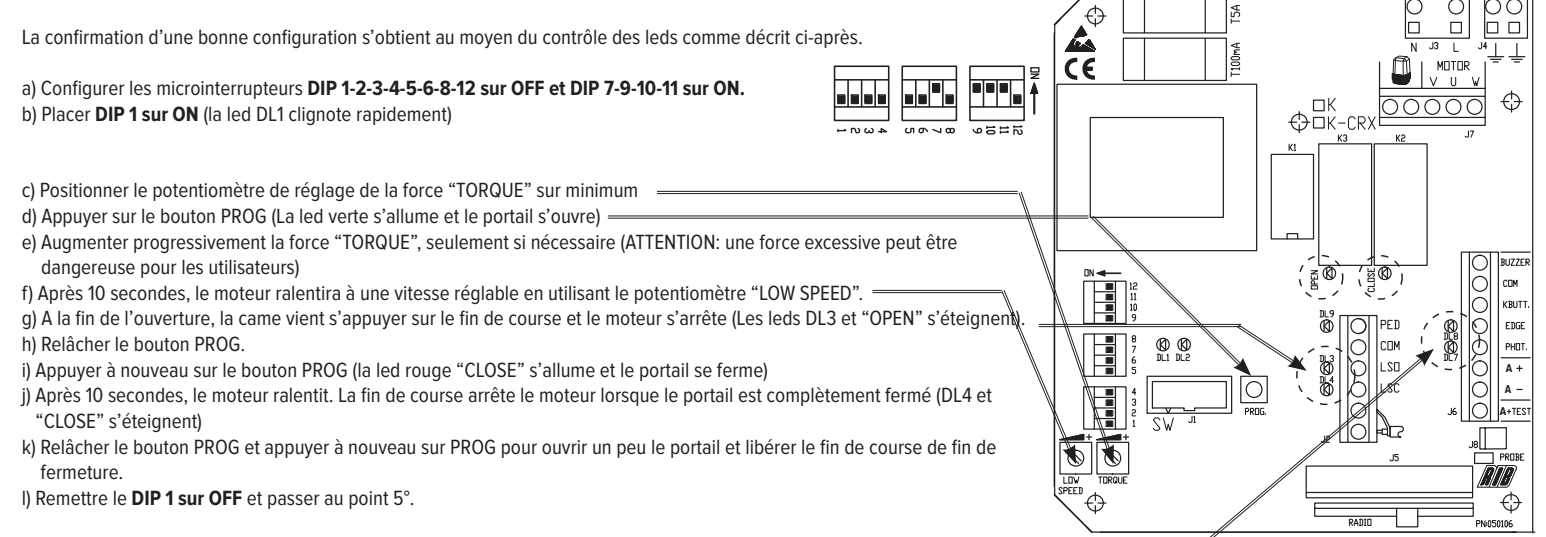

#### **6° Programmation des temps de travail et d'attente avant d'obtenir la fermeture automatique.**

**IMPORTANT**: Les leds DL7 et DL8 doivent être allumées. Une led éteinte signale une panne de la sécurité ou l'absence du branchement et bloquera le mouvement du portail. b) Placer le **DIP 2 sur ON** (la led DL1 clignote rapidement)

b) Appuyer un instant sur le bouton PROG (le portail se ferme, s'arrête en fin de course, attend 2 secondes, après quoi, il s'ouvre automatiquement, puis s'arrête contre le fin de course électrique de fin d'ouverture). Dès que le portail est arrivé en fin d'ouverture, la platine commence à compter le temps d'attente avant d'efectuer la fermeture automatique.

N.B.: Même si la fonction de fermeture automatique n'est pas active (DIP 3 sur OFF), son apprentissage doit de toute manière être exécuté.

c) Attendre le temps désiré, après quoi, donner une impulsion au bouton PROG pour mémoriser le temps d'attente et refermer le portail.

d) Le portail est fermé. DL1 a cessé de clignoter. Les temps sont mémorisés. Remettre **DIP 2 sur OFF**.

#### **7° Programmation de la télécommande MOON, MOON CLONE, SUN, du sélecteur à clé BLOCK Wi-Fi et du clignoteur SPARK Wi-Fi**

### Vérifier que la led DL7 bicolore sur le MASTER Wi-Fi s'allume alternativement en rouge et en vert (mémoire vide)

1. Appuyer sur le bouton-poussoir PROG RX sur la carte MASTER Wi-Fi et le maintenir enfoncé pendant au moins 3 secondes. Au relâchement, la led DL7 bicolore s'active de couleur rouge en clignotant pendant 10 secondes.

2. Pendant ce temps, il suffit d'appuyer sur une des touches de la télécommande pour mémoriser le code.

Remarque: Le MASTER Wi-Fi, outre au code, apprend aussi le bouton-poussoir/canal que l'on désire utiliser. Par conséquent, il faut faire attention au bouton-poussoir de la télécommande sur lequel on appuie durant la procédure d'apprentissage des codes parce que ce sera celui qui, par la suite, activera l'ouverture totale.

Après 10 secondes, si aucun code n'est envoyé, la led DL7 bicolore rouge du MASTER Wi-Fi s'éteint en signalant a sortie de la procédure de programmation. La led DL7 bicolore clignote alternativement en vert et en rouge, en signalant l'absence de code dans la mémoire.

La mémorisation correcte du code est affichée par la led DL7 bicolore qui s'allume en vert pendant 500 ms et par un son émis par le ronfleur, signalant la correcte mémorisation.

**Après avoir appris la dernière télécommande, le temps utile pour l'apprentissage se renouvelle pendant 10 autres secondes.**

#### **3. Pendant ce temps, introduire la clé dans le sélecteur BLOCK Wi-Fi et la faire tourner en sens horaire pour mémoriser le code du sélecteur BLOCK Wi-Fi.**

La mémorisation correcte du code est afchée par la led DL7 bicolore qui s'allume en vert pendant 500 ms et par un son émis par le ronfleur, signalant la correcte mémorisation. **Après avoir appris le code du sélecteur BLOCK Wi-Fi, le temps utile pour l'apprentissage se renouvelle pendant 10 autres secondes.**

#### **4. Pendant ce temps, appuyer sur la touche S4 PROG TX sur la carte clignoteur SPARK Wi-Fi**

La mémorisation correcte du code clignoteur est affichée par la led DL7 bicolore qui s'allume en vert pendant 500 ms et par un son émis par le ronfleur, signalant la correcte mémorisation.

Pour terminer la procédure d'apprentissage des codes, il suffit de laisser s'écouler 10 secondes jusqu'à ce que la led DL7 qui clignote en rouge s'éteigne. En alternative, il est possible d'appuyer pendant un moment sur le petit bouton-poussoir PROG RX sur le MASTER Wi-Fi, et aussi en ce cas, la led DL7 qui clignote en rouge s'éteint pour signaler la fin de la procédure de mémorisation.

#### **8° Personnaliser la configuration**

Il est possible de modifier la configuration en déplaçant les diférents microinterrupteurs

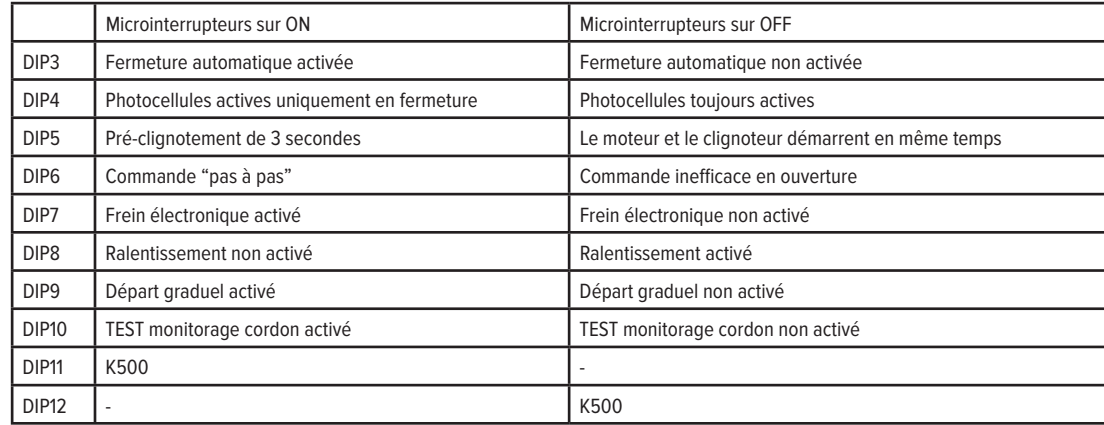

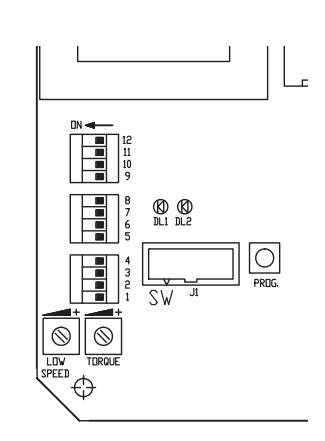

**IMPORTANT: L'installation doit être conforme à toutes les normes et les directives actuellement en vigueur.**

# **ΑΠΛΟΠΟΙΗΜΕΝΕΣ ΟΔΗΓΙΕΣ ΓΙΑ ΤΟ Κ500 ΜΕ Κ2007 Wi-Fi**

**1ο Σύνδεση του κινητήρα, του αναστολέα κίνησης και του δέκτη (πραγματοποιείται στο εργοστάσιο)**

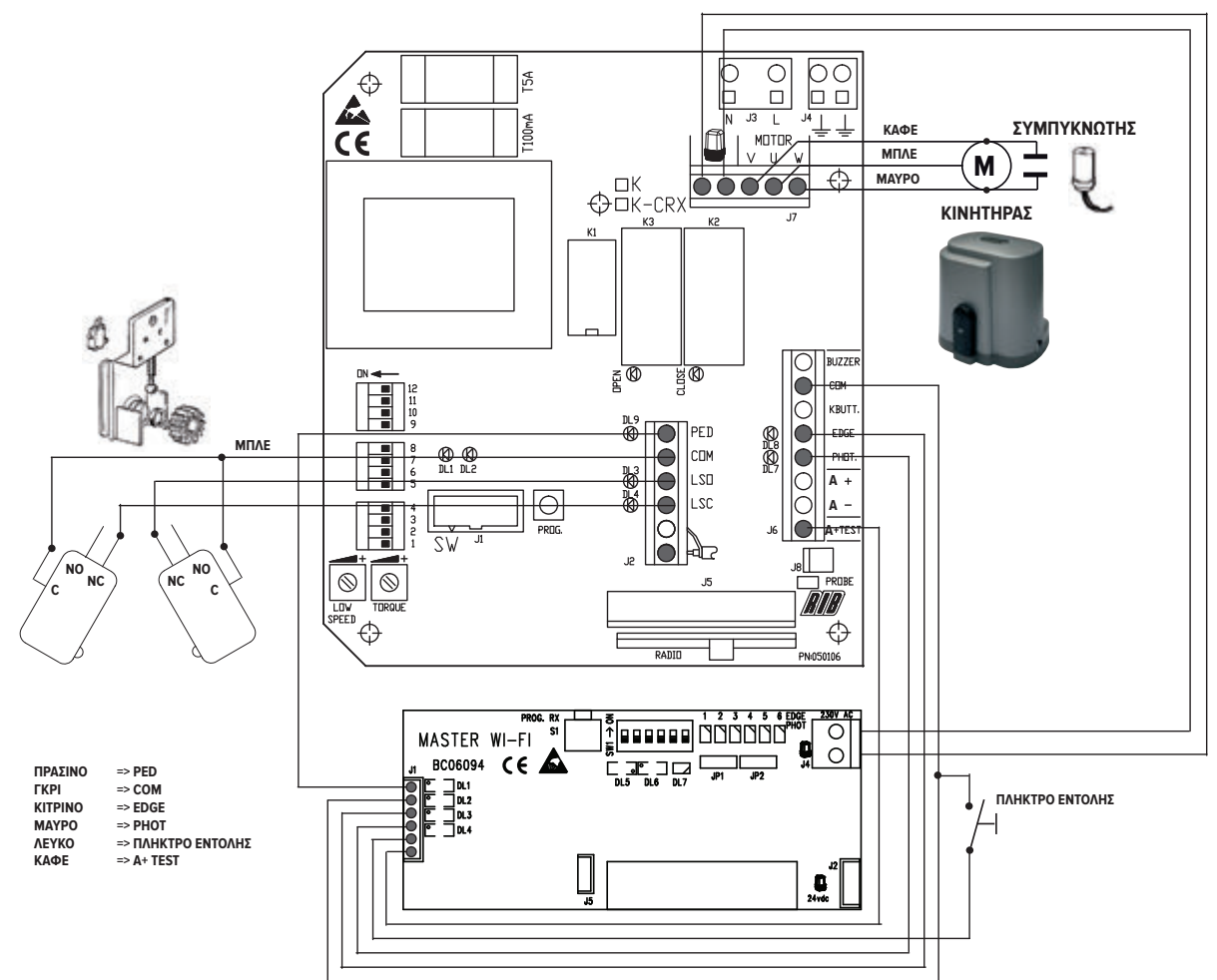

### **2° Εγκατάσταση και ρύθμιση των έκκεντρων λαμών του αναστολέα**

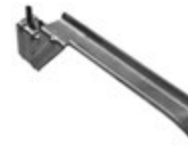

Τοποθετήστε τις έκκεντρες λάμες στην οδοντωτή ράβδο. Βιδώστε τις δυο βίδες για να στερεωθούν. Στην συνέχεια θα περιγραφεί πώς να ρυθμίσετε καλύτερα την επέμβαση των λαμών.

Απελευθερώστε τον κινητήρα (γυρίστε το κλειδί αριστερόστροφα μέχρι το

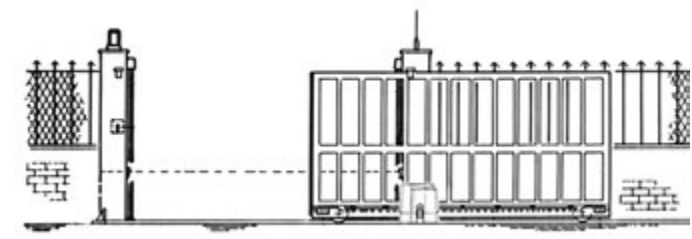

**ΣΗΜΑΝΤΙΚΟΣ**

τέλος, χωρίς να ασκήσετε δύναμη) και κινήστε χειροκίνητα το κάγκελο. Ελέγξτε το σημείο που επεμβαίνουν τα έκκεντρα. ΠΡΟΣΟΧΗ: Οι έκκεντρες λάμες πρέπει να πιέζουν τους ηλεκτρικούς μικροδιακόπτες πριν το κινούμενο μέρος ακουμπήσει στα μηχανικά σημεία κράτησης.

Ο κινητήρας είναι προκαθορισμένος για άνοιγμα προς δεξιά. **Αν το άνοιγμα είναι προς αριστερά, πρέπει να αντιστραφούν τα καλώδια LSO και LSC των ακροδεκτών J2 και τα καλώδια V και W των ακροδεκτών J7**

### **3° Συναρμολόγηση, τροφοδοσία, ρύθμιση και καταχώρηση στη μνήμη του φωτοκύτταρου NOVA WI-FI**

Τοποθετήστε τα φωτοκύτταρα στα αντιστηρίγματα ή στα κολωνάκια.

Ρυθμίστε τον μικροδιακόπτη 1 στο ΟΝ στον δέκτη αλλά και στον πομπό (οι υπόλοιποι μικροδιακόπτες πρέπει να είναι ρυθμισμένοι στο OFF).

Εισάγετε τις μπαταρίες ΑΑ (κωδ. ACG9519) στις κατάλληλες θέσεις, προσέχοντας την πολικότητά τους.

Πομπός ΤΧ => Το πράσινο led που βρίσκεται στον πομπό ανάβει για 10 δευτερόλεπτα, υποδεικνύονταςτη σωστή του λειτουργία. Έπειτα το led σβήνει αλλά ο πομπός παραμένει ενεργοποιημένος. Δέκτης RX => Το κόκκινο led ανάβει για 3 δευτερόλεπτα, αν στη συνέχεια σβήσει για 3 δευτερόλεπτα ευθυγραμμίστε τις οπτικές επαφές των δυο συσκευών έως ότου ανάψει συνεχώς το κόκκινο led. Τρία λεπτά μετά την εισαγωγή των μπαταριών το κόκκινο led σβήνει και αν θέλετε να ανανεώσετε για επιπλέον 3 λεπτά το χρόνο τότε πιέστε το πλήκτρο S3 PROG TX

Για να πραγματοποιήσετε την αποθήκευση ακολουθήστε την διαδικασία που περιγράφεται παρακάτω:

- 1. Ενεργοποιήστε στο ON το DIP 1 του SW1 που βρίσκεται στο MASTER Wi-Fi
- 2. Πιέστε το πλήκτρο PROG RX που βρίσκεται στο MASTER Wi-Fi => το led διπλού χρώματος EDGE PHOT 1 θα αναβοσβήνει με κόκκινο χρώμα για 1 λεπτό (χρόνος ο οποίος απαιτείται για να γίνει η αποθήκευση).
- 3. Πιέστε το πλήκτρο S3 PROG TX στο δέκτη φωτοκύτταρου => στο MASTER Wi-Fi το led διπλού χρώματος EDGE PHOT 1 θα πάψει πλέον να αναβοσβήνει με κόκκινο χρώμα και θα αναβοσβήνει με πράσινο χρώμα. Ο ήχος του βομβητή θα επιβεβαιώσει την ορθή αποθήκευση του φωτοκύτταρου και αμέσως μετά το led διπλού χρώματος EDGE PHOT 2 θα αρχίσει να αναβοσβήνει πάλι με κόκκινο χρώμα.
- 4. Αφήστε να περάσει ένα λεπτό και το led διπλού χρώματος EDGE PHOT 2 θα σβήσει ή εναλλακτικά πιέστε το πλήκτρο PROG. RX τέσσερεις φορές για να ολοκληρώσετε τη διαδικασία της αποθήκευσης => όλα τα led διπλού χρωματισμού EDGE PHOT πρέπει να σβήσουν.

### **4° Τροφοδοσία του φανού προειδοποίησης SPARK Wi-Fi**

Εισάγετε τις παρεχόμενες μπαταρίες τύπου C (κωδ. ACG9518, 3 τεμάχια) στις κατάλληλες θέσεις, προσέχοντας την πολικότητά τους. Μην τοποθετείτε το πλαστικό κάλυμμα χρώματος πορτοκαλί, για να μπορέσετε να πραγματοποιήσετε την αποθήκευση στην κάρτα MASTER Wi-Fi (σημείο 7)

### **5° 'Έλεγχος της κατεύθυνσης κίνησης, της ρύθμισης της ισχύος και της επιβράδυνσης κατά την προσέγγιση**

**ΕΠΑΝΑΛΑΜΒΑΝΟΥΜΕ**: Αντιστρέψτε τα V και W καθώς και τα LSO και LSC σε περίπτωση που το κάγκελο ανοίγει προς αριστερά.

**ΠΡΟΣΟΧΗ:** Σε αυτή την φάση η κίνηση γίνεται αποκλειστικά και μόνο πατώντας σταθερά το πλήκτρο PROG και ο τρόπος λειτουργίας γίνεται βήμα-βήμα, έτσι ώστε με κάθε πίεση του πλήκτρου PROG επιτυγχάνεται το εξής :άνοιγμα-σταμάτημα-κλείσιμο-σταμάτημα-άνοιγμα.....

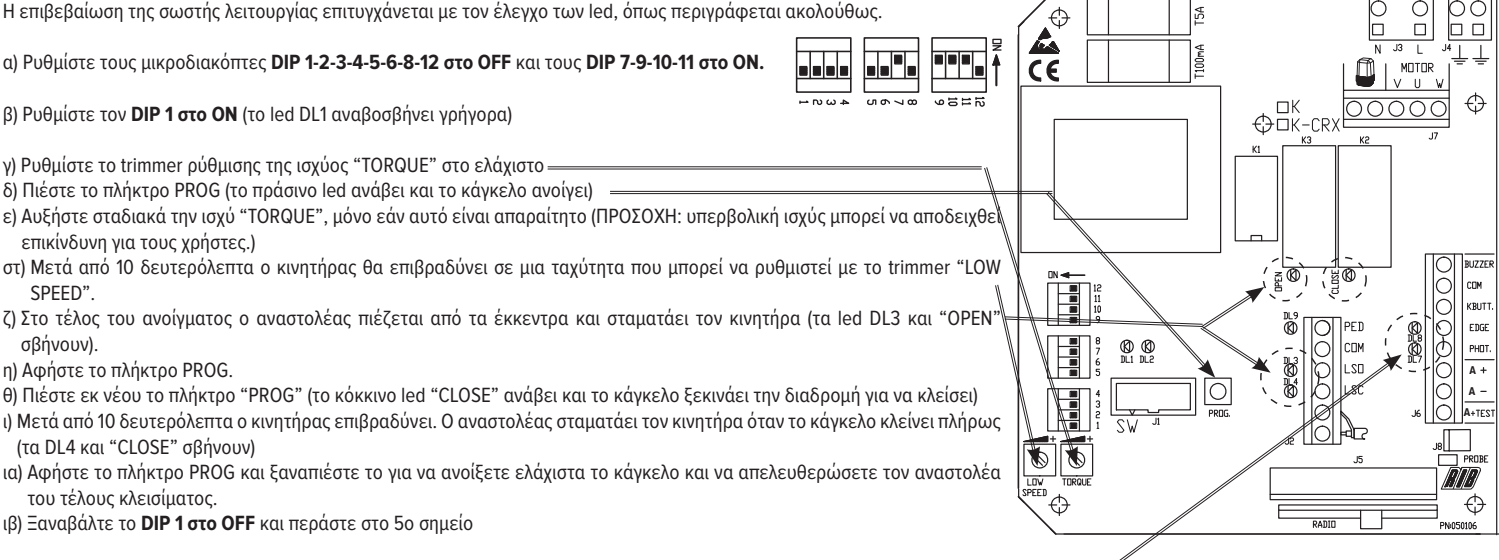

### **6° Προγραμματισμός των χρόνων λειτουργίας και της αναμονής πριν το αυτόματο κλείσιμο.**

**ΣΗΜΑΝΤΙΚΟ**: Τα led DL7 και DL8 πρέπει να ανάβουν. Ένα σβηστό led υποδεικνύει κάποια βλάβη στην ασφάλεια ή την έλλειψη της σύνδεσης και θα μπλοκάρει την κίνηση του κάγκελου. α) Ρυθμίστε το **DIP 2 στο ΟΝ** (το led DL 1 θα αναβοσβήνει αργά)

β) Πατήστε στιγμιαία το πλήκτρο PROG (το κάγκελο κλείνει, σταματά στον αναστολέα, αναμένει 2 δευτερόλεπτα και κατόπιν ανοίγει αυτόματα μέχρι να σταματήσει επάνω στον ηλεκτρικό αναστολέα του ανοίγματος). Όταν το κάγκελο φτάσει στο τέλος της διαδρομής ανοίγματος ο πίνακας αρχίζει να μετρά τον χρόνο πριν να προχωρήσει στο αυτόματο κλείσιμο.

ΠΡΟΣΟΧΗ: Αν η λειτουργία αυτόματου ανοίγματος δεν είναι ενεργοποιημένη (το DIP 3 στο OFF), η εκμάθησή του πρέπει να πραγματοποιηθεί ούτως ή άλλως.

γ) Αναμείνετε μέχρι να παρέλθει ο επιθυμητός χρόνος και κατόπιν πιέστε το πλήκτρο PROG για να αποθηκευτεί στη μνήμη ο χρόνος αναμονής και να κάνετε να επανεκκινηθεί το κάγκελο και να κλείσει.

δ) το κάγκελο είναι κλειστό. Το DL 1 σταματά να αναβοσβήνει. Οι χρόνοι έχουν αποθηκευτεί στη μνήμη. Ξαναβάλτε το **DIP 2 στο OFF**.

#### 7° Προγραμματισμός του τηλεχειριστηρίου MOON, MOON CLONE, SUN, του διακόπτη επιλογής με κλειδί BLOCK Wi-Fi και του φανού προειδοποίησης SPARK Wi-Fi

Επιβεβαιώστε πως το led διπλού χρώματος DL7 στο MASTER Wi-Fi ανάβει, εναλλάσσοντας το πράσινο με το κόκκινο χρώμα (κενή μνήμη)

1. Πιέστε και κρατήστε πατημένο τουλάχιστον για 3 δευτερόλεπτα το κουμπί PROG RX στην κάρτα MASTER Wi-Fi Αφού το αφήσετε, το led διπλού χρώματος DL7 εκπέμπει κόκκινο χρώμα, αναβοσβήνοντας για 10 δευτερόλεπτα.

### 2. Κατά το χρονικό αυτό διάστημα είναι αρκετό να πιέσετε ένα από τα πλήκτρα του τηλεχειριστηρίου για να αποθηκεύσετε τον κωδικό.

Σημείωση: Το MASTER Wi-Fi εκτός από τον κωδικό μπορεί επίσης να αποθηκεύσει και το πλήκτρο/κανάλι που θέλετε να χρησιμοποιήσετε. Οπότε δείξετε ιδιαίτερη προσοχή στο πλήκτρο του τηλεχειριστηρίου που θα πατήσετε κατά την διαδικασία αποθήκευσης των κωδικών, επειδή αυτό θα είναι που στη συνέχεια θα ενεργοποιεί το πλήρες άνοιγμα.

Αν δεν αποσταλεί οποιοσδήποτε κώδικας, μετά την πάροδο 10 δευτερολέπτων το κόκκινο led διπλού χρώματος DL7 που βρίσκεται στο MASTER Wi-Fi θα σβήσει, υποδεικνύοντας την έξοδο από τη διαδικασία του προγραμματισμού. Το led διπλού χρώματος DL7 θα αναβοσβήνει εναλλάσσοντας το πράσινο με το κόκκινο χρώμα, υποδεικνύοντας έτσι την απουσία οποιουδήποτε κώδικα από τη μνήμη.

Η ορθή αποθήκευση του κώδικα υποδεικνύεται από το led διπλού χρώματος DL7, το οποίο ανάβει με πράσινο χρώμα για 500 ms, και από έναν ήχο του βομβητή. Με τον τρόπο αυτό η ορθή αποθήκευση επιβεβαιώνεται.

Αφού έχει προγραμματιστεί/αποθηκευτεί και το τελευταίο τηλεχειριστήριο, ο απαιτούμενος χρόνος για την αποθήκευση ανανεώνεται για ακόμη 10 δευτερόλεπτα.

3. Κατά τη διάρκεια αυτής της διαδικασίας εισάγετε το κλειδί στον διακόπτη επιλογής BLOCK Wi-Fi και γυρίστε το δεξιόστροφα, για να αποθηκεύσετε στην μνήμη τον κωδικό του **διακόπτη επιλογής BLOCK Wi-Fi.**

Η ορθή αποθήκευση του κώδικα υποδεικνύεται από το led διπλού χρώματος DL7, το οποίο ανάβει με πράσινο χρώμα για 500 ms, και από έναν ήχο του βομβητή. Με τον τρόπο αυτό η ορθή αποθήκευση επιβεβαιώνεται. Αφού έχει προγραμματιστεί/αποθηκευτεί ο κωδικός του διακόπτη επιλογής BLOCK Wi-Fi, ο απαιτούμενος χρόνος για την αποθήκευση ανανεώνεται για **ακόμη 10 δευτερόλεπτα.**

#### 4. Κατά τη διάρκεια του χρόνου αυτού στην κάρτα του φανού προειδοποίησης SPARK Wi-Fi πιέστε το πλήκτρο S4 PROG TX.

Η ορθή αποθήκευση του κώδικα του φανού προειδοποίησης υποδεικνύεται από το led διπλού χρώματος DL7, το οποίο ανάβει με πράσινο χρώμα για 500 ms, και από έναν ήχο του βομβητή. Με τον τρόπο αυτό η ορθή αποθήκευση επιβεβαιώνεται.

Για να ολοκληρώστε τη διαδικασία αποθήκευσηςτων κωδίκων είναι αρκετό να αφήσετε να περάσουν 10 δευτερόλεπτα μέχρι να σβήσει το led διπλού χρωματισμού DL7 που ανάβει με κόκκινο χρώμα.

Εναλλακτικά, μπορείτε να πατήσετε στιγμιαία το πλήκτρο PROG RX στο άκρο του MASTER Wi-Fi. Και σε αυτή την περίπτωση το led DL7 που έχει κόκκινο χρώμα σβήνει υποδεικνύοντας έτσι το τέλος της διαδικασίας αποθήκευσης.

#### **8° Εξατομικεύστε την διαμόρφωση**

Είναι δυνατόν να αλλάξετε την διαμόρφωση μετακινώντας τους διάφορους μικροδιακόπτες

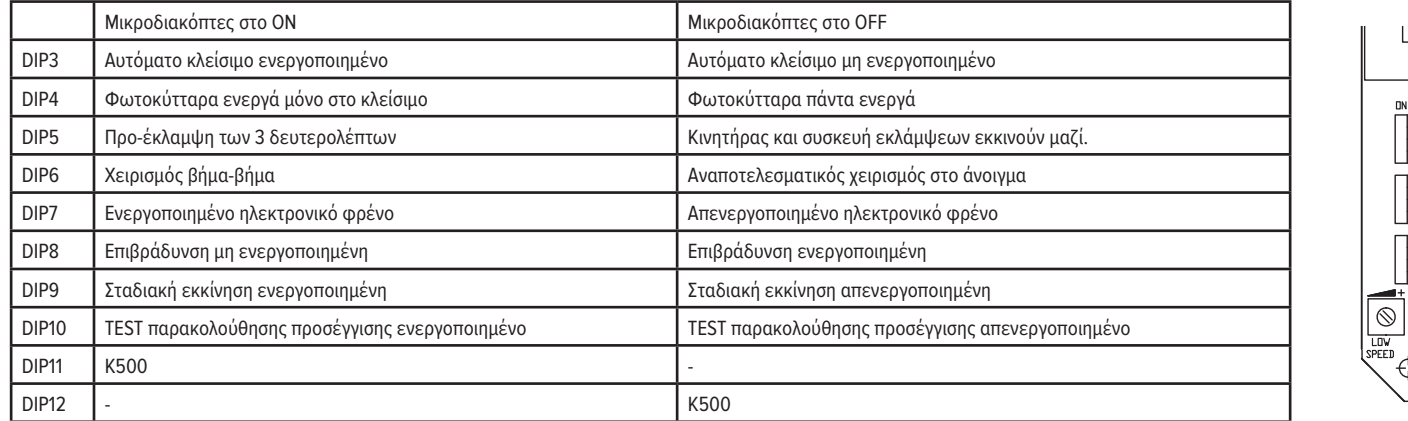

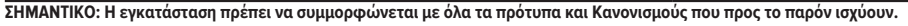

# **VEREINFACHTE ANWEISUNGEN FÜR K500 MIT K2007 Wi-Fi**

### **1. Anschluss von Motor, Endschalter und Empfänger (erfolgt im Werk)**

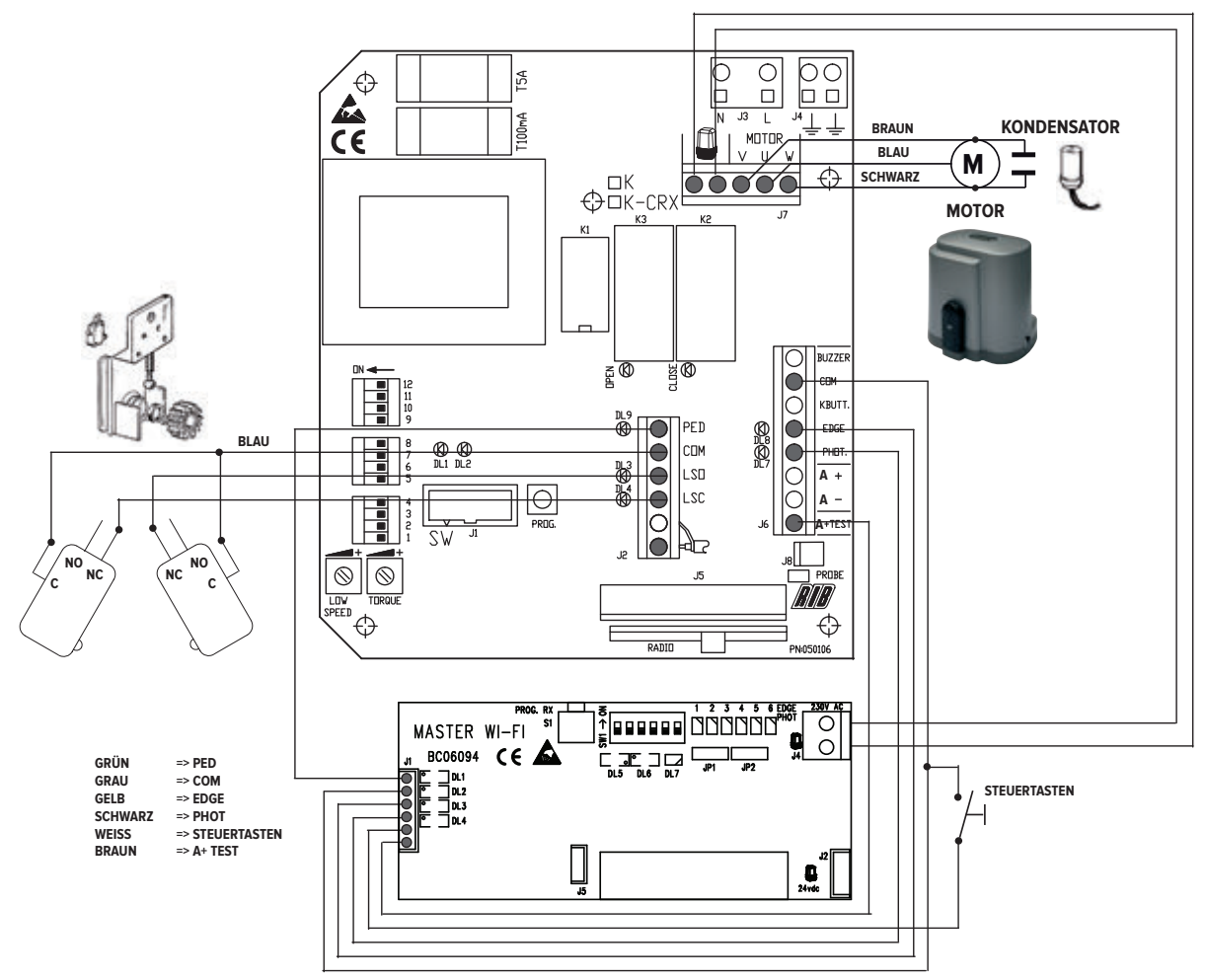

### **3° Installation und Einstellung der Endschalternocken**

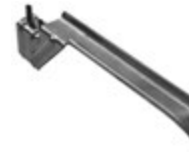

Die Nocken auf der Zahnstange positionieren.

Zur Befestigung die beiden Schrauben fest anziehen. Unten wird beschrieben wie das Ansprechen der Nocken am besten eingestellt wird.

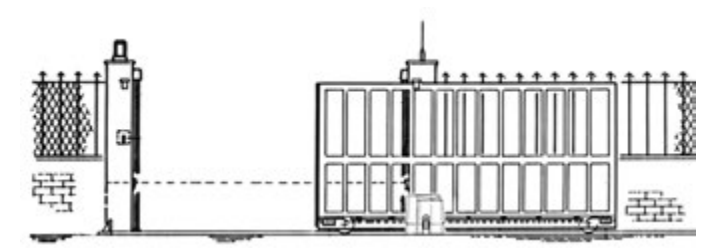

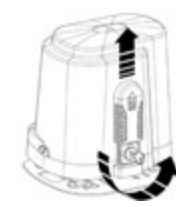

drehen, ohne ihn dabei zu forcieren) und das Tor bei Hand verfahren. Kontrollieren, an welchem Punkt die Nocken ansprechen. N.B.: Die Nocken müssen die elektrischen Mikroschalter drücken, ehe der

Den Motor entblocken (den Schlüssel im Gegenuhrzeigersinn bis zum Anschlag

bewegliche Teil die mechanischen Sperren berührt.

Der Motor ist für die Öfnung nach rechts vorgesehen. **Wenn die Öfnung nach links geht, müssen die Leiter LSO und LSC der Klemmenleiste J2 und der Leiter V und W der Klemmenleiste J7 invertiert werden.**

### **3° Installation, Stromversorgung, Ausrichtung und Speicherung der NOVA Wi-Fi Fotozellen**

Befestigen Sie die Fotozellen an den Pfählen oder Pfosten.

Stellen Sie DIP-Schalter 1 auf dem Empfänger und auf dem Sender auf ON (der andere DIP-Schalter muss auf OFF stehen).

Legen Sie die AA-Batterien (Art.-Nr. ACG9519) in das Gehäuse ein und beachten Sie dabei ihre Polarität.

Transmitter TX => Die grüne LED des Senders leuchtet für 10 Sekunden auf und signalisiert, dass er korrekt arbeitet. Auch wenn das Licht sich ausschaltet bleibt der Sender aktiv.

Receiver RX => Die rote LED leuchtet für 3 Sekunden auf und schaltet sich danach ab. Positionieren Sie die optischen Gruppen neu bis die rote LED ununterbrochen leuchtet. Drei Minuten nach dem Einsetzen der Batterien schaltet sich die rote LED aus, für weitere 3 Minuten drücken Sie auf S3 PROG TX

Führen Sie zum Speichern folgende Schritte aus:

1. Setzen Sie DIP-Schalter 1 auf dem SW1 auf dem MASTER Wi-Fi auf ON

2. Drücken Sie die Taste PROG RX auf dem MASTER Wi-Fi => die zweifarbige EDGE PHOT 1 LED blinkt für 1 Minute rot auf (die für die Speicherung erforderliche Zeit).

3. Drücken Sie die Taste S3 PROG TX auf dem Fotozellenempfänger => auf dem MASTER Wi-Fi wechselt die zweifarbige EDGE PHOT 1 LED von blinkendem rot nach grün und ein Summton zeigt an, dass die Fotozelle korrekt gespeichert wurde. Die zweifarbige EDGE PHOT 2 LED beginnt sofort rot zu blinken.

4. Nach einer Minute schaltet sich die zweifarbige EDGE PHOT 2 LED aus oder drücken Sie die Taste PROG. RX 4 Mal, um den Speichervorgang zu beenden => alle zweifarbigen EDGE PHOT LEDs schalten sich jetzt aus.

### **4. Stromversorgung für das SPARK Wi-Fi Blinklicht**

Legen Sie die drei mitgelieferten C-Batterien (Art.-Nr.: ACG9518) in das Gehäuse ein und achten Sie dabei auf ihre Polarität. Montieren Sie nicht den orangefarbenen Difusor, damit Sie die Speicherung der MASTER Wi-Fi Karte (Punkt 7) durchführen können

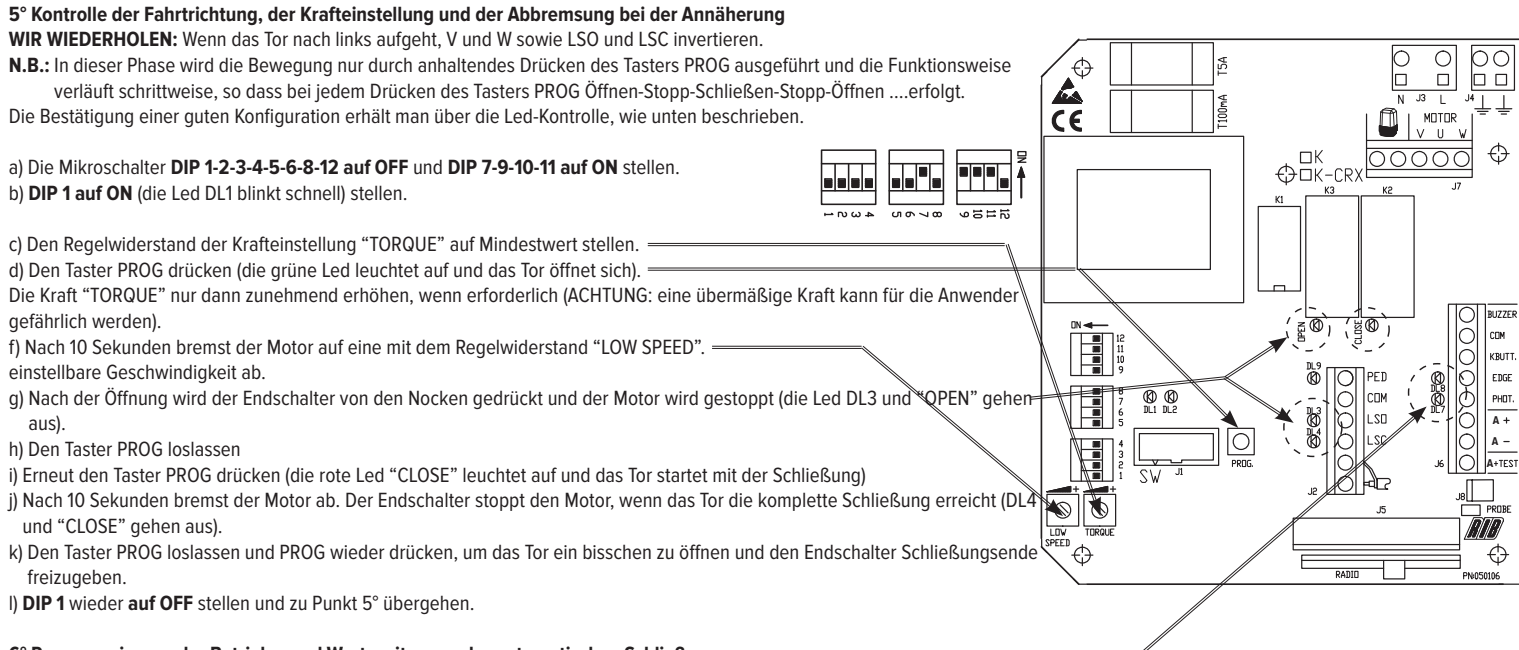

### **6° Programmierung der Betriebs- und Wartezeiten vor der automatischen Schließung.**

**WICHTIG:** Die Led DL7 und DL8 müssen erleuchtet sein. Eine ausgeschaltete Led weist auf eine Beeinträchtigung der Sicherheit oder den mangelnden Anschluss hin und blockiert die Torbewegung.

#### a) **DIP 2 auf ON** (die Led DL1 blinkt langsam) stellen.

b) Kurz den Taster PROG drücken (das Tor schließt, es stoppt am Endschalter, wartet 2 Sekunden lang und öfnet sich dann automatisch, bis es am elektrischen Endschalter Öfnungsende stoppt). Wenn das Tor das Öfnungsende erreicht hat, beginnt die Schalttafel mit der Zählung der Wartezeit, ehe die automatische Schließung stattfindet.

N.B.: Auch wenn die Funktion der automatischen Schließung nicht aktiviert ist (DIP 3 auf OFF), muss das Teachen auf jeden Fall stattfinden.

c) Die gewünschte Zeit abwarten, dann den Taster PROG kurz drücken, um die Wartezeit zu speichern und das Tor neu zu starten für die Schließung.

d) Das Tor ist geschlossen. DL1 hörte auf zu blinken. Die Zeiten sind gespeichert. **DIP 2** wieder **auf OFF** stellen.

### **7. Programmierung der MOON, MOON CLONE, SUN-Fernsteuerungen, BLOCK Wi-Fi Schlüsselwählschalter und des SPARK Wi-Fi Blinklichts**

Überprüfen Sie, ob die zweifarbige DL7 LED auf dem MASTER Wi-Fi zwischen rot und grün wechselt (Speicher ist leer) **1. Drücken und halten Sie die Taste PROG RX auf der MASTER Wi-Fi Karte für mindestens 3 Sekunden gedrückt**. Lassen Sie diese danach los. Die zweifarbige DL7 LED blinkt für 10 Sekunden rot auf.

Drücken Sie jetzt eine der Tasten auf der Fernsteuerung um den Code zu speichern.

Hinweis: Das MASTER Wi-Fi speichert neben dem Code auch die verwendete Taste/Kanal. Achten Sie deshalb darauf, welche Fernsteuerungstasten während der Aufzeichnung des Codes gedrückt wurden, da diese später den gesamten Öfnungsvorgang aktivieren werden.

Wenn kein Code übermittelt wurde, schaltet sich die DL7 LED auf dem MASTER Wi-Fi nach 10 Sekunden aus, dieses bedeutet, dass der Programmiermodus verlassen wurde. Die zweifarbige DL7 LED blinkt abwechseln rot und grün, dieses bedeutet das sich kein Code im Speicher befindet.

Die korrekte Speicherung vom Code wird von der zweifarbigen DL7 LED durch grünes Aufleuchten über 500 ms und einem Summton bestätigt.

**Nach der Speicherung des letzten Befehls stehen zusätzlich 10 Sekunden für eine weitere Speicherung zur Verfügung.**

### **3. Stecken Sie jetzt den BLOCK Wi-Fi Schlüsselwählschalter ein und drehen Sie ihn im Urzeigersinn, um den BLOCK Wi-Fi-Schlüsselwähler zu speichern.**

Die korrekte Speicherung vom Code wird von der zweifarbigen DL7 LED durch grünes Aufleuchten über 500 ms und einem Summton bestätigt. **Nach der Speicherung des BLOCK Wi-Fi Schlüsselwählers stehen zusätzlich 10 Sekunden für eine weitere Speicherung zur Verfügung.**

### **4. Drücken Sie jetzt die Taste S4 PROG TX auf der SPARK Wi-Fi Blinklichtkarte**

Die korrekte Speicherung des Blinklichtcodes wird von der zweifarbigen DL7 LED durch grünes Aufleuchten über 500 ms und einem Summton bestätigt.

Um die Code-Registrierung abzuschließen lassen Sie 10 Sekunden verstreichen bis sich die rot blinkende DL7 LED ausschaltet. Alternativ können Sie die Taste PROG RX an der Seite der MASTER Wi-Fi Karte drücken, wodurch sich die rot blinkende DL7 LED ausschaltet, was bedeutet, dass die Speicherung abgeschlossen wurde.

### **8° Personalisierung der Konfiguration**

Durch Versetzen der verschiedenen Mikroschalter kann die Konfiguration verändert werden

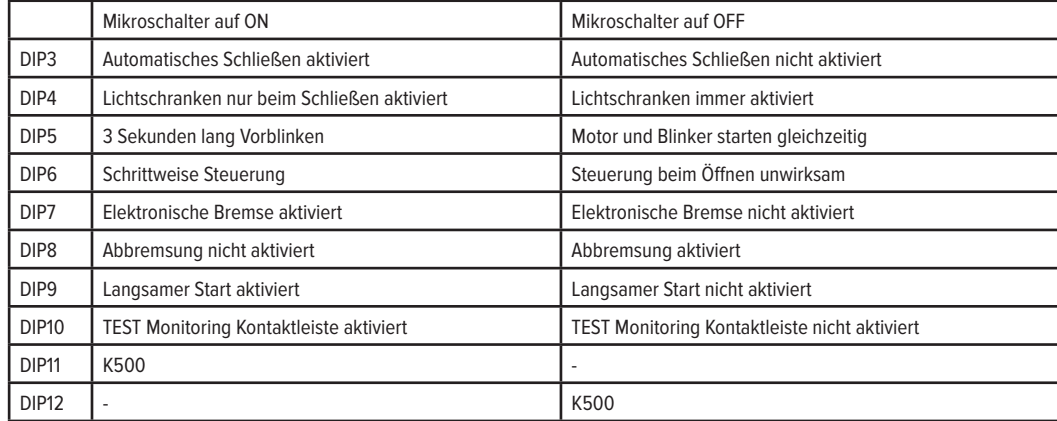

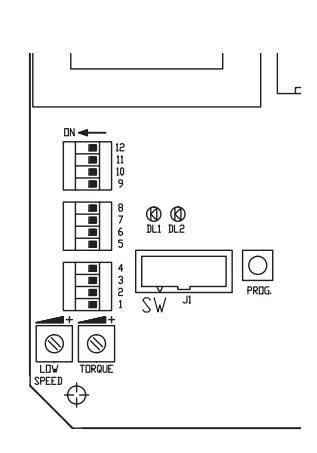

**WICHTIG: Die Anlage muss konform mit allen zurzeit geltenden Normen und Richtlinien sein.**

# **УПРОЩЁННЫЕ ИНСТРУКЦИИ ДЛЯ K500 С K2007 Wi-Fi**

**1° Соединение двигателя, концевика и приемника (осуществляется на заводе)**

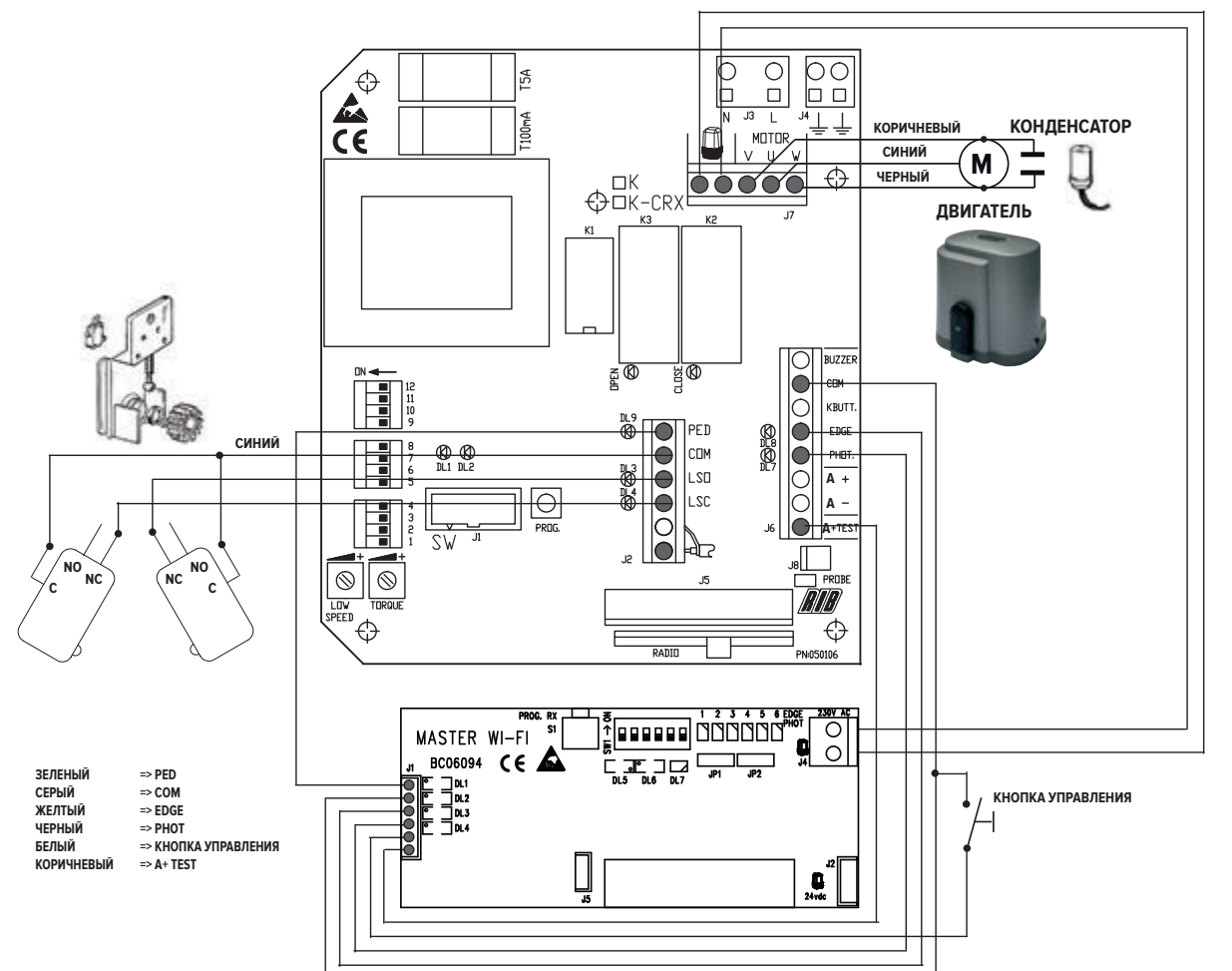

#### **3° Установка и регулировка кулачков концевика**

Позиционировать кулачки на зубчатую рейку. Завинтить два винта для блокировки. Далее описывается наилучший способ регулировки вмешательств кулачков.

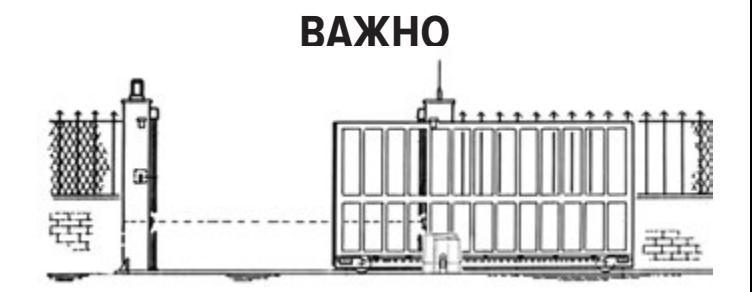

Разблокировать двигатель (повернуть ключ против часовой стрелки до концевика без приложения усилия) и передвинуть ворота вручную. Проверить точку вмешательства кулачков.<br>ПРИМЕЧАНИЕ: Кулачки полжны Кулачки должны сжимать электрические

микровыключатели до того как подвижная часть будет касаться механических остановов.

Двигатель предрасположен для открытия в правую сторону. **При открытии в левую сторону необходимо поменять местами провода LSO** 

**и LSC клеммной колодки J2 и провода V и W клеммной колодки J7**

#### **3° Монтаж, питание, выравнивание и сохранение в памяти фотоэлемента NOVA WI-FI**

Закрепить фотоэлементы к опорам или колоннам.

- Позиционировать как на передатчике, так и на приемнике микровыключатель 1 в положение ON (ВКЛ.) (оставшиеся микровыключатели должны оставаться в положении OFF (ВЫКЛ.)). Вставить батареи AA (код ACG9519) в специальные гнезда, обращая внимание на полярность.
- Передатчик TX => Зеленый светодиод передатчика включается на 10 секунд, сигнализируя, таким образом, соответствующее функционирование, затем выключается, но передатчик остается активированным.
- Приемник RX => Красный светодиод включается на 3 секунды, если спустя 3 секунды он выключается, произвести ориентировку оптических групп пока красный светодиод будет немигающим, спустя 3 минуты после установки батарей, красный светодиод выключается, при желании продления на протяжении дополнительных 3 минут нажать клавишу S3 PROG TX

### Для сохранения в памяти действовать следующим образом:

- 1. Переключить в положение ON (ВКЛ.) DIP 1 SW1 на MASTER Wi-Fi
- 2. Нажать клавишу PROG RX, которая находится на MASTER Wi-Fi => двухцветный светодиод EDGE PHOT 1 включается красным светом, мигая на протяжении 1 минуты (полезное для сохранения в памяти время).
- 3. Нажать клавишу S3 PROG TX на приемнике фотоэлемента => на MASTER Wi-Fi двухцветный светодиод EDGE PHOT 1 с красного мигающего становится зеленым, и сигнал зуммера указывает на соответствующее сохранение в памяти фотоэлемента, затем сразу же включается мигающий красный двухцветный светодиод EDGE PHOT 2.
- 4. Подождать одну минуту, и двухцветный светодиод EDGE PHOT 2 выключится, или нажать клавишу PROG. RX 4 раза для завершения процедуры сохранения в памяти => все двухцветные светодиоды EDGE PHOT должны быть выключены.

### **4° Питание сигнальной лампы SPARK Wi-Fi**

Вставить батареи C, предоставленные в принадлежностях (код ACG9518 № 3 шт.), в специальные гнезда, обращая внимание на полярность. Не монтировать оранжевый диффузор для возможности сохранения в памяти на плате MASTER Wi-Fi (п. 7)

### **5° Контроль направления движения, регулировки силы и замедления при приближении**

**ПОВТОРЯЕМ**: Поменять местами V на W , а также LSO на LSC в случае если ворота открываются с левой стороны.

**ПРИМЕЧАНИЕ**: В данной фазе движение осуществляется только при удерживании нажатой кнопки PROG и при шаговом типе функционирования, таким образом, чтобы при каждом нажатии кнопки PROG достигалось: открыть-стоп-закрыть-стоп-открыть....

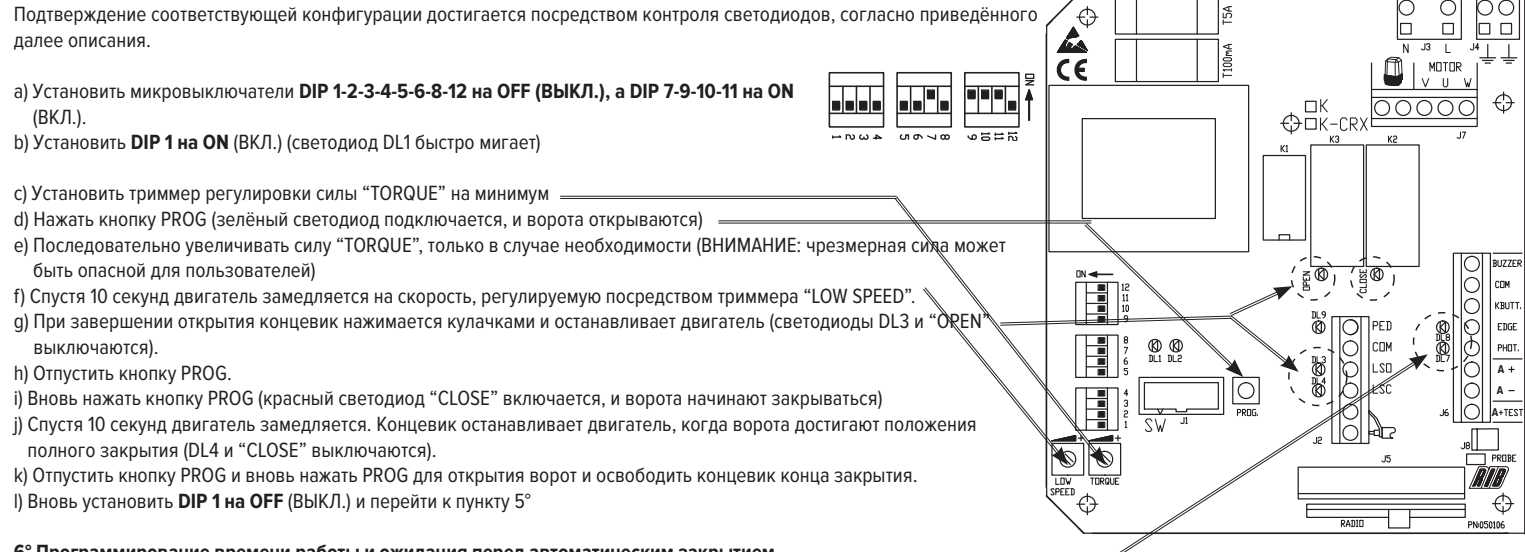

#### **6° Программирование времени работы и ожидания перед автоматическим закрытием.**

**ВАЖНО**: Светодиоды DL7 и DL8 должны быть включены. Выключенный светодиод указывает на неисправность защиты или отсутствие соединения и обеспечивает блокировку движения ворот.

#### a) Установить **DIP 2 на ON (ВКЛ.)** (светодиод DL1 медленно мигает)

b) Нажать кнопку PROG (ворота закрываются, останавливаются на концевике, выжидают 2 секунды после чего открываются автоматически до остановки против электрического концевика завершения открытия). Как только ворота достигают конца открытия, щит начинает отсчитывать время ожидания перед осуществлением автоматического закрытия. ПРИМЕЧАНИЕ: Даже если функция автоматического закрытия не активирована (DIP 3 на OFF (ВЫКЛ.)), опознание должно осуществляться в любом случае. c) Выждать желаемое время, после чего дать импульс кнопке PROG для сохранения в памяти времени ожидания и вновь начать закрытие ворот.

d) Ворота закрыты. DL1 перестаёт мигать. Время сохранено в памяти. Вновь установить **DIP 2 на OFF** (ВЫКЛ.).

### 7° Программирование пульта дистанционного управления MOON, MOON CLONE, SUN, ключевого селекторного переключателя BLOCK Wi-Fi и сигнальной лампы SPARK Wi-Fi

**1.** Проверить, что двухцветный светодиод DL7 на MASTER Wi-Fi попеременно включается красным и зеленым цветом (пустая память) Нажать и удерживать кнопку PROG RX на плате MASTER Wi-Fi, по меньшей мере, на протяжении 3 секунд. При отпускании двухцветный светодиод DL7 активируется красным цветом, мигая на протяжении 10 секунд.

2. В течение этого периода времени достаточно нажать одну из клавиш пульта дистанционного управления для сохранения в памяти кода.

Примечание: MASTER Wi-Fi, кроме кода, также получает кнопку/канал для использования. Поэтому уделять внимание нажимаемой кнопке пульта дистанционного управления в ходе процедуры получения кодов, так как в последствии именно она активирует общее открытие.

Если не отправляется какой-либо код, спустя 10 секунд двухцветный красный светодиод DL7 MASTER Wi-Fi выключается, указывая на выход из процедуры программирования. Двухцветный светодиод DL7 попеременно мигает зеленым и красным цветом, указывая на отсутствие кодов в памяти.

Соответствующее сохранение в памяти кода отображается двухцветным светодиодом DL7, который включается зеленым светом на 500 мс, и сигналом зуммера, сигнализируя, таким образом, соответствующее сохранение в памяти.

После принятия последней дистанционной команды, полезное для принятия время продлевается на дополнительные 10 секунд.

#### 3. В течение этого периода времени вставить ключ в селекторный переключатель BLOCK Wi-Fi и повернуть его по часовой стрелке для сохранения в памяти кода **селекторного переключателя BLOCK Wi-Fi.**

Правильное сохранение в памяти кода отображается двухцветными светодиодом DL7, который загорается зеленым цветом на протяжении 500 мс, а также сигналом зуммера, сигнализирующим соответствующее сохранение в памяти. После принятия кода селекторного переключателя BLOCK Wi-Fi, полезное для принятия время продлевается на **дополнительные 10 секунд.**

#### **4. В течение этого времени на плате сигнальной лампы SPARK Wi-Fi нажать клавишу S4 PROG TX**

Соответствующее сохранение в памяти кода сигнальной лампы отображается двухцветным светодиодом DL7, который загорается зеленым цветом на 500 мс, а также звуковым сигналом, подаваемым зуммером, указывая, таким образом, на соответствующее сохранение в памяти.

Для завершения процедуры принятия кодов необходимо подождать 10 секунд до выключения светодиода DL7, мигающего красным цветом. В качестве альтернативы, можно на мгновение нажать кнопку PROG RX на щите MASTER Wi-Fi, также и в этом случае светодиод DL7, мигающий красным цветом, выключается для сигнализации завершения процедуры сохранения в памяти.

#### **8° Персонализировать конфигурацию**

Можно изменить конфигурацию, перемещая различные микровыключатели

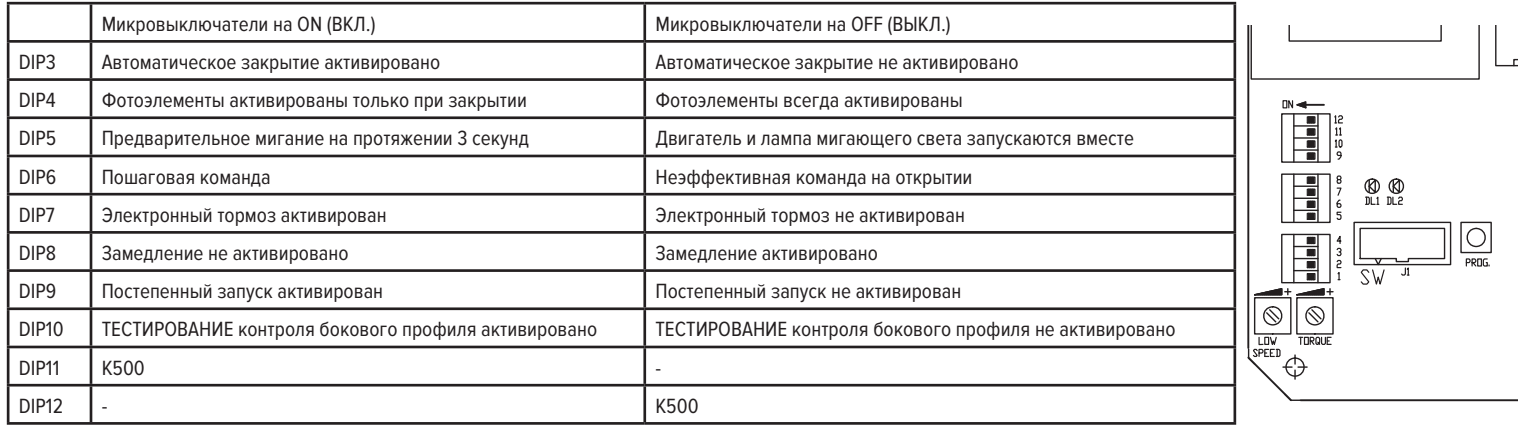

**ВАЖНО: Система должна соответствовать всем действующим нормам и директивам.**

# **Wi-Fi K2007ǕžK500ȲǞŲǀƭƉƃžȝƾƵƸƴƯů**

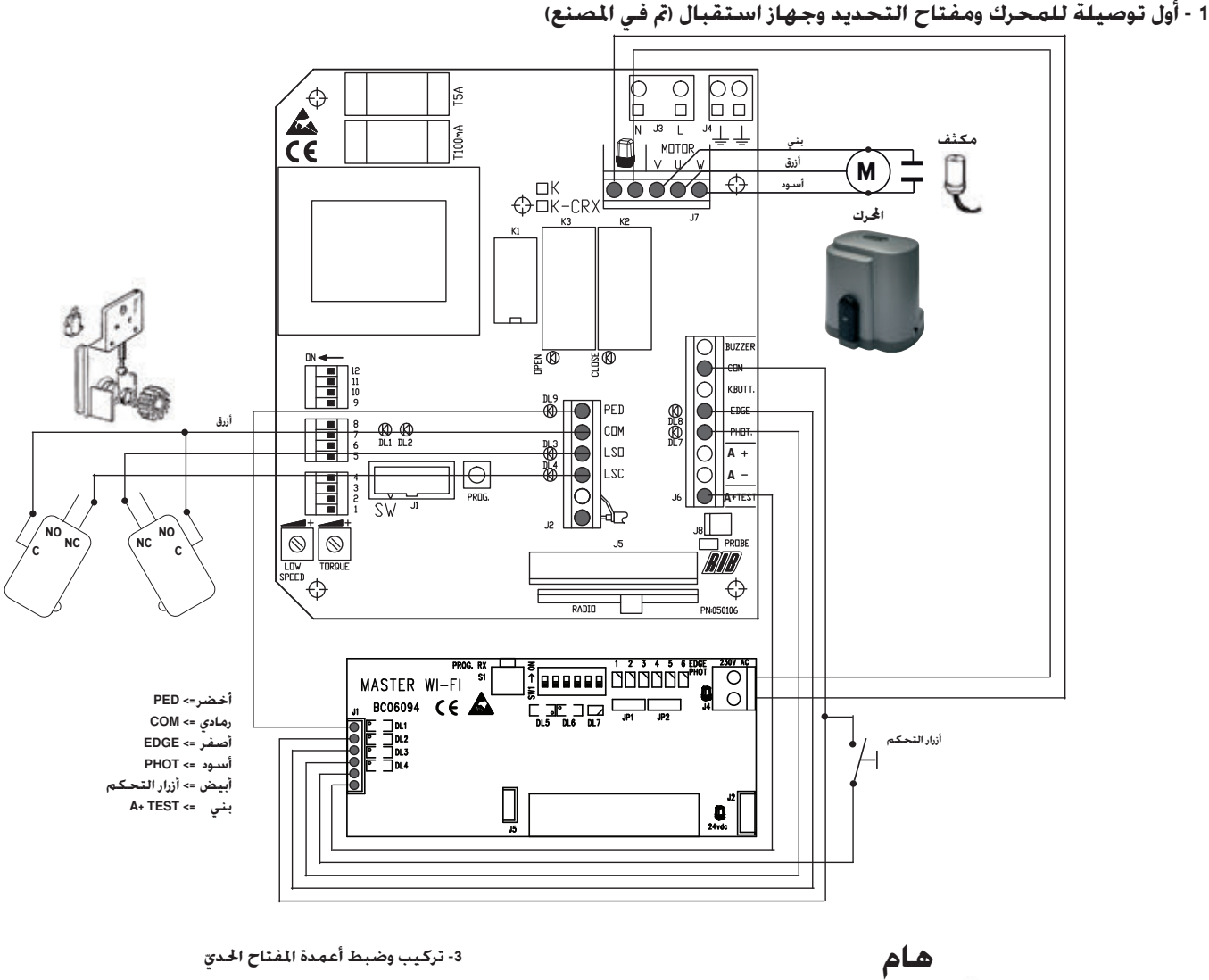

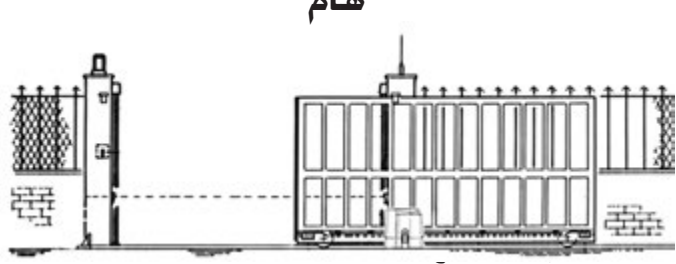

**ǟƴŸLSCȶLSOȱǾŴȖǏƳŸƿƆƁȆȤƾƉƸŽȚǀƷűljƄƱŽȚǀŽƾŲǠź .J7ǠźǍƭŽȚǎűƾƑȚǟƴŸWȶVȱǾŴȖȶJ2ǠźǍƭŽȚǎűƾƑȚ**

ضع الإعمدة على الحامل. اربط المسمارين اللولبيين لقفلهما. كيفية الضبط الدقيق خَلَخلة العمود موضحة فيما يلي.

حرر الموتور (أدر المفتاح في عكس اجّاه حركـة عـقـارب الـسـاعـة حـتي يصل المفتاح الحدي بدون استخدام القوة) وحرك البوابة بيديك. خقق من حركة الأعمدة. ملاحظة: يجب أن تضغط الأعمدة على المفاتيح الكهربية الصغيرة

۔<br>قبل أن يلمس الجزء الحمول المصدات الميكانيكية

### **NOVA Wi-FiǀƸǣƾŮǍƷƳŽȚǀƸǣǞƬŽȚƾƁǾƈƴŽȜǍżȚnjŽȚǠźǔƱƑȚȶȜȚȣƾƤȚȶǀŻƾƭŽȚǍƸźǞůȤNjƫžȶǀƅŽƾƅŽȚƿƸżǍƄŽȚǀƸƴƵŸ3°**

ثبت الخلايا الضوئية الكهربائية بالأقطاب أو الأعمدة.

اضبط1 مفتاح صغير على وضع التشغيل (ويجب ضبط الماتيح الصغيرة الأخرى على الوضع إيقاف التشغيل) على كلاً من جهاز الاستقبال والإرسال. أدخل البطاريات من نوع AA (cod. ACG9519) في التجويف الخاص بالتحقق من أقطابها.

جهاز الإرسال TX => يضيء المسباح الأخضر الموجود في جهاز الإرسال لمدة 10 ثواني ما بدل على أنه بعمل بشكل صحيح. ثم بنطفئ لكن يظل جهاز الإرسال نشط.

جهاز الاستقبال => يضيئ المسباح الأحمر لمدة 3 ثواني. وإذا انطفئ بعد 3 ثوانين ضع الجموعات البصرية حتى يصدر المسباح الأحمر ضوء مستمر. وينطفئ المسباح الأحمر بعد ثلاث دقائق من إدخال البطاريات. ولمدة ثلاث دقائق أخرى. اضغط على S3 PROG TX.

استخدم الإجراء التالي من أجل ذاكرة الحفظ:

1. اضبط DIP 1 الخاص بــــ SW الموجود على MASTER Wi-Fi على وضع التشغيل

2. اضغط على زر PROG RX الموجود على MASTER Wi-Fi يضيئ مصباح EDGE PHOT 1 مزدوج اللون باللون الأحمر لمدة دقيقة واحدة (وهو الوقت المطلوبة للحفظ في الذاكرة). 3. اضغط على الزر S3PROGTXالوجود على جهاز استقبال الخلايا الضوئية الكهربائية =>الموجود علىMASTER Wi-Fi يتغير مصباحDGEPHOT1مزدوج اللون من اللون الأحمر إلى اللون الأخضر ومن الطنين إلى إصدار صوت ما بدل على أن الخلية النضوئية الكهربائية قد تم حفظها في الذاكرة بشكل صحيح. وعلى الفوريبدأ مصباح EDGE PHOT 2 مزدوج اللون في الإضاءة باللون الأحمر. 4. بعد دقيقة واحدة ينطفى المصباح EDGE PHOT 2 مزدوج اللون أو. اضغط على الزر PROG. RX أربع مرات للخروج من إجراء الحفظ في الذاكرة => ينبغي إطفاء مصابيح EDGE PHOT LEDs مزدوجة اللون.

### **SPARK Wi-FiȮŮȨƾƒȚȔǞƬŽȚȠƾƃƫƓǕŮȚǍŽȚǀŻƾƭŽȚǍƸźǞůȤNjƫž4°**

أدخل الثلاث بطاريات من نوع C (cod.ACG9518) المتوفرة داخل التجويف الخاص بالتحقق من أقطابها.

لا تقم بتثبيت جهاز الإشعاع البرتقالي حتى تتمكن من القيام بحفظ بطاقة MASTER Wi-Fi في الذاكرة (النقطة 7)

### 5- فحص اجْـاه ا<del>ل</del>حركـة، ضبط الـقـوة والبـطء عـنـد الاقـتـراب

.<br>نكرر: في حالة فتح البوابة إلى اليسار اعكس V و W و LSCإLSC.

ملاحظةٌ: في هذه الرحلة تتحرك البوابة فقط عن طريق الضغط المستمر على زر PROG وهي حركة من نوع خطوة بخطوة الأم<u>ر الذي يعني أنه في كل مرة يتم الضغط على</u><br>نحصل على حركة فتح-توقف-إغلاق-توقف-فتح.<br>التأكيد من منظلته فقط من مؤشرات ا

 $\bigwedge$ 

 $\frac{4}{15}$ 

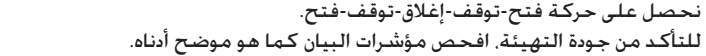

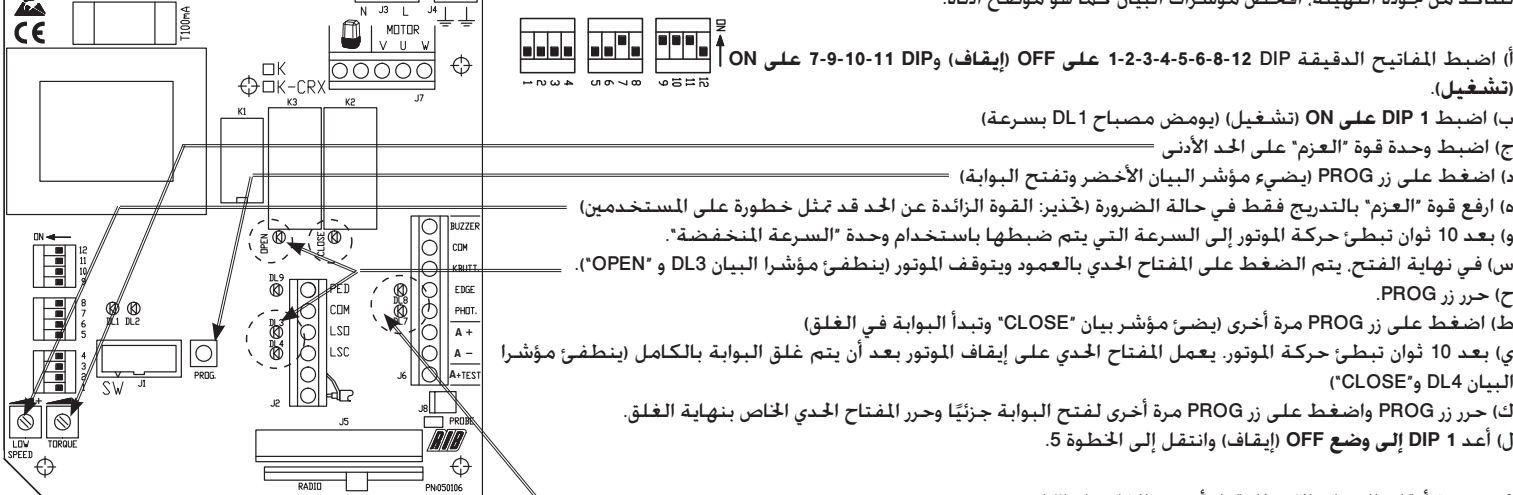

6- برمجة أوقات العمل والانتظار قبل أن يتم الغلق تلقائيًا.

هام: يجب أن يكون مؤشرا البيان DL7 وDL8 مضيئان. إذا كان مؤشر البيان منطفئ فإن هذا يشير إلى أن جهاز الأمان لا يعمل أو حدوث قطع في الاتصال أو حجز الحركة. أ) اضبط DL2 على ON (تشغيل) (يومض مؤشر بيان DL1 ببطء)

ب) اضغط علىٍ زر PROG لفترة وجيزة (يتم غلق البوابة, تتوقف البوابة عندما تصطدم بالصد. تنتظر لدة ثانيتين ثم تبدأ في الفتح تلقائيًا. ثم تتوقف عند الفتاح الحدي الخاص بنهاية الفتح) بجرد أن تكمل البوابة مسافة الفتح. تبدأ لوحة التحكم في حساب وقت الانتظار قبل أن تبدأ البوابة في الغلق تلقائيًا.

ملاحظة: حتى في حالة عدم تنشيط وظيفة القفل التلقائي (مؤشر DIP 3 منطفئ) يجب أن ينبه المؤشر إلى ذلك.

ج) انتظر الفترة الزمنية التي تريدها ثم اضغط على زر PROG لتخزين وقت الانتظار وابدأ غلق البوابة.

د) يتم غلق البوابة. يتوقف المؤشر DL1 عن الوميض. يتم تخزين الأوقات. أعد DIP 2 إلى الوضع OFF (إيقاف).

### **SPARK Wi-FiǒƸžȶȶBLOCK Wi-FiȮŮȨƾƒȚǠŴƾŴLjȚNjƁNjƇƄŽȚȠƾƄƱžȶSUNȮŮǀǧƾƒȚNjƯŮǜŸǛƳƇƄŽȚȜNjŲȶȶMOON CLONEȶMOONȮŽǀƯŮƾƉŽȚǀƆžǍƃŽȚ**

تأكـد أن المصباح DL7 مزدوج اللون الموجود على MASTER Wi-Fi يعمل على تبديل اللون الأحمر والأخضر (ذاكرة فارغة)

اضغط مع الاستمرار على الزر PROG RX الوجود على بطاقة MASTER Wi-Fi لدة 3 ثواني على الأقل. وبجرد ترك الزر. يضيئ الصباح DL7 مزدوج اللون باللون الاحمر لدة 10 ثواني. في هذه المرة. سيعمل الضغط على أحد أزرار وحدة التحكم عن بعد على حفظ الرمز.

ملاحظة: يقوم MASTER Wi-Fi. إضافة إلى الرمز بتسجيل الزر/القناة الراد استخدامها. وعليه. انتبه إلى أي أزرار وحدة التحكم عن بعد يتم الضغط عليها أثناء عملية تسجيل الرمز لأنها هي التي ستنشط عملية الفتح بالكامل فيما بعد.

إذا لم يتم إعطاء أي رمز. بعد 10 ثواني ينطفئ المسباح DL7 مزدوج اللون الموجود في MASTER Wi-Fi ما يدل على الخروج من إجراء البرمجة. يضيئ المسباح DL7 مزدوج اللون بدلاً من ذلك باللون الأحمر والأخضر الأمر الذي يدل على عدم وجود رمز في الذاكرة.

تتم الإشارة إلى حفظ رمز صحيح في الذاكرة بواسطة إضاءة المصباح DL7 مزدوج اللون باللون الأخضر لمدة 500 وبإصدار الصوت بدلاً من الطنين. كل ذلك بدل على إ<sup>ب</sup>ام عملية الحفظ بطريقة صحيحة.

بعد تسجيل الأمر الأخير. يتم منح عملية التسجيل التالية 10 ثوانى إضافية.

الآن. أدخل مفتاح الحدد الأساسـي الخاص بـBLOCK Wi-Fi وأدره في اجْاه عقارب الساعة حتى يقوم بحفظ مفتاح الحدد الأساسـي الخاص بـBLOCK Wi-Fi في الذاكرة. تتم الإشارة إلى إمّام عملية حفظ الرمز الصحيح عن طريق إضاءة المسباح DL7 مزدوج اللون باللو الأخضر لدة 500 وإلى إصدار الصوت بدلاً من الطنين ما يدل على إمّام عملية الحفظ الصحيح. بعد تسجيل مفتاح الحدد الأساسي الخاص بـBLOCK Wi-Fi، يتّم منح عملية التسجيل التالية 10 ثواني إضافية

الآن. اضغط على الزر SPARK Wi-Fi الموجود على بطاقة إضاءة SPARK Wi-Fi

تتم الإشارة إلى إ<sup>ت</sup>ام عملية حفظ رمز مصباح الإضاءة الصحيح بواسطة تبديل المصباح DL7 مزدوج اللون إلى اللون الأخضر لمدة 500 ms وإلى إصدار الصوت بدلاً من الطنين. ما يدل على لحفظ الصحيح.

> لإتمام عملية تسجيل الرمز. اترك الأمر لمدة 10 ثواني حتى ينطفي المصباح DL7 مزدوج اللون. فوالبتناوب. يتسبب الضغط على الزر PROG RX الموجود على بطاقة MASTER Wi-Fi في إطفاء المصباح DL7 المضيء باللون الأحمر. ما يدل على إمام عملية الحفظ.

### 8 - تخصيص التهيئة

مكن تعديل التهيئة عن طريق جُريك المفاتيح الصغيرة المتعددة

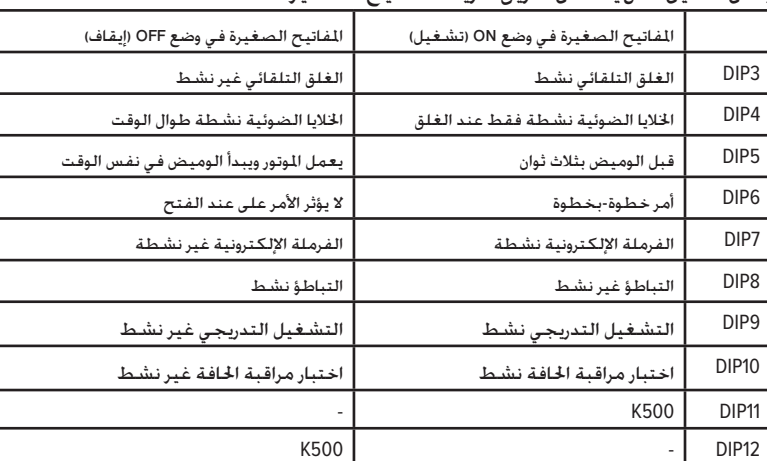

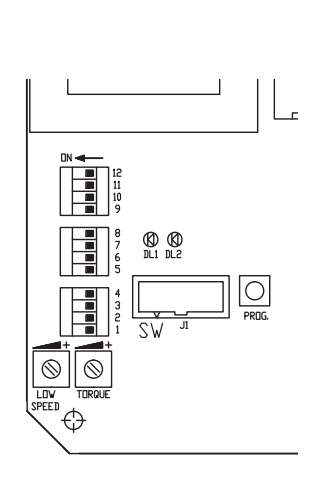

هام: يجب أن يتطابق النظام م<mark>ع ك</mark>ل المعايير والتوجيهات المعمول بها حاليًا.

# **ข้อแนะนําอย่างง่ายสาหร ํ ับ K500 กับ K2007 Wi-Fi**

**ขั้นแรก การเชื่ อมต่อมอเตอร์ลิมิตสวิตช์และตัวรับ (ตั้งจากโรงงาน)**

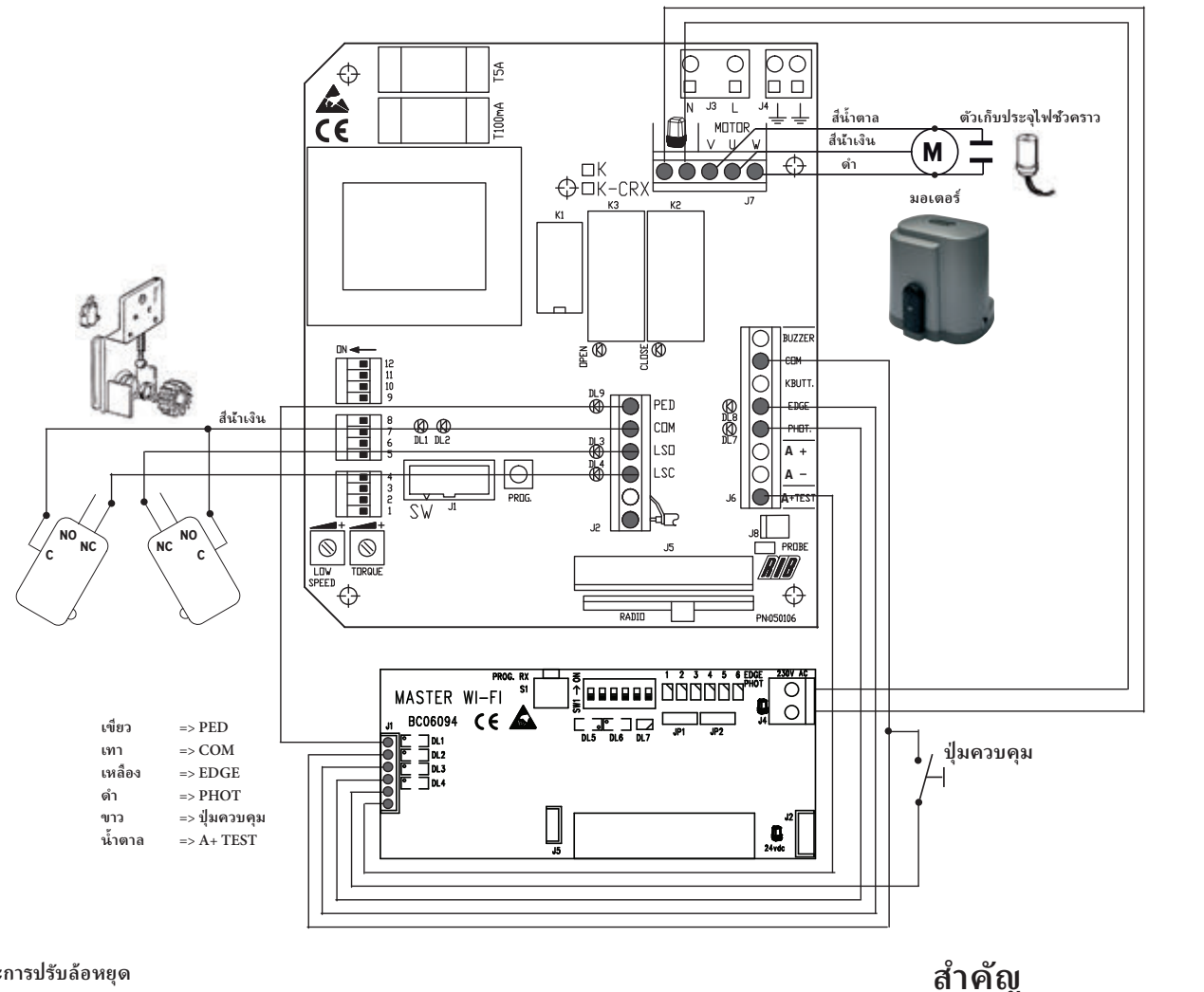

### **3° การติดตั้งและการปรับล้อหยุด**

วางตําแหน่งล้อบนรางให้ถูกต้อง

ขันน็อตทั้งสองตัวจนแน่น วิธีปรับการทำงานของล้อให้ทำงานได้ดีที่สุด ได้อธิบายเอาไว้แล้วตามด้านล่าง

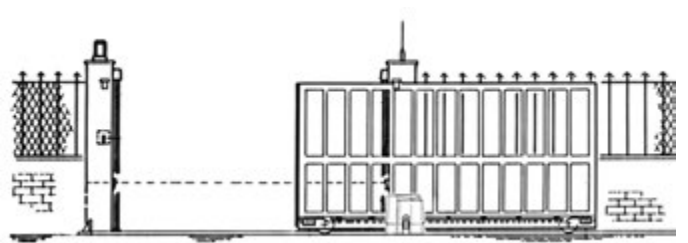

ปลดมอเตอร์ (ด้วยการหมุนกุญแจแบบทวนเข็มนาฬิกาไปจนสุด อย่าฝืน) ขยับประตูด้วยมือ สังเกตุจุดที่ ล้ออยู่ระหว่างกลาง ข้อควรสังเกต:ล้อจะต้องลดการทำงานของไมโครสวิตซ์ลงก่อนที่ส่วนการ เคลื่ อนที่ จะไปสัมผัสกับตัวหยุดกลไก

มอเตอร์ถูกสร้างขึ้นมาเพื่อให้เปิดไปทางด้านขวาได้ **หากมีการเปิ ดไปทางซ้ายจะต้องสลับสายไฟ LSO และ LSC ของขั้วปลายสายไฟ J2 และสายไฟ V และ W ของขั้วปลายสายไฟ J7** 

### **ขั้นที่ 3 การจัดภาพ การจ่ายไฟ การจัดและหน่วยความจําโฟ โต้เซลล์ NOVA Wi-Fi** ติดตั้งโฟโต้เซลล์กับคานหรือเสา

ตั้งไมโคร-สวิตช์ 1 ชุดไว้ที่ ON (ไมโคร-สวิตช์อีกชุดต้องตั้งไว้ที่ OFF) ทั้งตัวรับและตัวส่ง

ใส่ถ่าน AA (cod. ACG9519) ในช่องใส่ถ่านตามขั้ว

- ตัวส่ง TX => ไฟ LED สีเขียว ของตัวส่งกระพริบ 10 วินาทีแสดงว่ากำลังทำงานอย่ปกติ จากนั้นจะดับลงแต่ยังคงทำงานต่อ
- ตัวรับ RX => ไฟ LED สีแดงกระพริบ 3 วินาที ถ้าดับหลังจาก 3 วินาทีให้ตั้งออพติคอลกรุ๊ปจนกว่าแสงสีแดงจะตือต่อเนื่อง แสง LED สีแดงจะดับ 3 นาทีหลังจากใส่ถ่าน จากนั้นอีก 3 นาทีให้ กด S3 PROG TX

ทำตามขั้นตอนต่อไปนี้สำหรับหน่วยความจำ:

- 1. ตั้ง DIP 1 ของ SW1 บน MASTER Wi-Fi ไว้ที่ ON
- 2. กดปุ่ม PROG RX บน MASTER Wi-Fi => EDGE PHOT 1 ซึ่งมี 2 สี จะมีไฟ LED สีแดงติดขึ้น 1 นาที (เวลาจำเป็นต่อหน่วยความจำ)
- 3. กดปุ่ม S3 PROG TX บนตัวรับโฟโต้เซลล์ => บน MASTER Wi-Fi EDGE PHOT 1 ซึ่งมี 2 สี ไฟ LED จะเปลี่ยนจากกระพริบสีแดงเป็นเขียว และมีเสียงปี้บแสดงการทำงานของหน่วย ความจําที่ ปกติจากนั้น EDGE PHOT 2 จะเริ่มกระพริบสีแดง
- 4. หลังจาก 1 นาทีไฟ LED ของ EDGE PHOT 2 จะดับ หรือ กดปุ่ม PROG. RX 4 ครั้งเพื่อออกจากขั้นตอนของหน่วยความจำ => EDGE PHOT LEDs จะดับทั้งหมด

### **ขั้นที่ 4 การจ่ายไฟ ให้ตัวสงส่ ญญั าณ SPARK Wi-Fi**

ใส่ถ่านซี 3 ก้อน (cod.ACG9518) ที่ มีให้ในช่องใส่ถ่านตามขั้ว อย่าวางหัวจ่ายสีส้มเพื่อให้เกิดการทำงานของหน่วยความจำของการ์ด MASTER Wi-Fi (จุด 7)

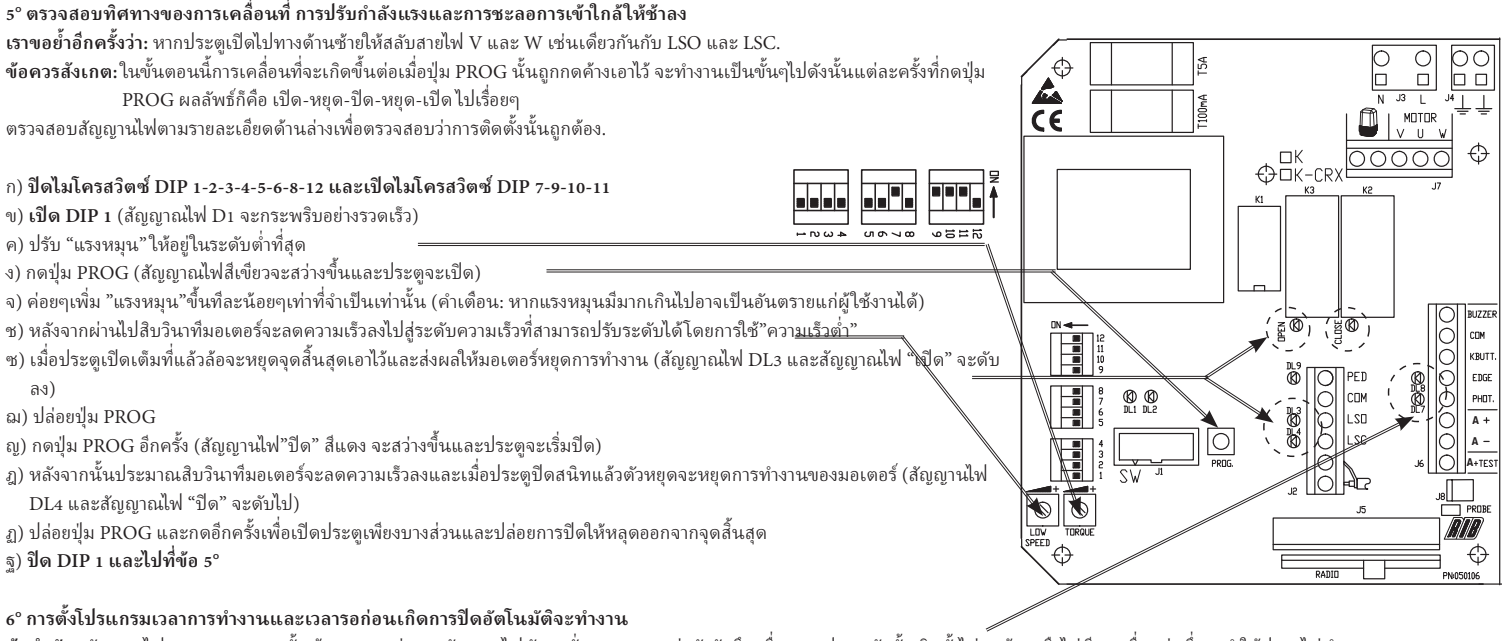

**ข้อสำคัญ:** สัญญานไฟ DL7 และ DL8 นั้นต้องแสดงอยู่. หากสัญญานไฟดับลงนั่นหมายความว่าตัวจับยึดเพื่อความปลอดภัยนั้นติดตั้งไม่ถูกต้องหรือไม่มีการเชื่อมต่อซึ่งจะทำให้ประตูไม่ทำงาน ก) **เปิ ด DIP2** (ไฟสัญญาน DL1 จะกระพริบอย่างช้าๆ)

- ข) กดปุ่ม PROG ไว้สักครู่ (ประตูจะปิดและหยุดเมื่อถึงจุดสิ้นสุดการปิดแล้ว หลังจากนั้น 2 วินาทีประตูจะเปิดออกโดยอัตโนตันของกิจนกระทั่งไปปะทะหรือต้านกับไฟสิ้นสุดการเปิด) เมื่อประตูเปิดอยู่ในตำแหน่งเปิด เต็มที่ แล้วแผงควบคุมจะเริ่มนับเวลาในการรอก่อนที่ ประตูจะปิดโดยอัตโนมัติ
- **ข้อควรสงเกต ั** : ถึงแม้ว่าระบบปิดอัตโนมัติจะไม่ถูกทําให้ให้งานได้แต่ยังคงต้อง ( ปิด DIP3 )

ค) รอจนได้ระยะเวลาตามที่ต้องการแล้วจากนั้นกดปุ่ม PROG หนึ่งครั้งเพื่อบันทึกเวลารอเอาไว้และเริ่มปิดประตูอีกครั้ง

ง) เมื่ อประตูปิดลงแล้ว DL1 หยุดกระพริบนั่นแสดงว่าท่านได้ตั้งเวลาเรียบร้อยแล้ว จากนั้นให้ปิด DIP2

### **ขั้นที่ 7 การตั้งโปรแกรม MOON, MOON CLONE รีโมทคอนโทรล SUN สวิทช์เลือกปุ่ ม BLOCK Wi-Fi และตัวสงส่ ญญั าณ SPARK Wi-Fi**

ตรวจว่าไฟ DL7 2 สีบน MASTER Wi-Fi เปลี่ ยนจากแดงเป็ นเขียว (ความจําว่าง)

**1° กดค้างปุ่ ม PROG RX บนการ์ด MASTER Wi-Fi ไว้อย่างน้อย 3 วินาที -** เมื่ อปล่อย ไฟ DL7 LED จะกระพริบ 10 วินาที

2° ในตอนนี้ให้กดปุ่ มใดก็ได้บนรีโมทคอนโทรลซึ่ งจะจดจํารหัสไว้

ข้อสังเกตุ: MASTER Wi-Fi นอกเหนือจากรหัสแล้ว ยังสามารถบันทึกปุ่ม/ ช่องที่ถูกใช้งานได้ ดังนั้น ให้จำปุ่มรืโมทคอนโทรลที่เดตระหว่างขั้นตอนการบันทึกรหัสเพราะจะเป็นการเริ่มงานของขั้นตอนการบั ทั้งหมดต่อไป

ถ้าไม่ได้ใส่รหัสไว้ หลังจาก 10 วินาทีไฟ DL7 LED สีแดงของ MASTER Wi-Fi จะดับแสดงการหยุดการทำงานของขั้นตอนกรมตั้งประกอบสีเปรียนเป็นสีแดงและเขียวแสดงว่าไม่มีรหัสใน หน่วยความจํา

หน่วยความจำรหัสที่ถูกต้องจะดูได้จากไฟ DL7 LED เป็นสีเขียว 500 ms และเสียงปี้บแสดงหน่วยความจำที่ถูกต้อง

หลังจากบันทึกคําสั่งสุดท้าย ต้องเว้นระยะไว้ 10 วินาทีก่อนจะสั่งงานต่อไป

**3° จากนั้น ใสสวิทช์ตัวเลือก ่ BLOCK Wi-Fi และหมุนตามเข็มเพื่ อให้จําตัวเลือก BLOCK Wi-Fi**

หน่วยความจำรหัสที่ถูกต้องจะตูได้จากไฟ DL7 LED เป็นสีเขียว 500 ms และเสียงปั๊บแสดงหน่วยความจำที่ถูกต้อง **หลังจากบันทึกตัวเลือก BLOCK Wi-Fi ต้องเว้นระยะไว้ 10 วินาทีก่อนจะสั่งงานต่อไป จากนั้น กดปุ่ ม S4 PROG TX บนการ์ดสญญั าณ SPARK Wi-Fi**

หน่วยความจำรหัสที่ถูกต้องจะดูได้จากไฟ DL7 LED เป็นสีเขียว 500 ms และเสียงปี้บแสดงหน่วยความจำที่ถูกต้อง

การลงทะเบียนรหัสที่เสร็จสมบูรณ์คือให้เว้นระยะเวลาไว้ 10 วินาทีจนแสงกระพริบสีแดงของ DL7 LED ดับลงเพื่อจบขั้นตอนการสั่งงาน หรืออีกวิธีหนึ่งคือ กดปุ่ม PROG RX ข้างการ์ด MASTER Wi-Fi ซึ่งจะทำให้แสงกระพริบของ DL7 LED ดับลงแสดงการเสร็จสิ้นขั้นตอนการทำงานของหน่วยความจำ

### **8° การปรับค่าของโปรแกรมตามความต้องการ**

สามารถปรับการตั้งค่าโปรแกรมได้โดยการปรับเปลี่ ยนไมโครสวิตช์

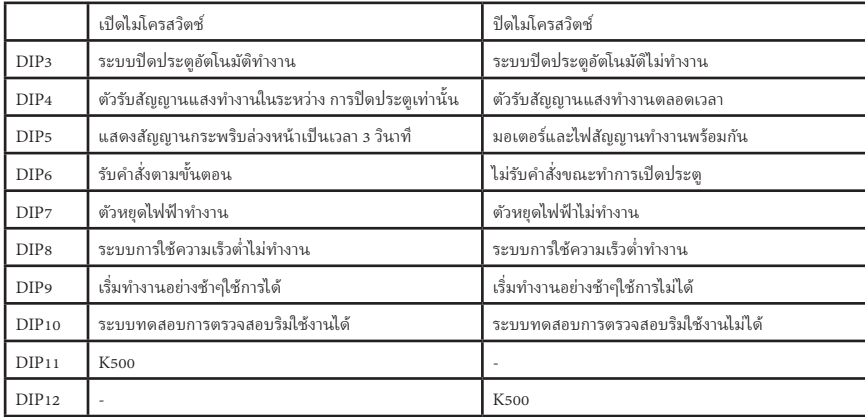

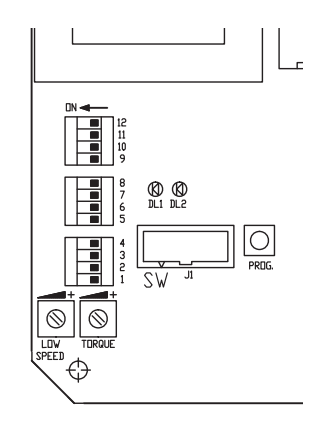

**ข้อสาคัญ ํ : ระบบจะต้องยึดตามมาตรฐานและข้อแนะนําที่ มีอยู่ ในนี้ ทั้งหมด**

# **ОПРОСТЕНИ ИНСТРУКЦИИ ЗА K500 И K2007 Wi-Fi БЕЗЖИЧНИ УСТРОЙСТВА**

**1во Свързване на мотора, ограничителния прекъсвач и приемника (прави се в завода)**

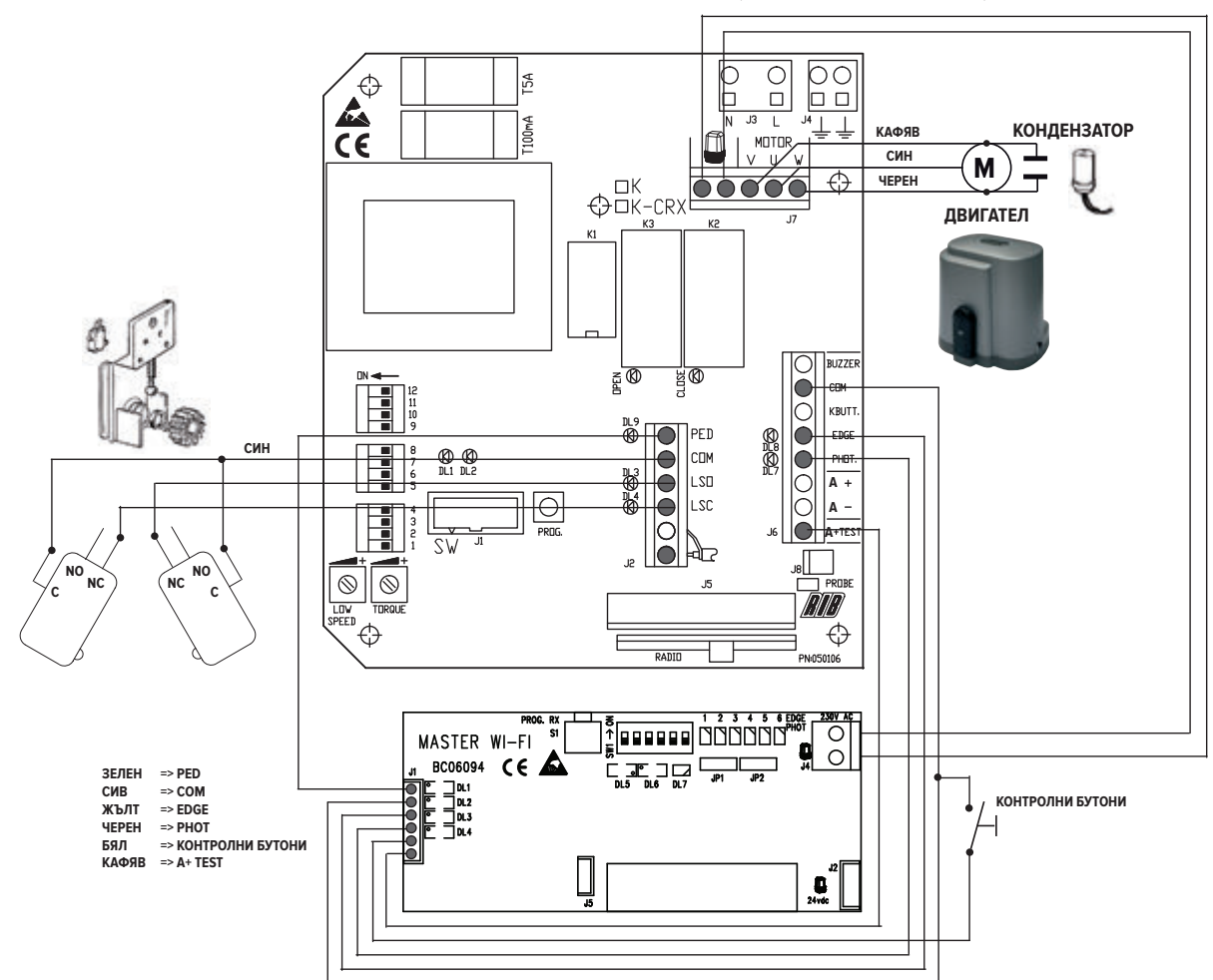

### **2то Инсталиране и регулиране на планките за крайните изключватели**

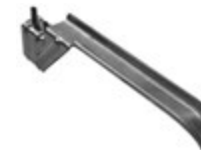

Позиционирайте планките върху зъбната рейка.

Завийте двата болта за да блокирате планката. По-долу е описано начина за най-добро регулиране намесата на планките. Тблокирайте двигателя (завъртете ключа в посока обратна на часовниковата стрелка без да натягате) и движете вратата на ръка.

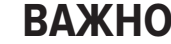

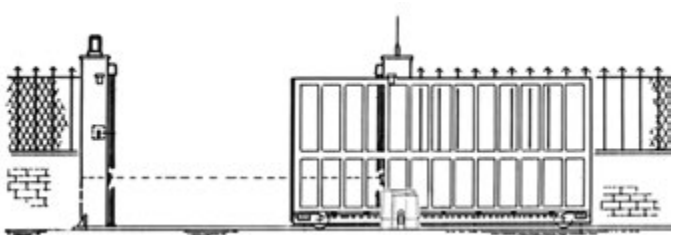

Следете точката за намеса на планките.

Важно: Планките трябва да натиснат електрическите микропрекъсвачи преди опиране на подвижната част до механичните езичета.

Двигателят е приспособен за отваряне на дясно. **При отваряне на ляво трябва да се обърнат проводниците LSO и LSC на клемореда J2 и проводниците на клемореда J7**

### **3то Монтиране, захранване, подреждане и запаметяване на безжичните фотоклетки NOVA**

Прикрепете фотоклетките към колоните или към рамената на бариерите/вратите.

Поставете микропрекъсвач 1, настроен на позиция ВКЛЮЧЕНО (другите микропрекъсвачи трябва да са настроени на позиция ИЗКЛЮЧЕНО), както на приемника, така и на предавателя. Поставете батериите от тип AA (код. ACG9519) в камерата, като проверите тяхната полярност.

Предавател TX => Зеленият светоизлъчващ диод на предавателя свети в продължение на 10 секунди, което показва, че работи правилно, след това той се изключва, но предавателят остава активен.

Приемник RX => Червеният светоизлъчващ диод свети в продължение на 3 секунди. Ако се изключи след 3 секунди, позиционирайте оптичните групи, докато червеният светоизлъчващ диод започне да излъчва постоянна светлина. Червеният диод се изключва три минути, след като поставите батериите. Натиснете бутон S3 PROG TX за още 3 минути.

Използвайте следната процедура за запаметяване:

1. Настройте DIP 1 от SW1 на устройството MASTER Wi-Fi на позиция ВКЛЮЧЕНО

- 2. Натиснете бутона PROG RX на устройството MASTER Wi-Fi => двуцветният светоизлъчващ диод EDGE PHOT 1 свети червено в продължение на 1 минута (времето, което е необходимо за запаметяване).
- 3. Натиснете бутона S3 PROG TX на приемника на фотоклетката => двуцветният светоизлъчващ диод EDGE PHOT 1 на устройството MASTER Wi-Fi променя цвета си и започва да мига от червена със зелена светлина. Звукът от сигналния звънец известява, че фотоклетката е правилно запаметена. Непосредствено след това двуцветния диод EDGE PHOT 2 започва да мига червено.
- 4. Двуцветният диод EDGE PHOT 2 се изключва след една минута. Натиснете 4 пъти бутон PROG RX, за да излезете от процедурата по запаметяване => всички двуцветни светоизлъчващи диоди EDGE PHOT трябва да се изключат.

### **4то Захранване на безжичната сигнална лампа SPARK**

Поставете трите налични батерии от тип C (код. ACG9518) в камерата, като проверите тяхната полярност. Не монтирайте оранжевия дифузор, за да можете да извършите запаметяването на картата на устройството MASTER Wi-Fi (точка 7)

#### **5° Следене на посоката на движение, на регулирането на силата и на забавянето при приближаване**

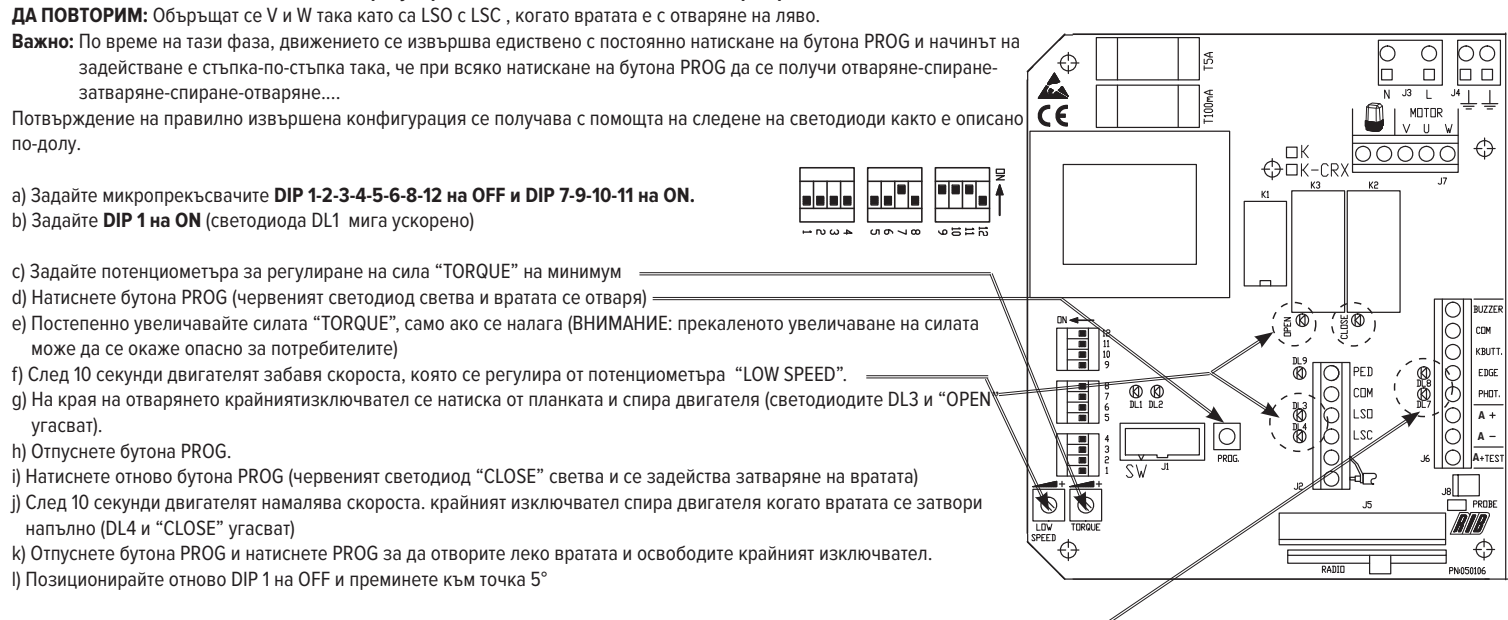

### **6° Програмиране на времената за работа и изчакване преди автоматично затваряне.**

**ВАЖНО**: Светодиодите DL7 и DL8 трябва да светят. Ако някой светодиод не свети, това указва повреда на защитата или липса на връзка, при което се извършва блокиране на движението на вратата.

#### a) Задайте **DIP 2 на ON** (светодиода DL1 мига забавено)

- b) Натиснете за миг бутона PROG (вратата се затваря, спира на крайниятизключвател, изчаква 2 секунди след което се отваря автоматично до спиране от крайният изключвател за отваряне). След , като вратата се отвори, контролера започва да отброява времето за изчакване преди извършване на автоматично затваряне.
- Важно: Дори когато функцията за автоматично затваряне не е активирана (DIP 3 на OFF), възприемането и трябва да бъде изпълнено.
- c) Изчакайте желаното време, след което подайте импулс на бутона PROG за да запаметите времето за изчакване и за да задействате отново вратата към затваряне.

d) Вратата е затворена. DL1 спира да мига. Времената са запаметени. Позиционирайте отново **DIP 2 на OFF**.

### 7<sup>мо</sup> Програмиране на дистанционните управления MOON, MOON CLONE, SUN, на безжичния ключов превключвател BLOCK и на безжичната сигнална лампа SPARK Проверете дали двуцветният светоизлъчващ диод DL7 на устройството MASTER Wi-Fi редува излъчването на червена и зелена светлина (празна памет).

1. Натиснете и задръжте бутон PROG RX на картата на устройството MASTER Wi-Fi в продължение на поне 3 секунди. При освобождаването на бутона двуцветният светоизлъчващ диод DL7 примигва с червена светлина в продължение на 10 секунди.

2. В това време натискането на един от бутоните на дистанционното управление ще запамети кода.

Пояснение: Устройството MASTER Wi-Fi освен кода, записва и бутона/канала, който ще бъде използван. Затова обърнете внимание бутоните на кое дистанционно натискате при процеса на записване на кода, тъй като те са тези, които по-късно ще активират целия процес на отваряне.

Ако не се въведе код, червеният двуцветен светоизлъчващ диод DL7 на устройството MASTER Wi-Fi се изключва след 10 секунди, показвайки, че процедурата по програмиране е деактивирана. Двуцветният диод DL7 започва да примигва, редувайки червена и зелена светлина, показвайки, че няма въведен код в паметта.

Правилното запаметяване на кода се известява, като зелената светлина на двуцветния диод DL7 светва в продължение на 500 милисекунди, както и чрез подаване на звук от сигналния звънец.

#### **След записване на последната команда се дават допълнителни 10 секунди за следващата регистрация.**

### 3. Сега поставете безжичния ключов селекторен превключвател BLOCK и го завъртете по посока на часовниковата стрелка, за да запаметите позицията на безжичния **ключов селектор BLOCK.**

Правилното запаметяване на кода се известява, като зелената светлина на двуцветния диод DL7 светва в продължение на 500 милисекунди, както и чрез подаване на звук от сигналния звънец. След записване на позицията на безжичния ключов селектор BLOCK се дават допълнителни 10 секунди за следващата регистрация.

#### **4. Сега натиснете бутон S4 PROG TX на картата на безжичната сигнална лампа SPARK**

Правилното запаметяване на кода на сигналната лампа се известява, като зелената светлина на двуцветния диод DL7 светва в продължение на 500 милисекунди, както и чрез подаване на звук от сигналния звънец.

За да завършите процеса по регистрация на кода, оставете да минат 10 секунди, докато червения диод DL7 се изключи. По подобен начин натискането на бутон PROG RX, намиращсе отстрани на картата на устройството MASTER Wi-Fi, ще накара червения диод DL7 да се изключи, като така се сигнализира завършването на процеса по запаметяване.

#### **8° Персонализиране на конфигурацията**

Може да се променя конфигурацията с преместване на различните микропрекъсвачи

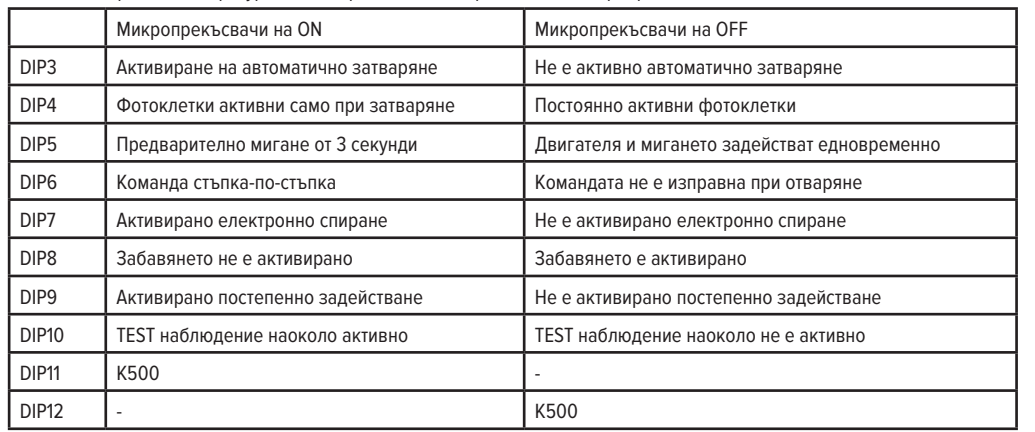

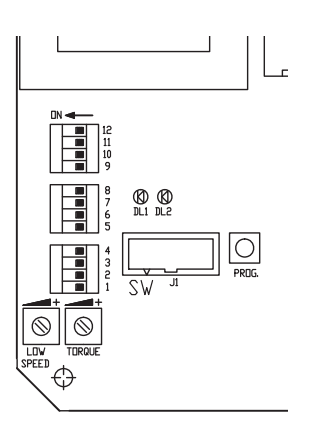

**ВАЖНО: Инсталацията трябва да отговаря на всички действащи в момента нормативи и Директиви.**

## **K2007 Wi-FiƾŮȵȚǍƵƀK500ȵNjŵȵȢƾŴǚƵƯŽȚȤǞƄŴȢ**

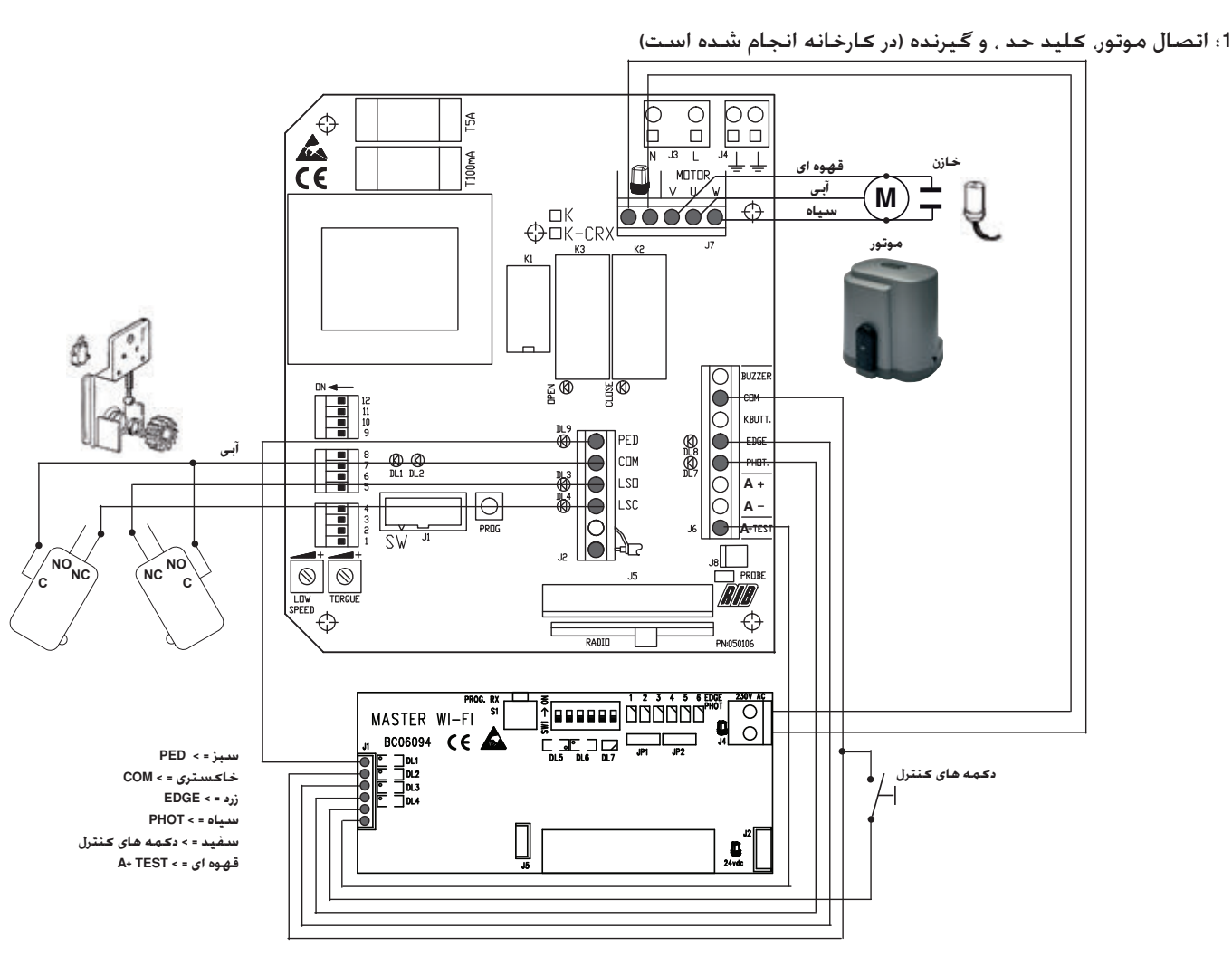

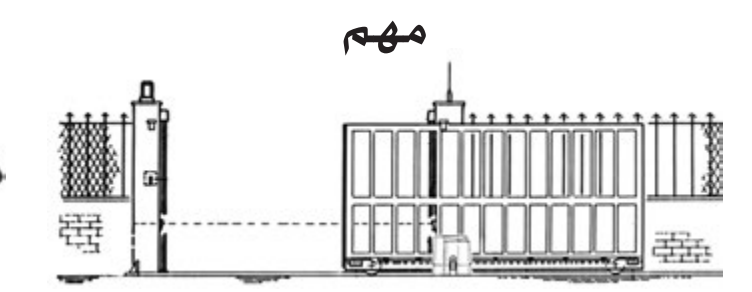

موتور به گونه ای تنظیم شده که امکان باز شدن آن از سمت راست امکان يذير است.

جنانچه از سمت چپ باز شدن صورت <del>گ</del>رفته سیم های LSO و LSC بلوک **NjſȢǍǬȦǞɳƯžNjɭƾŮJ7ǝſƾɭƾǨɛǞƴŮɞƾƀǛǥŴWȶVȶJ2ǝſƾɭƾǨ**

### **)NOVAȚȶǞſWi-FiɞƾƀǚŴǞƄźǔƱŲȶǛǥƮƶůȆȰǍŮɞȶǍǥſȆɉƾƄſǞžȑ3**

فتوسل ها را به دو قطب یا بست ها وصل کنید.

ریز کلید 1 را در هم بر روی گیرنده و هم فرستنده در حالت روشن (on) قرار دهید (سایر ریز کلیدها باید در حالت خاموش (off) قرار داشته باشند).

باترى هاى قلمى (AA) (كـد ACG9519) را با بررسى قطب هاى آن. در محل خود قرار دهيد.

فرستنده TX => لامب دبودی سبز فرستنده به مدت 10 ثانیه روشن می شود و بیانگر این است که فرستنده به درستی کار می کند. سپس خاموش می شود اما فرستنده فعال است.

گيرنده RX = > لامپ ديودی قرمز به مدت 3 ثانيه روشن می شود. اگر پس از 3 ثانيه خاموش شد. گروه های نوری را به گونه ای قرار دهيد كه لامپ ديودی قرمر همواره روشن باشد. سه ثانيه پس از قرار دادن باتری ها لامپ دیودی قرمز خاموش می شود. به مدت 3 ثانیه S3 PROG TX را فشار دهید.

از روند زير براى حافظه استفاده كنيد:

- 1. DIP 1 مربوط به SW1 روي Wi-Fi اصلي (MASTER Wi-Fi) را در جالت روشن قرار دهيد
- 2. دكمه PROG RXووی Wi-Fi اصلی را فشار دهید = > EDGE PHOT 1 LEDو رنگه به مدت 1 دقیقه با نور قرمز چشمک می زند (این زمان برای حافظه لازم است)
- 3. دكمه SPROGوي گيرنده فتوسل را فشار دهيد = > بر روي FDGE PHOT 1 LEDسول و رنگه از حالت چشمكزن قرمز به به سبز تبديل مي شود و صدايي از زنگ اخبار ساطع مي شود كه بيانگر این است که فتوسل به طور صحیح در حافظه ضبط شده است. به یکباره EDGE PHOT 2 LEDشروع به چشمک زدن با نور قرمز می کند.
- .<br>4. پس از یک دقیقه. EDGE PHOT 2 LEDورنگه خاموش می شود و یا دکمه PROG. RXرا 4 بار فشار دهید تا از روند ثبت در حافظه خارج شوید = > کلیه EDGE PHOT LED های دو رنگه باید خاموش شوند.

### **Wi-FiɞȚǝŻǍűȴǎɳƵƪǩȰǍŮǜǥžƾůȑ4**

سه باتری C (کد ACG9518) موجود را با بررسی قطب های آن در محل خود قرار دهید. یخشگر نارنجی را نصب نکنید تا بتواند ثبت حافظه کارت Wi-Fi اصلی را انجام دهد (نکته 7)

### **ɬɭƾƷƄſȚǝſƾŮȥɞƾƀǝſȚNjſȢǛǥƮƶůȶƿƫſ3°**

دندانه را روی چرخ دندانه دار بگذلرید. آمده است. دو پیچ را آنقدر سفت کنید که قفل شوند. بهترین راه تنظیم عملکرد دندانه در زیر

موتور را رها كنيد( كليدش را در خلاف حركت عقربه هاى ساعت آنقدر بچرخانید تا به انتهای چرخش خود برسد. این کار را با زور انجام ندهید). در را دستی حرکت دهید. نقطه ای که دندانه در آن درگیری پیدا می کند را با دقت مشاهده و پیدا کنید.

توجه: دندانه ها باید ریزکلید های الکتریکی را پیش از آنکه بخش های متحرک با ایستگاه های مکانیکی تماس برقرار کنند به پایین فشار دهند.

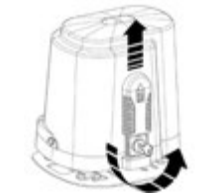

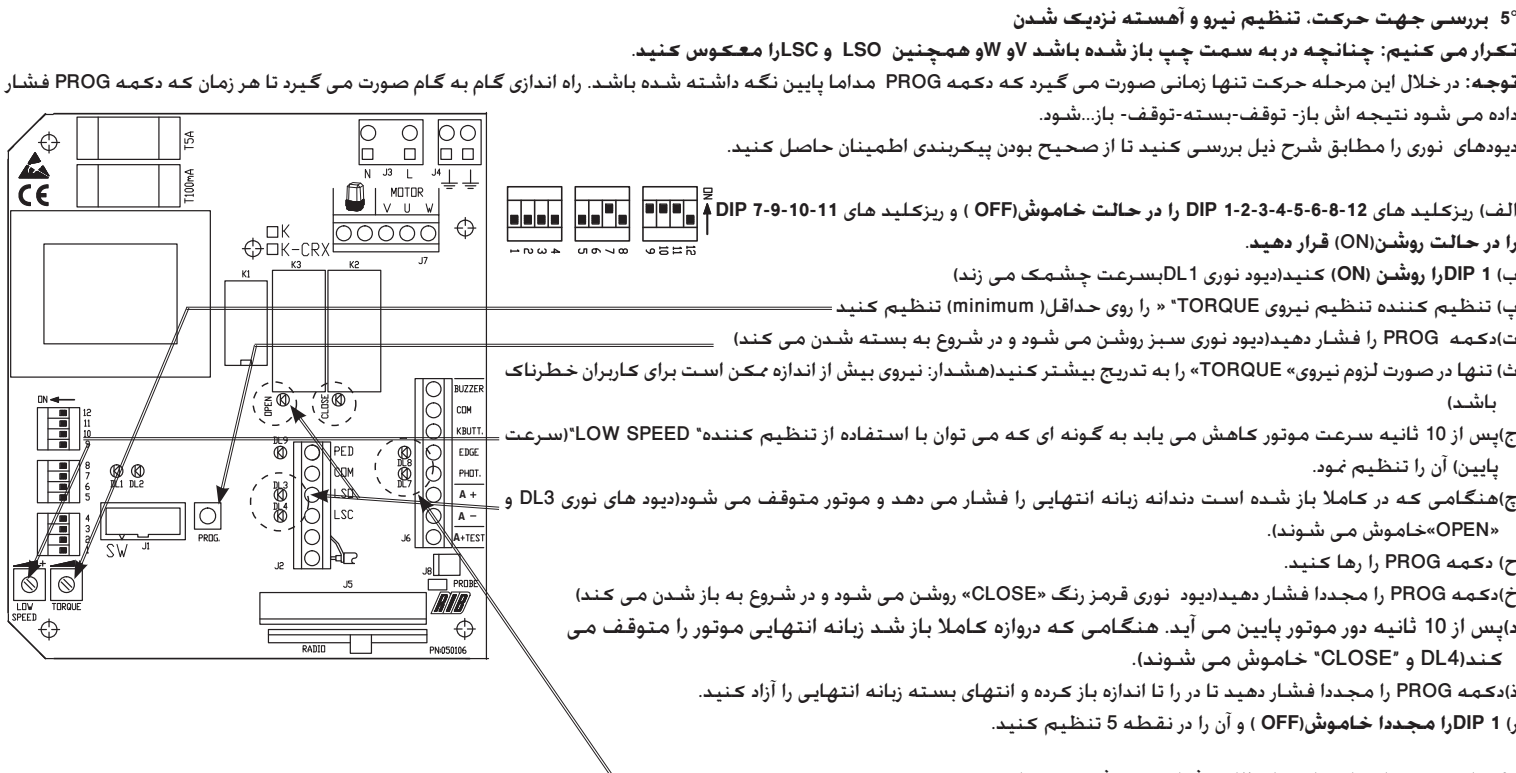

**ȤƾɨȢǞųȴNjŵǝƄƉŮȥȚǐǥǨȤƾƮƄſȚȶɞȤƾɨɞƾƀȴƾžȥɞǎɭȤǝžƾſǍŮÊ** ف**کنه مهم**: دیود های نوری DL7 و DL9 باید روشن شوند. چنانچه یک دیود نوری خاموش باشد این بدان معناسد که یا در گیره های ایمنی نقصی وجود دارد یا اتصالی برقرار نشده است. این امر مانع حرکت در مـی شـود.

الف) DIP 2را روشن (ON) كنيد(ديود نوري DL1به كندي چشمك مي زند)

ب)دکمه PROG را بسیار کوناه فشار دهید(در باز می شود و هنگامی که به زبانه ازبان از مواسط در پس از 2 ثانیه. به صورت خودکار باز می شود تا اینکه در انتهای باز شدن زبانه انتهایی الکتریکی متوقف می شود). هنگامی که در کاملا باز شد صفحه فرمان پیش از بستن در شروع به شمارش زمان انتظار می کند.

توجه: حتى اگر تابع بسـتن خودكـار عمل نكـرد حـالـت خـامـوش بودن DIP 3 بايـد حـفـظ شـود.

پ) تا گذشت زمان مورد نظر صبر کرده. سپس یک بار دکمه PROG را فشار داده تا زمان انتظار را ذخیره کنید و مجددا شروع به بستن در کنید.

ت)در بسته است. DL1 دیگر چشمک <sup>ب</sup>ی زند. زمانها ذخیره شده اند. DIP 2را مجددا خاموش (OFF ) کنید.

### **Wi-FiɞȚǝŻǍűȴǎɳƵƪǩȶȆBLOCK Wi-Fi ǍǦŮƾƈƄſȚǶǥǣǞŴȆSUNȆMOON CLONEȆMOONȤȶȢȵȚȤȥȚɞƾƀȲǍƄƶɨɬƉɭǞſǝžƾſǍŮȑ7**

بررسی کنید که نور DL7 LEDروی Wi-Fi اصلی بین قرمز و سبز تغییر کند (حافظه خالی)

-1 دكعه PROG RXوى كارت Wi-Fi اصلى را فشار داده و حداقل 3 ثانيه نگـه داريد. پس از رها كردن آن. دو رنگـه بـه مدت 10 ثانيـه با نور قرمز چـشـمـک مـى زنـد.

-2 در این زمان. با فشار دادن یکی از دکمه های روی کنترل از راه دور. کـد در حافظه ثبت مـی شـود.

نکنه: Wi-Fi اصلی علاوه بر کد د*کمهاک*انالی که باید استفاده شوند را نیز در حافظه ثبت می کند. بنابراین توجه داشته باشید که هنگام روند ثبت کد کدام دکمه روی کنترل از راه دور را فشار می دهید زیرا این کدها هستند که بعداً کل فرایند بازشدن در را فعال می کنند.

اگر هیچ کدی وارد نشده است. پس از ده ثانیه DL7 LEDودرنگه روتو (Mi-Fi اصلی خاموش می شود و بیانگر این است که از فرآیند برنامه نویسی خارج شده اید. DL7 LEDودو رنگه با نور قرمز و رنگ متناوباً چشمک می زند و نشان می دهد که هیچ کدی در حافظه وجود ندارد.

ثبت صحبح کد در حافظه با روشن شدن نور سبز DL7 LEDدورنگه به مدت 500 هزارم ثانیه و صدای زنگ اخبار نشان داده می شود که بیانگر ثبت صحبح کد در حافظه است.

پس از ثبت آخرین فرمان، یک 10 ثانیه دیگر برای ثبت مورد بعدی داده می شود.

**ȢǞŵǁƃŰǝƮźƾŲȤȢBLOCK Wi-Fi ǍǦŮƾƈƄſȚƾůNjǥſƾųǍǰŮǁŸƾŴɞƾƀǝŮǍƲŸǁƷűȤȢȚȤȴȕȶȵȢǍɨȢȤȚȶȚȤBLOCK Wi-Fi ǍǦŮƾƈƄſȚǶǥǣǞŴȴǞƶɨȚ3-**

ثبت صحبح کد در حافظه با روشن شدن نور سبز DL7 LEDورنگه به مدت 500 هزارم ثانیه و صدای زنگ اخبار نشان داده می شود که بیانگر ثبت صحیح کد در حافظه است. پس از <mark>ثبت انتخابگر BLOCK</mark> **ȢǞŵɬžȵȢȚȢɞNjƯŮȢȤǞžǁƃŰɞȚǍŮǍǦɭȢǝǥſƾŰ10ɧɭȆWi-Fi** 

**NjǥƀȢȤƾƪźȚȤWi-FiɞȚǝŻǍűȴǎɳƵƪǩȝȤƾɨɞȶȤS4 PROG TX ǝƵɨȢȴǞƶɨȚ4-**

ثبت صحبح کد چشمکزن در حافظه با روشن شدن نور سبز DL7 LEDدورنگه به مدت 500 هزارم ثانیه و صدای زنگ اخبار نشان داده می شود که بیانگر ثبت صحبح کد در حافظه است.

برای تکمیل فرآیند ثبت کد صبر کنید 10 ثانیه بگذرد تا نور قرمز چشمکزن DL7 LEDخاموش شود. گزینه دیگر این است که دکمه PROG RX در کنار کارت Wi-Fi اصلی را فشار دهید تا نور قرمز چشمکزن DL7 LEDخاموش شود که بیانگر تکمیل فرآیند ثبت در حافظه است.

### **ɞNjƶŮǍɳǥǨȴȢǍɨɬŵȤƾƱŴ8°**

با استفاده از ریزکلید های متعدد می توان پیکربندی را تغییر داد.

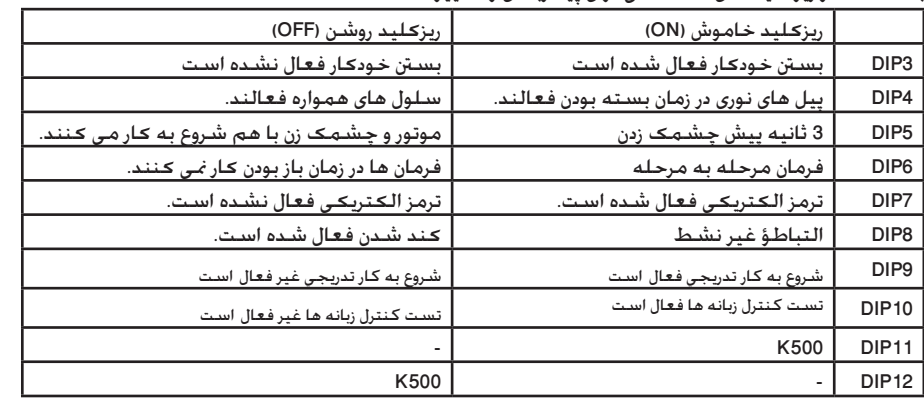

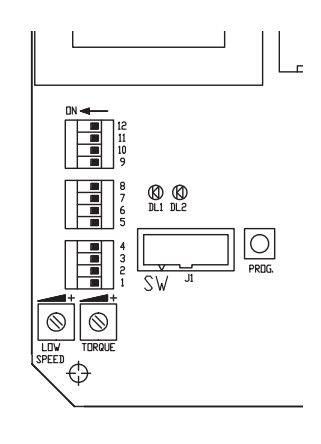

سيستم بايد مطابق <sup>ت</sup>امي استانداردها و دستورات معمول حال حاضر عمل كند. مهم:

# **K500 İLE K2007 Wi-Fi İÇİN BASİTLEŞTİRİLMİŞ TALİMATLAR**

**1 Motorun bağlanması, sınırlandırma anahtarı ve alıcı (üretimde yapılmıştır)**

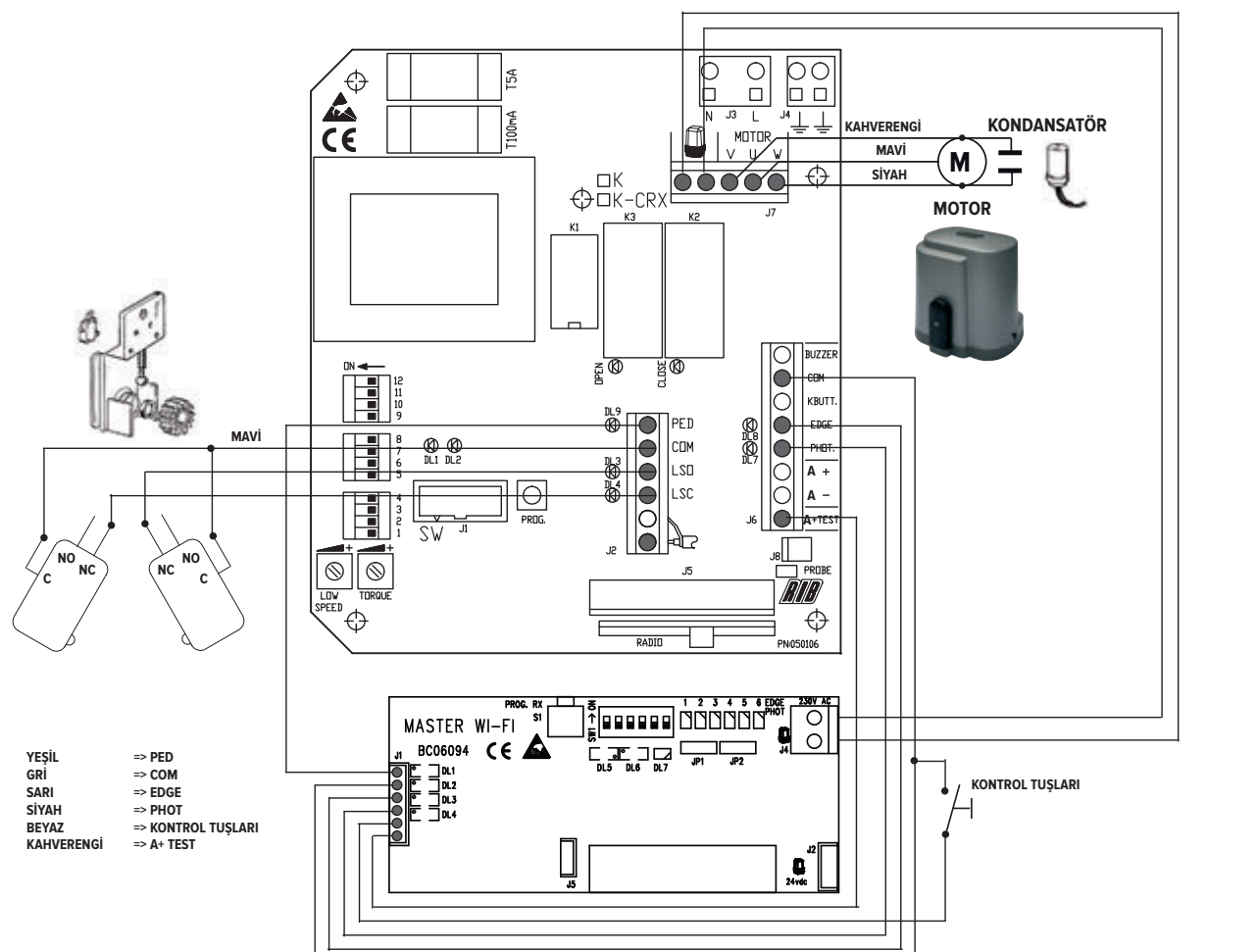

### **3 Kurs sonu kamlarının kurulması ve ayarlanması**

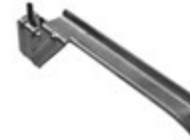

Kamları kremayer dişlisi üzerine yerleştiriniz. İki cıvata ile sıkarak sabitleyiniz. Aşağıda, kamların daha verimli bir biçimde çalışması için nasıl ayarlanması gerektiği anlatılmıştır.

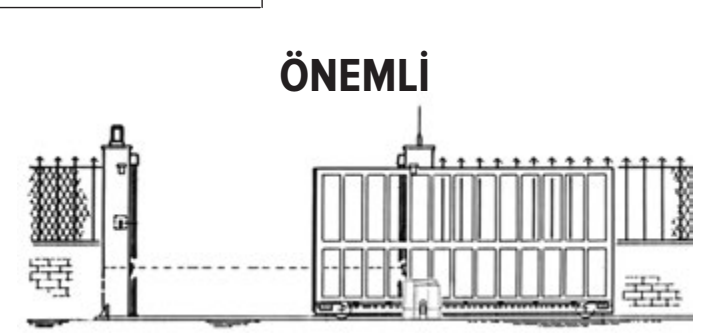

Motoru serbest hale getiriniz (anahtarı, çok zorlamadan, kurs sonuna gelene kadar saat yönünün tersine doğru çeviriniz ) ve kapıyı manüel olarak hareket ettiriniz.

Kamların çalışma noktalarını kontrol ediniz.

NOT: Kamlar, kapının oynar kısmı mekanik dayamalara dokunmadan önce mikroswitch'lere bastırmalıdır.

**Motor üzerinde sağ tarafa doğru bir açıklık vardır. Eğer açıklık motor üzerinde sol tarafa doğru ise J2 soketinde LSO ile LSC kablolarının ve J7 soketinde V ile W değiştirilmesi gerekir**

### **3° Montaj, güç kaynağı, hizalama ve NOVA wifi fotosellerin hafızaya alınması**

Fotoselleri kutuplara ya da tepelere yapıştırın.

1 numaralı mikro-anahtar setini hem alıcıda hem de aktarıcıda ON (açık) konumuna alın (diğer mikro-anahtarlar OFF (kapalı) konumunda olmalıdır).

AA pilleri pil yuvasına, artı ve eksi uçlara dikkat ederek takın (kod ACG9519) .

Aktarıcı TX => Aktarıcının yeşil LED ışığı 10 saniye süreyle yanarak doğru bir biçimde çalıştığını gösterir, daha sonra ışık söner ama aktarıcı aktif olarak çalışmaya devam eder.

Alıcı RX => Kırmızı ışık 3 saniyelik periyodla yanıp söner. Optik grupları LED sabit ışık vermeye başlayacak şekilde yerleştirin. Pilleri yerleştirdikten 3 dakika sonra kırmızı LED'ler söner, takip eden 3 dakika içinde S3 PROG TX'e basın.

Hafızaya almak için aşağıdaki basamakları takip edin.

- 1. ANA Wifi'deki SW1'in DIP 1'ini ON (Açık) konuma getirin
- 2. ANA Wifi'deki PROG RX tuşuna basın => iki-renkli EDGE PHOT 1 LED, bir dakika boyunca kırmızı yanacaktır (bu süre hafızaya almak için gereken süredir).
- 3. Fotosel alıcısı üzerindeki S3 PROG TX tuşuna basın => ANA Wifi2'deki iki-renkli EDGE PHOT 1 LED kırmızı yanıp sönmeden yeşile geçecektir ve sesli sinyal fotoselin hatasız olarak hafızaya alındığını gösterir, tam bu sırada iki renkli EGGE PHOT 2 LED'i kırmızı yanıp sönmeye başlar.
- 4. Bir dakika sonra iki-renkli EDGE PHOT 2 LED sönecektir, veya PROG FX tuşuna 4 kere basarak da hafızaya alma işleminden çıkabilirsiniz => tüm iki-renkli EDGE PHOT LED ışıkları sönmüş olmalıdır.

### **4° SPARK Wifi sinyal ışığına güç verme**

Birlikte gelen üç adet C tipi pili (kod. ACG9518) pili yuvasına kutuplara dikkat göstererek yerleştirin. ANA Wifi kartının hafıza işlemlerini yapabilmek için (nokta 7) turuncu yayıcıyı hemen monte etmeyin.

### **5 Gidiş yönünün, güç ayarının ve yaklaşmada yavaşlamanın kontrolü**

**YİNELİYORUZ**: Kapının sol tarafa doğru açılması durumunda V ve W'yi aynı LSO ile LSC gibi yer değiştirin.

**NOT:** Bu aşamada hareket tamamen sürekli olarak PROG ve adım-adım işlev tipi butonuna basarak gerçekleşecektir, bu durumda, PROG butonuna her basıldığında aç-dur-kapa-dur-aç, işlem sırası elde edilir.

 $\begin{array}{|c|} \hline \text{CO} \\ \text{O} \\ \text{O} \end{array}$  $\subset$ İyi bir yapılandırmanın onayı, ledlerin aşağıda açıklanan biçimde kontrolü ile elde edilir. 13  $\breve{\Box}$ a) **DIP 1-2-3-4-5-6-8-12** mikroswitch'lerini **OFF konumuna** ve **DIP 7-9-10-11** mikroswitch'lerini **ON** FFF.  $\overline{\mathbb{R}}$ τ **M<sub>m</sub>A** MOTOR **konumuna** getiriniz. VU W b) **DIP 1'i ON konumuna** getiriniz (DL1 ledi hızlı bir biçimde sürekli olarak yanıp söner) € c) "TORQUE" güç ayar düğmesini minimum olarak ayarlayınız d) PROG butonuna basınız (Yeşil led yanar ve kapı açılır) e) "TORQUE" gücünü, sadece gerektiğinde, dereceli olarak arttırınız (DİKKAT: aşırı güç kullanıcılar için tehlikeli olabilir) f) Motor hızı, 10 saniye sonra, "LOW SPEED" düğmesi kullanılarak ayarlanabilecek bir hıza düşecektir.  $\overrightarrow{\mathbb{B}}$ 0000000 g) Açılma tamamlandığında kurs sonu kamlar tarafından bastırılır ve motor durur (DL3 ve "OPEN" ledleri söner). h) PROG butonunu serbest bırakınız. n.9<br>© EDGI i) Tekrar PROG butonuna basınız ("CLOSE" kırmızı yanar ve kapı kapanma için hareket eder)  $\bigcirc$   $\bigcirc$   $\bigcirc$ lcor  $PHO$ j) 10 saniye sonra motor yavaşlar. Kapı, tamamen kapanma noktasına geldiğinde kurs sonu motoru durdurur (DL4 ve "CLOSE" **A** lo **A** ledleri söner) **A** k) PROG butonunu serbest bırakınız, kapıyı biraz açmak ve kurs sonunu kapanma sonu durumundan çıkarmak için PROG butonuna tekrar basınız. l) **DIP 1 'i tekrar OFF** konumuna getiriniz ve madde 5'e geçiniz. ⊄ €

### **6 Çalışma sürelerinin ve otomatik kapanma öncesi bekleme sürelerinin programlanması.**

**ÖNEMLİ**: DL7 ve DL8 ledleri yanmalıdır. Sönük bir led, emniyetler ile ilgili bir arızanın mevcut olduğunu yada bağlantının olmadığını belirtir ve kapı hareketinin otomatik olarak durdurur. a) **DIP 2'yi ON konumuna getiriniz** (DL1 ledi yavaş bir biçimde sürekli olarak yanıp söner)

b) PROG butonuna bir kez hızlıca basınız (kapı kapanır, kurs sonunda durur, 2 saniye bekler daha sonra açılış sonu elektriksel kurs sonunun bulunduğu yere gelene kadar otomatik olarak açılır). Kapı, açılış sonu noktasına geldiğinde, otomatik olarak kapanma işlemini gerçekleştirmeden önce, panel bekleme süresini saymaya başlar.

NOT: Otomatik kapama fonksiyonu aktif olmasa da (DIP 3 OFF konumunda), bu süre bilgisinin girilmesi gerekir.

c) İstenen süre kadar bekleyiniz, daha sonra bekleme süresini hafızaya almak ve kapının otomatik olarak kapanmasını başlatmak için PROG butonuna bir kez basınız.

d) Kapı kapanır. DL1 ledi yanıp sönmeyi keser. Zamanlar hafızaya alınmıştır. **DIP 2 'yi OFF konumuna getiriniz.**.

### **7. MOON, MOON CLONE, SUN uzaktan kumandalarının, BLOCK Wifi şifre seçme anahtarının, ve SPARK Wifi sinyal ışığının programlanması**

ANA Wifi üzerindeki iki-renkli DL7 LED'in kırmızı ve yeşil arasında gidip geldiğinden emin olun (boş hafıza)

1. ANA Wifi kartındaki PROG RX tuşuna basın ve en az 3 saniye basılı tutun. Bıraktıktan sonra, iki-renkli DL7 LED 10 saniye boyunca kırmızı yanıp sönecektir.

2. Bu sırada, uzaktan kumandadaki düğmelerden birisine basmanız şifrenin hafızaya alınmasını sağlayacaktır. Not: ANA Wifi, şifreye ek olarak, kullanılacak olan tuş/kanal'ı da kaydederi Şifrenin kaydedilmesi esnasında hangi tuşlara bastığınızı ve hangi kombinasyonu şifre olarak belirlediğinizi iyi hatırlayın, çünkü daha sonra tüm açılış işlemini bu şifreyle başlatacaksınız.

Eğer 10 saniye süresince herhangi bir tuşa basılmaza, iki-renkli DL7 LED'i söner. Bu durum, programlama işleminin iptal edildiğini gösterir. İki-renkli DL7 LED'inin kırmızı ve yeşil arasında yanıp sönmesi hafızade herhangi bir sifrenin olmadığını gösterir.

Hafızaya işleminin doğru yapıldığını, iki-renkli DL7 LED'inin 500 milisaniye (yarım saniye) boyunca yeşile geçmesi, ve gelen sesli uyarı sinyalinden anlayabilirsiniz.

**Son komutu kaydettikten sonra, bir sonraki kayıt işlemi için fazladan 10 saniye süre gerekecektir.**

#### **3. Şimdi BLOCK Wifi şifre seçicisini hafızaya almak için, şifre seçme anahtarını yerleştirin ve saat yönünde çevirin.**

Hafızaya işleminin doğru yapıldığını, iki-renkli DL7 LED'inin 500 milisaniye (yarım saniye) boyunca yeşile geçmesi, ve gelen sesli uyarı sinyalinden anlayabilirsiniz. **BLOCK Wifi şifre seçicisini hafızaya aldıktan sonra, bir sonraki kayıt işlemi için fazladan 10 saniye süre gerekecektir.**

### **4. Şimdi, SPARK Wifi sinyal ışığı kartındaki S4 PROG TX tuşuna basın**

Sinyal ışığı kodunun hafızaya işleminin doğru yapıldığını, iki-renkli DL7 LED'inin 500 milisaniye (yarım saniye) boyunca yeşile geçmesi, ve gelen sesli uyarı sinyalinden anlayabilirsiniz.

Kayıt işlemini tamamlamak için kırmızı yanıp sönen DL7 LED ışığının kapanması için 10 saniyenin geçmesini bekleyin. Alternatif olarak, ANA Wif kartının yanındaki PROG RX tuşuna basarak da, kırmızı yanıp sönen DL7 LED'i söndürebilirsiniz. Bu hafızya alma işleminin tamamlandığını gösterir.

### **8 Yapılandırmanın özelleştirilmesi**

Farklı microswitch'leri değiştirerek yapılandırma üzerinde değişiklik yapmak mümkündür

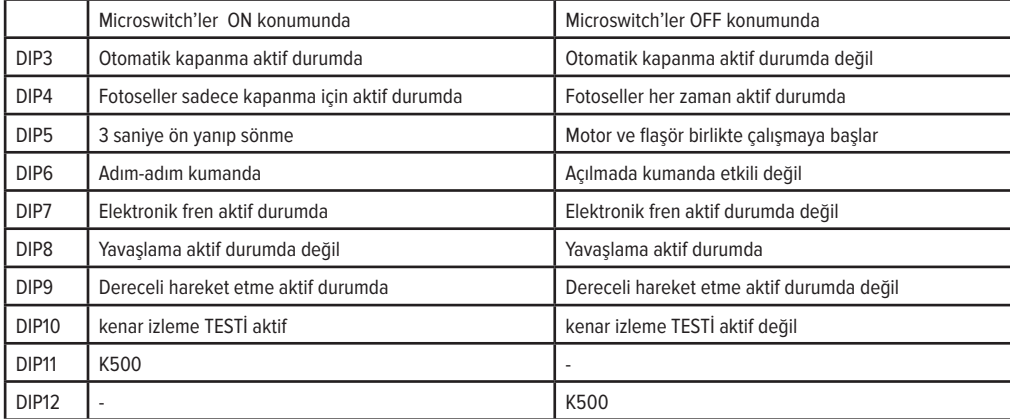

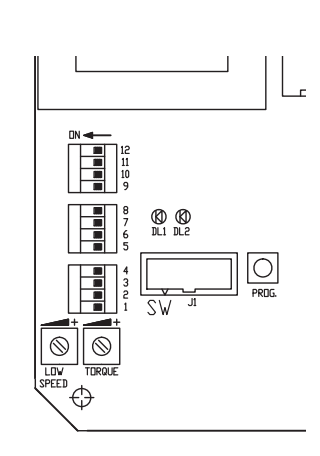

**ÖNEMLİ: Tesisat, yürürlükte olan güncel tüm Standart ve Yönetmeliklere uygun olmalıdır.**

# K500 और K2007 Wi-Fi के लिए सरलीकृत निबेर्ष

पहला मोटर, लिमिट सिवच और रिसीवर का कनेकषन (फैकटरी पर किया गया)

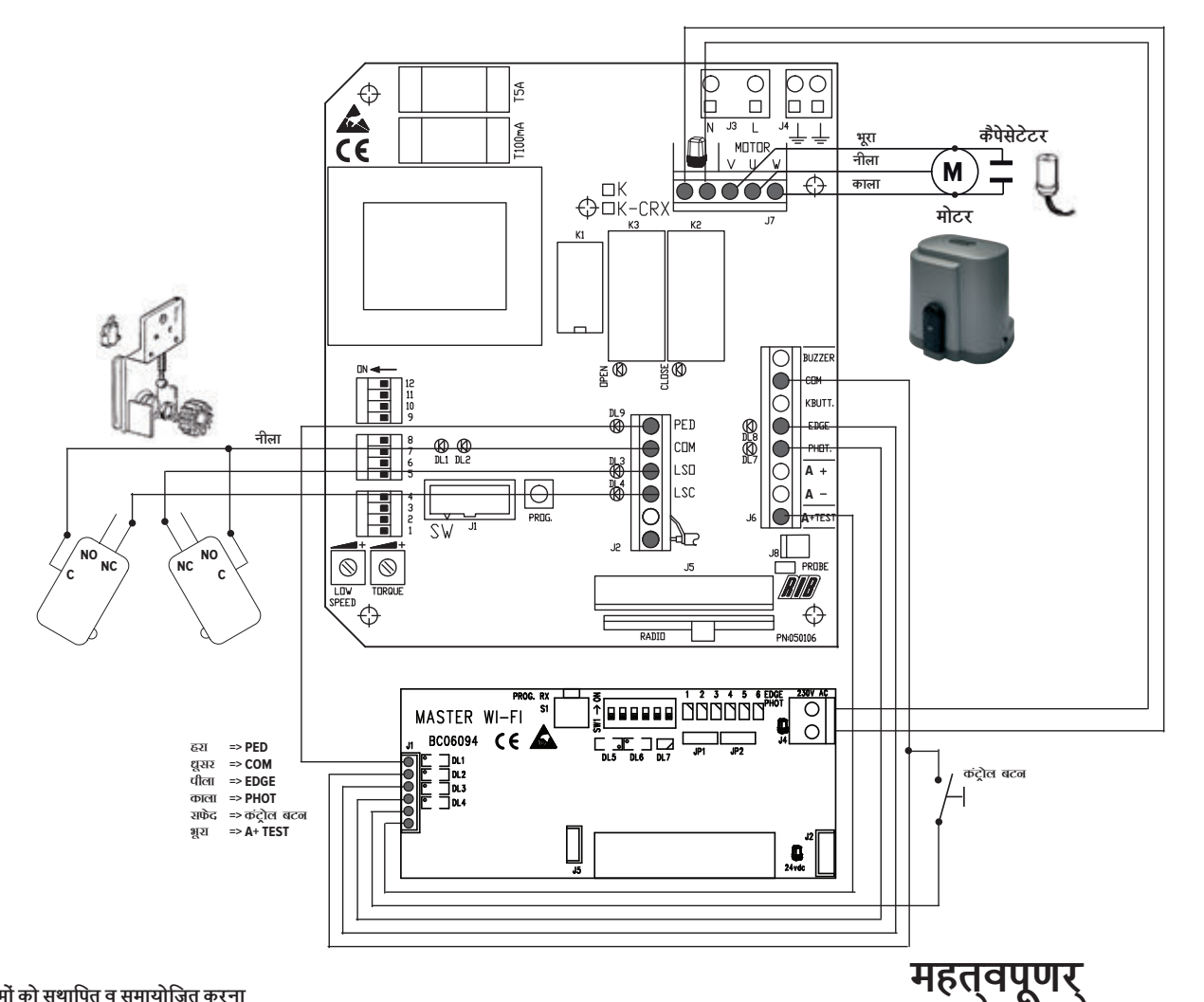

### 3° एंड-स्टॉप कैमों को स्थापित व समायोजित करना

है

कैम को रैक में सही अवस्था में रखें.

दोनों पेंचों (बोलटों) को. जब तक लॉक न हो जाएं. कसते रहें. .<br>कैम-संचालन को समायोजित करने का संवोरततम तरीका नीचे वणिरत किया गया

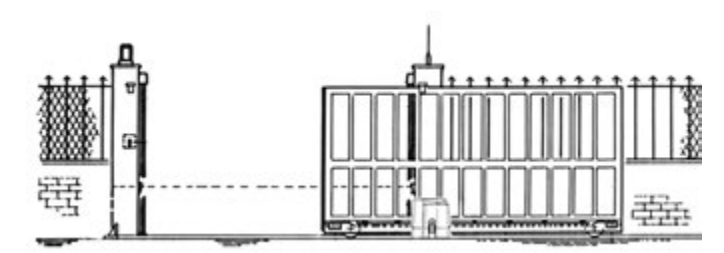

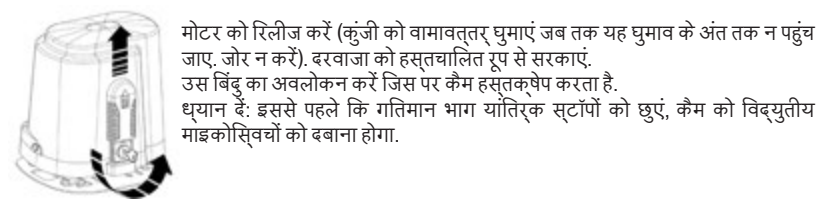

जाए. जोर न करें). दरवाजा को हसतचालित रप से सरकाएं. उस बिंदु का अवलोकन करें जिस पर कैम हस्तक्षेप करता है. धयान दें: इससे पहले कि गतिमान भाग यांतिरक सटॉपों को छुएं, कैम को विदयुतीय मांइकोसिवचों को दबाना होगा.

दायीं तरफ से खोलने के लिए मोटर को वयवसिथत किया जाता है. यदि खोलने का मुख (ओपनिंग) वायीं ओर है तो टमिर्नल खंड (बलॉक) J2 के LSO व LSC तारों को तथा टमिर्नल खंड J7 के v व w तारों को रीवसर (उलट-पलट) करना होगा.

### रिसीवर का पहला कनेकशन (फैकटरी में परफॉमर किया जाता है)

तीसरा NOVA Wi-Fi फोटोसेलों की सथापना, पॉवर सपलाई, एलाइनमेंट और मेमोराइजेषन

फोटोसेलों को पोल या पोस्ट से जोडें।

रिसीवर और टरांसमिटर बोनों पर माइकरो-सिवच 1 को ऑन करें (अनय माइकरो-सिवच ऑफ पर होने चाहिए)

टरांसमिटर TX => हरे LED का टरांसमिटर 10 सेकड के लिए ओन होता है जिससे पता चलता है कि वह सही काम कर रहा है, इसके बाद यह ऑफ हो जाता है लेकिन टरांसमिटर सकिरय रहता है। रिसीवर RX => लाल LED 3 सेकड के लिए ऑन होता है. यदि यह 3 सेकड के बाद ऑफ हो जाता है. तो ऑपिटकल समूहों को तब तक सही ढंग से सिथत करें जब तक कि लाल LED से सथायी परकाष न निकलने लगे। बैटरियों को डालने के तीन मिनट बाद लाल LED ऑफ हो जाता है, अगले 3 मिनट तक S3 PROG TX को पुष करें।

मेमोराइजेषन के लिए निमनलिखित परकिरया का उपयोग करें:

1ण् MASTER Wi-Fi पर SW1 के DIP1 को ऑन करें

्रेण MASTER Wi-Fi पर PROG RX बटन को दबाएं तरझ दो रंगों वाले EDGE PHOT 1 LED से 1 मिनट (मेमोराइजेषन के लिए जरूरी समय) तक लाल परकाष निकलेगा।

3ण फोटोसेल रिसीवर पर S3 PROG TX को बबाए => MASTER Wi-Fi पर दो-रंगों वाला EDGE PHOT 1 LED लाल की जगह हरा रंग फलैष करता है और बजर से आने वाली एक धवनि संकेत करती है कि .<br>फोटोसेल सही ढंग से मेमोराइज हो गया है, ततकाल ही दो-रंगों वाले EDGE PHOT 2 LED से लाल पर्काष निकलने लगता है।

4ण एक मिनट के बाद दो-रंगों वाला EDGE PHOT 2 LED ऑफ हो जाता है या, मेमोराइजेषन परकिरया से बाहर निकलने के लिए PROG. RX बटन को 4 बार दबाएं तरझ दो-रंगों वाले सभी EDGE PHOT LED ऑफ रहने चाहिए।

### चैथा SPARK Wi-Fi बि्लंकर को पॉवर आपूतिर करना

दी गई तीन C बैटरियों (cod.ACG9518) की पौलैरिटी की जांच करके उन्हें चेम्बर में परविश्ट करें। नारंगी रंग के डिफयूजर को स्थापित न करें ताकि MASTER Wi-Fi काडर (बिंदु 7) का मेमोराइजेषन किया ज्ञा मके।

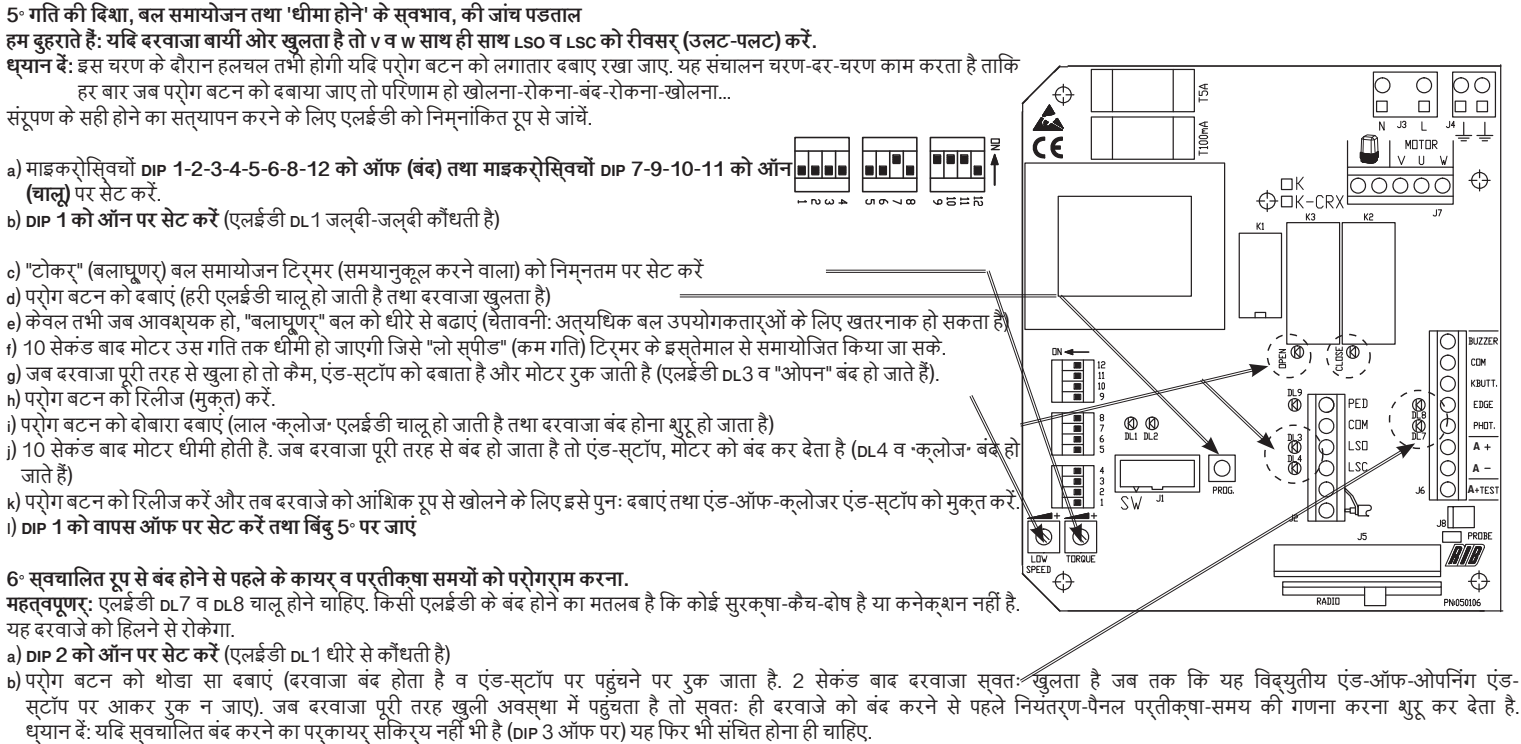

c) इचिछत समय अंतराल तक परतीकषा करें और तब परोग बटन को परतीकषा समय संचित करने के लिए एक बार दबाएं तथा पनः दरवाजा बंद करने के लिए सटाटर (आरंभ) करें.

d) दरवाजा बंद है. pL1 ने कौधना बंद कर दिया है. समय संचित हो गए हैं. pp 2 **को वापस ऑफ पर सेट कर दें.** 

### 7. सातवां MOON, MOON CLONE, SUN रिमोट कंटरोलों, BLOCK Wi-Fi की सेलेकटर सिवच और SPARK Wi-Fi बिलंकर की

जांच करे कि MASTER Wi-Fi पर दो-रंगों वाला DL7 LED बारी-बारी से लाल और हरे रंग का होता है या नहीं (खाली मेमोरी)।

1. MASTER Wi-Fi काडर पर PROG RX बटन को दबाएं और कम से कम 3 सेकंड तक दबाए रखें। छोड़ने पर, दो-रंगों वाला DL7 LED सेकंड तक लाल परकाष देता है।

2. इस समय, रिमोट कंटरोल के एक बटन को दबाने से कोड़ मेमोराइज हो जाएगा।

ध्यान दें: कोड के अलावा, MASTER Wi-Fi इसतेमाल किए जाने वाले बटन चैनल को भी रिकॉडर करता है। इसलिए, ध्यान रखें कि कोड रिकॉडिरंग परकिरया के दौरान रिमोट कंटरोल के किन बटनों को दबाया जाता है क्योंकि आगे चलकर ये ही खोलने की पूरी परकिर्या को सकिर्य करेंगे।

यदि कोई कोड नहीं दिया जाता है, तो 10 सेकड के बाद MASTER Wi-Fi का दो-रंगों वाला लाल DL7 LED ऑफ हो जाता है जो यह सकेत करता है कि परोगरामिंग परकिरया से बाहर निकला जा चुका है। दो-रंगों वाला DL7 LED एक-एक करके लाल और हरा परकाष फेंकता है जो यह संकेत करता है कि मेमोरी में कोई कोड़ नहीं है।

सही कोड मेमोराइजेषन का संकेत दो-रंगों वाले DL7 LED के 500ms. तक हरा होने और सही मेमोराइजेषन का संकेत करने वाली बजर से निकलने वाली एक धवनि से होता है।

अंतिम कमांड के रिकॉडर कर लिए जाने के बाद, अगले पंजीकरण के लिए 10 सेकंड और दिए जाते हैं।

### 3. अब, BLOCK Wi-Fi की सेलेक्टर सि्वच पर्**वशि्ट करें और BLOCK Wi-Fi की सेलेक्**टर को मेमोराइज करने के लिए उसे घडी की दिषा में घुमाएं।

सही कोड मेमोराइजेषन का संकेत दो-रंगों वाले DL7 LED **के 500 ms तक हरा** होने और सही मेमोराइजेषन का संकेत करने वाली बजर से निकलने वाली एक धवनि से होता है। **BLOCK Wi-Fi** की सेलेकटर की रीकॉडिरंग के बाद, अगले रजिसटरेषन के लिए 10 सेकड़ और दिए जाते हैं।

### 4. अब SPARK Wi-Fi बिलंकर काडर पर बटन S4 PROG TX को दबाएं

सही कोड मेमोराइजेषन का संकेत दो-रंगों वाले DL7 LED के 500 ms तक हरा होने और सही मेमोराइजेषन का संकेत करने वाली बजर से निकलने वाली एक धृवनि से होता है।

कोड रजिसटरेषन की परकिरया को पूरा होने देने के लिए लाल चमकने वाले DL7 LED के ऑफ होने के बाद 10 सेकंड का समय वयतीत होने दें। इसके अलावा MASTER Wi-Fi के बगल में PROG RX बटन को दबाने से लाल चमकने वाला DL7 LED ऑफ हो जाएगा, जिससे पता चलता है कि मेमोराइजेषन की परकिरया पूरी हो चुकी है।

### 8° संरूपण को अनुरूप बनाना

विभिन्न माइकर्ोसिवचों को खिसकाकर संरूपण को समायोजित किया जा सकता है

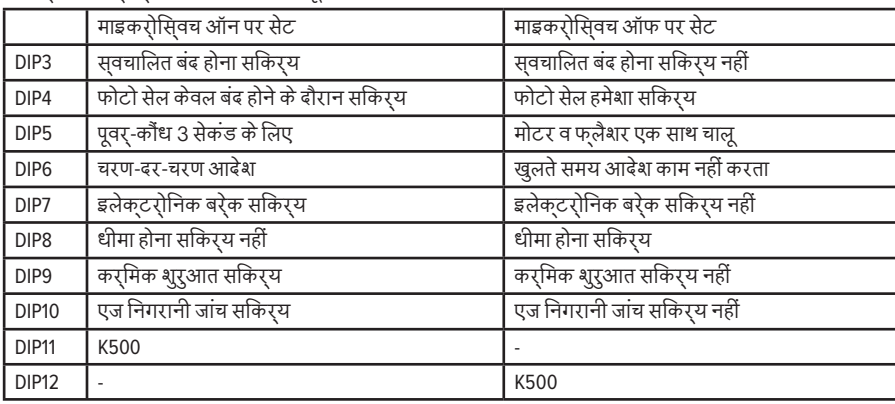

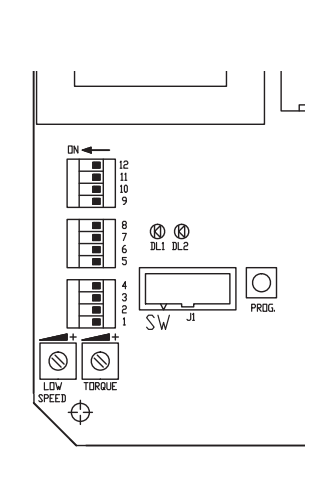

महतवपूणर: इस सिसुटम को वतरमान में लागू सभी मानकों तथा निबेर शों पालन करना ही चाहिए

# 配K2007 Wi-Fi 的K500简明使用手册

### 第一 连接发动机, 设定开关和接收器 (出厂前已设置)

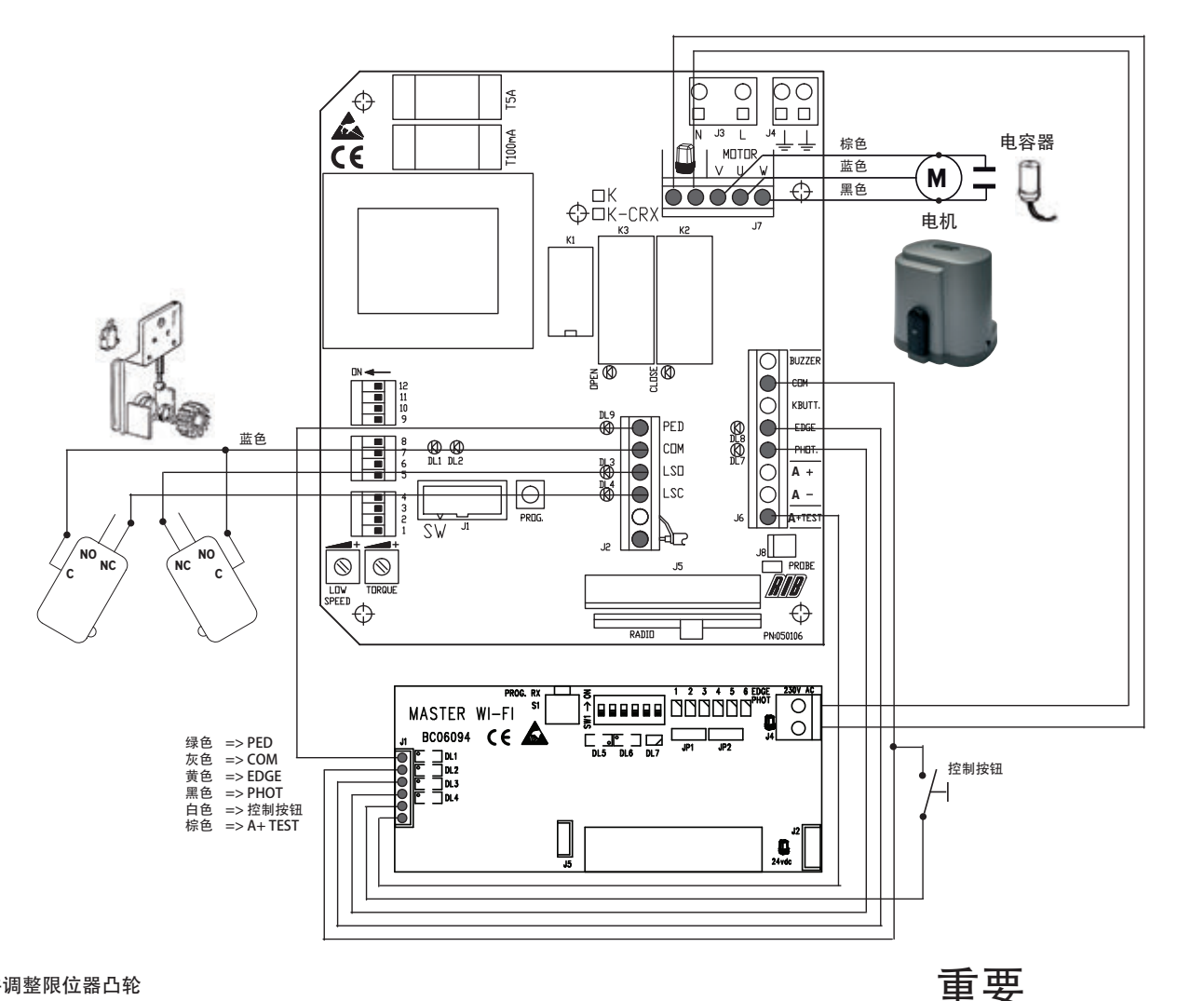

### 第3步 安装并调整限位器凸轮

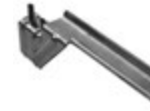

将凸轮放在齿轨上。 拧紧两个螺钉,固定凸轮。下面介绍如何让凸轮更好的发 挥作用。

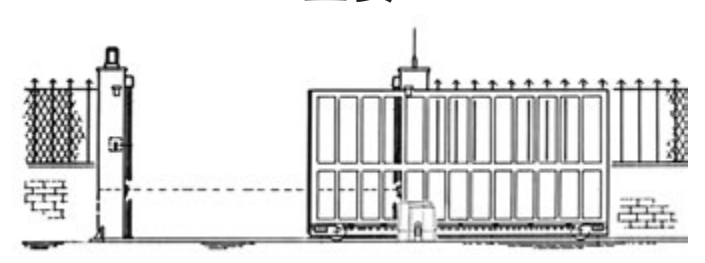

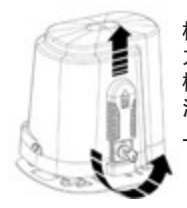

松开电机(将扳手以逆时针方向旋转至限位器处,不要过度用 力),然后用手移动栅栏。 检查凸轮制动点。 注意:凸轮必须在活动部分触碰机械制动之前压在电子微动开关 上。

电机预制开启方向为向右开启。

如需向左开启,必须交换端子板J2的LSO和LSC线以及端子板J7的V和W 线。

第三 安装。电源供应,具有校准和记忆功能的NOVA无线网光电池 把光电池附在电极上或标尺上。 在接收端和发送端设置微控开关 1为 开(另一个微控开关必须设置为关)。 把AA碱性电池(cod. ACG9519)放进电池槽,检查两极。 发送端 发送 发送端的绿色LED指示灯显示10秒钟,表示已正常工作,之后会熄灭但发送端仍然继续工作。 接收端 接收 红色的LED灯显示3秒钟,如果3秒后熄灭,选择光学组直至红色LED灯常亮。放入电池3分钟后红色LED会熄灭,再等3分钟按下S3 PROG 发送按钮

按照下面的步骤使用记忆功能:

1.设置 无线网主机SW1上的DIP 1为开

2.按下无线网主机上的PROG 接收按钮=> EDGE PHOT 1 LED双色灯闪烁红色约1分钟(这是开启记忆功能需要的时间)

3. 按下光电池接收端上S3 PROG 发送按钮=>在无线网上主机上, EDGE PHOT 1 LED双色灯将从闪烁红色变为绿色并且蜂鸣器将发出声音, 表示 光电池已经正确记住, 之后EDGE PHOT 2 LED双色灯将立即闪烁红色。

4.一分钟后EDGE PHOT 2 LED双色灯熄灭或者可以按下PROG 接收按钮 4次,从而退出记忆步骤=>所有的EDGE PHOT LED双色灯都将熄灭。

4° 第四无线网闪光灯电源供应 插入3C电池(cod.ACG9518)至电池槽,检查极性。 不要安装橙色扩散器, 以便执行无线网主机卡的(第7点)记忆功能

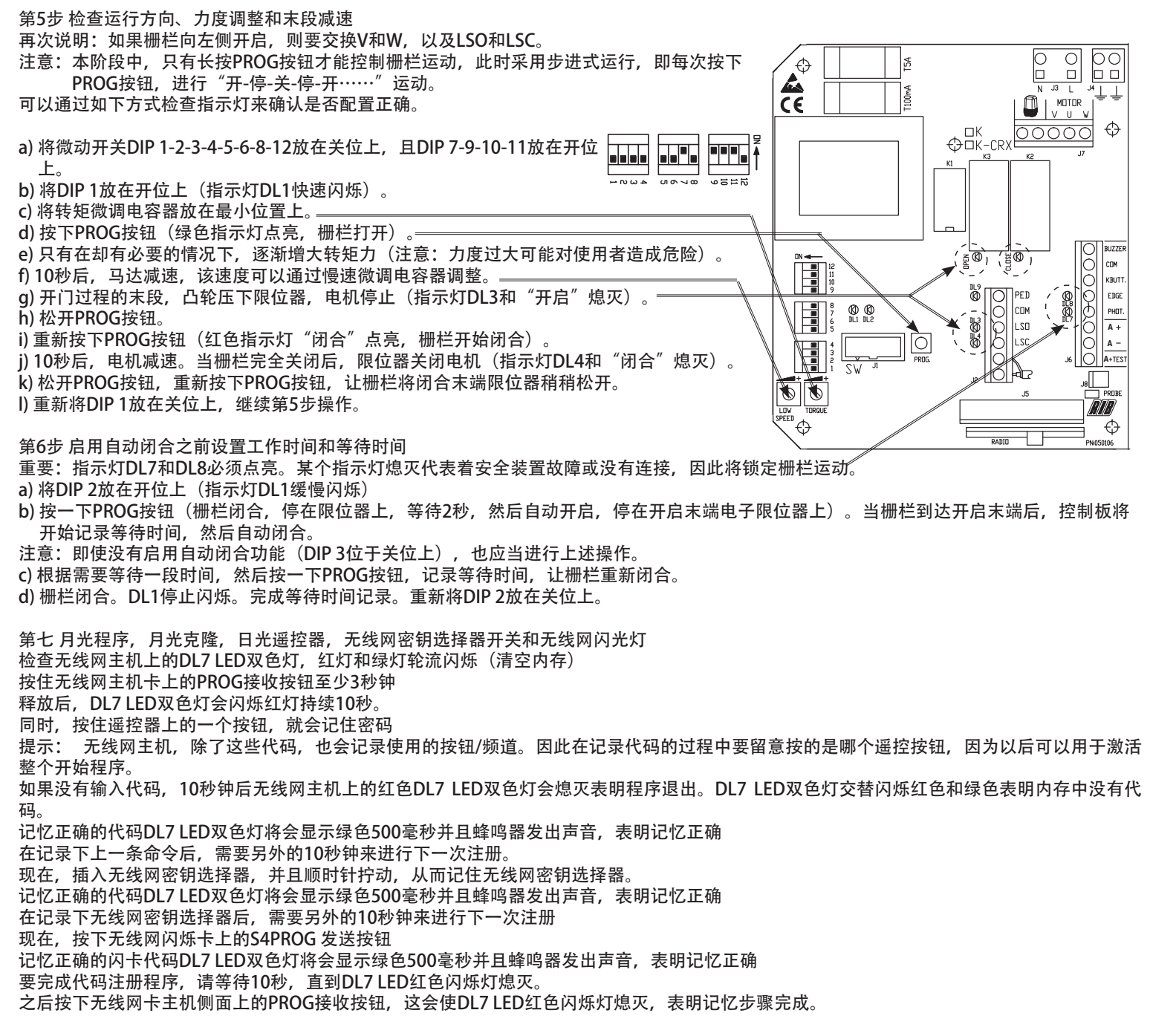

第8步 个性化配置

调整下列各微动开关可修改配置

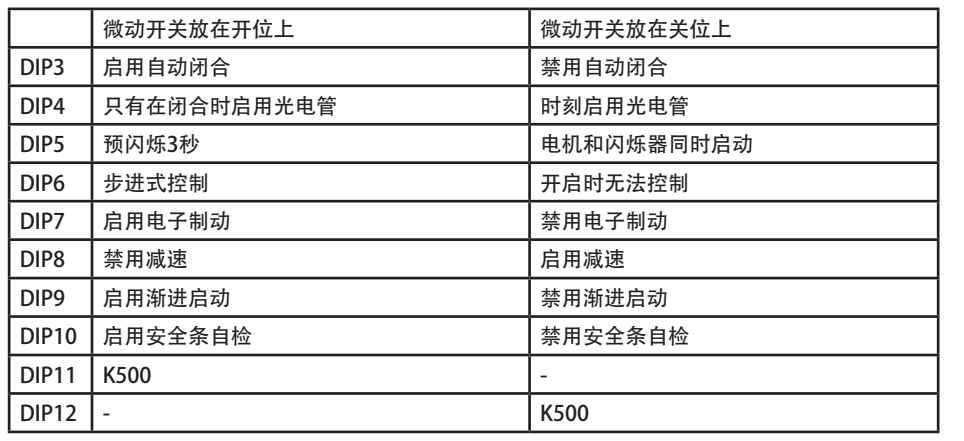

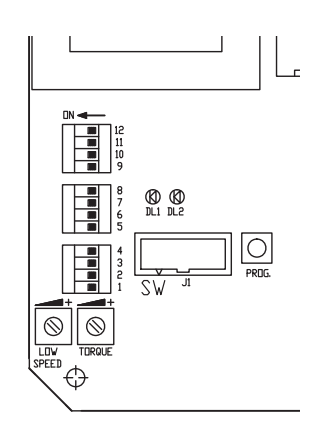

重要:设备必须符合各种现行规范与指令。

# **UPROSZCZONE INSTRUKCJE DLA URZĄDZENIA K500 Z K2007 Wi-Fi**

### **1. Podłączenie silnika, łącznika krańcowego i odbiornika (przeprowadzane fabrycznie)**

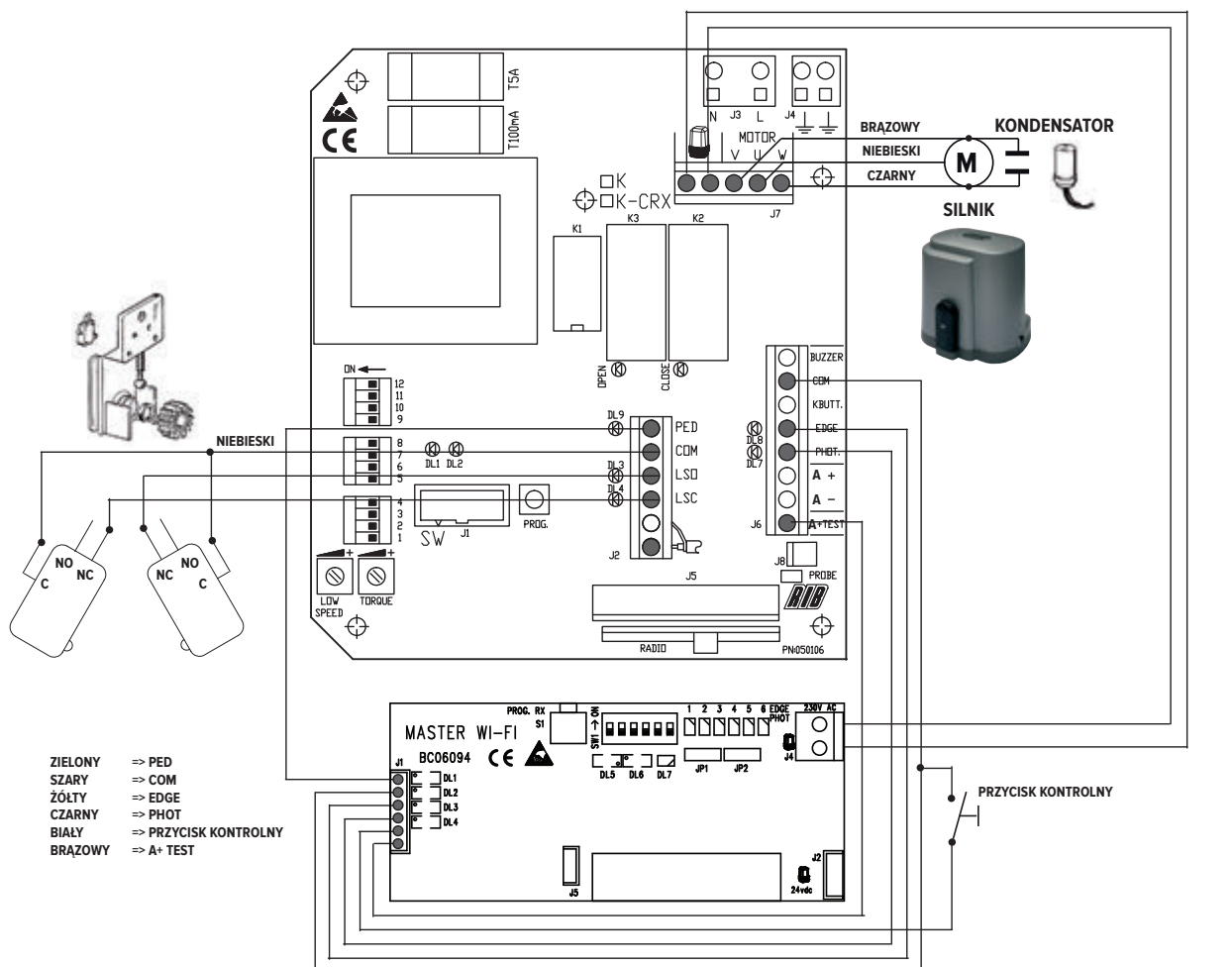

### **2. Instalacja i dopasowanie krzywek płyt ograniczających**

Należy umieścić krzywki na stojaku.

Należy je unieruchomić przy pomocy dwóch śrub. Sposób odpowiedniego dopasowania krzywek został opisany poniżej.

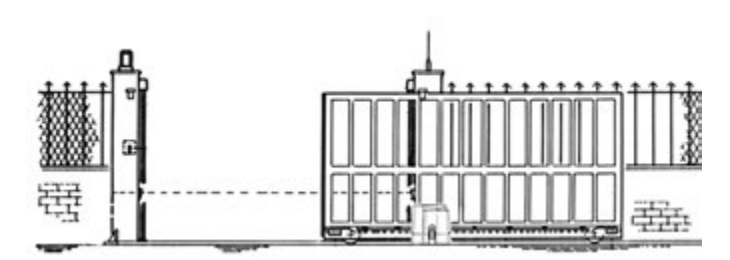

**WAŻNE**

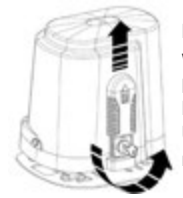

Należy zwolnić silnik (należy przekręcić klucz w stronę przeciwną do ruchu wskazówek zegara aż do momentu osiągnięcia oporu bez wysiłku), a następnie przesunąć bramę ręcznie.

Należy sprawdzić czy krzywki są uruchomione.

Uwaga: Krzywki muszą naciskać na mikroprzełączniki elektryczne zanim ruchoma część dotknie mechanicznych ograniczników.

Silnik ustawiony jest na otwieranie prawostronne.

**W przypadku, gdy otwieranie ustawione jest lewostronnie należy zamienić przewody LSO i LSC na bloku końcowym J2 oraz przewody V i W na bloku końcowym J7.**

### **3. Montaż, zasilanie, regulacja oraz wprowadzanie zapisów do pamięci fotokomórek NOVA Wi-Fi.**

Należy przyłączyć fotokomórki do prętów lub słupków.

Zarówno na odbiorniku jak i na przekaźniku należy umieścić włączony mikroprzełącznik 1 (inne mikroprzełączniki muszą być wyłączone).

Należy włożyć do komory baterie AA (kod ACG95519), sprawdzając ich biegunowość.

Przekaźnik TX => Dioda led zielona włącza sie na 10 sekund sygnalizując poprawne funkcjonowanie nadajnika,po tym czasie gaśnie a nadajnik pozostaje aktywny

Odbiornik RX=> Dioda LED włącza się na 3 sekundy. Jeśli po 3 sekundach dioda wyłączy się, należy ustawić grupy optyczne aż czerwona dioda LED wyemituje ciągłe światło. Trzy minuty po włożeniu baterii czerwona dioda LED wyłączy się. Na następne trzy minuty należy nacisnąć przycisk S3 PROG TX.

W celu wprowadzania zapisów do pamięci urządzenia należy postępować według następującej procedury:

- 1. Należy ustawić włączone DIP 1 SW1 na urządzeniu MASTER Wi-Fi.
- 2. Należy nacisnąć przycisk PROG RX na urządzeniu MASTER Wi-Fi => dwukolorowa dioda LED EDGE PHOT 1 świeci się na czerwono przez 1 minutę (czas konieczny do wprowadzenia zapisów do pamięci urządzenia).
- 3. Należy nacisnąć przycisk S3 PROG TX na odbiorniku fotokomórki => na urządzeniu MASTER Wi-Fi dwukolorowa dioda LED EDGE PHOT 1 zmienia światło z czerwonego na zielony, zaś dźwięk wydawany przez urządzenie dźwiękowe wskazuje, że zapis fotokomórki został poprawnie wprowadzony do pamięci. Natychmiast dwukolorowa dioda LED PHOT 2 zaczyna świecić się na czerwono.
- 4. Po jednej minucie dwukolorowa dioda LED EDGE PHOT 2 wyłączy się. Należy wtedy czterokrotnie nacisnąć przycisk PROG. RX, aby opuścić procedurę wprowadzania zapisu do pamięci urządzenia => wszystkie dwukolorowe diody LED EDGE PHOT powinny być wyłączone.

### **4. Zasilanie urządzenia migającego SPARK Wi-Fi**

Należy włożyć do komory trzy dołączone baterie C (kod ACG9518), sprawdzając ich biegunowość. Nie należy montować pomarańczowego aparatu dyfuzyjnego tak, aby można było przeprowadzić procedurę wprowadzania zapisu do pamięci karty MASTER Wi-Fi (punkt 7).

### **5° Sprawdzanie kierunku manewru, dopasowania siły i zwalniania podczas osiągania pozycji końcowej**

**POWTARZAMY**: W przypadku, gdy brama otwiera się lewostronnie należy odwrócić przewody V i W oraz LSO i LSC.

**Uwaga:** W tej fazie brama porusza się tylko dzięki ciągłemu naciskaniu przycisku PROG oraz funkcjonuje w trybie krok-po-kroku, co oznacza, że za każdym razem, gdy naciśnięty jest przycisk PROG wykonywany jest następujący manewr: otwórz-zatrzymaj-zamknij-zatrzymaj-otwórz…

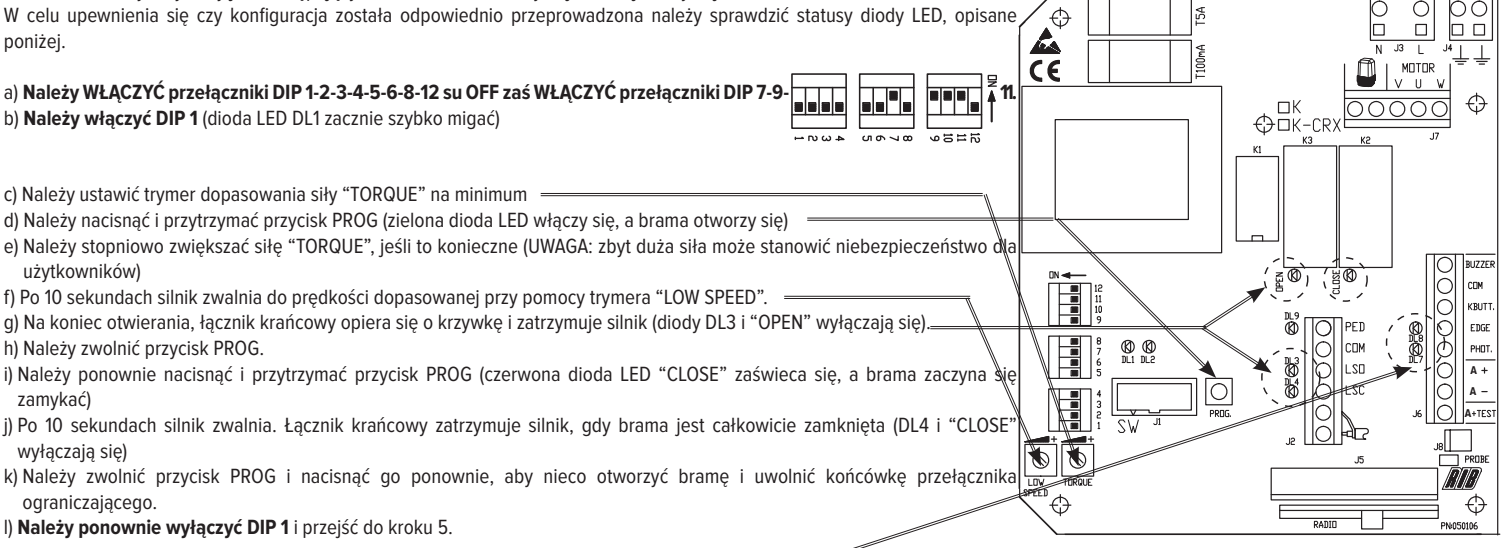

### **6. Programowanie okresów pracy i postoju przed automatycznym zamknięciem.**

WAŻNE: Diody LED DL7 i DL8 muszą być włączone. Sytuacja, w której dioda LED jest wyłączona oznacza błąd urządzenia bezpieczeństwa lub brak połączenia. W takim przypadku brama zostaje zablokowana.

a) Należy WŁĄCZYĆ DIP 2 (dioda LED DL1 powoli miga)

b) Należy krótko nacisnąć przycisk PROG (brama zamyka się, zatrzymuje się, gdy napotka ogranicznik, czeka 2 sekundy a następnie automatycznie otwiera się, zatrzymując się końcówkę przełącznika ograniczającego. Po tym jak brama zakończy manewr zamykania, panel kontrolny zacznie odliczać czas oczekiwana zanim brama zamknie się automatycznie.

Uwaga: Nawet, jeśli funkcja automatycznego zamykania nie jest aktywna (WYŁĄCZONE DIP 3), wciąż musi ona być zakodowana w pamięci urządzenia. c) Należy odczekać określoną ilość czasu a następnie nacisnąć przycisk PROG, aby zapisać czas oczekiwania i rozpocząć zamykanie bramy. d) Brama zostaje zamknięta. Dioda DL1 przestaje migać. Ilość czasu zostaje zapisana w pamięci. Należy ponownie WYŁĄCZYĆ diodę DIP 2.

#### **7th Programowanie pilotów zdalnego sterowania MOON, MOON CLONE, przełącznik wybierający BLOCK Wi-Fi oraz światło migające SPARK Wi-Fi.**

Należy sprawdzić czy dwukolorowa dioda LED DL7 na urządzeniu MASTER Wi-Fi zmienia się z koloru czerwonego na zielony (pusta pamięć)

1. Należy nacisnać i przytrzymać przycisk PROG RX na karcie MASTER Wi-Fi przynajmniej na 3 sekundy. Po zwolnieniu dwukolorowa dioda LED DL7 zaświeci się na czerwono na 10 sekund.

### **2. W tym czasie naciśnięcie jednego z przycisków pilota zdalnego sterowania sprawi, że kod zostanie zapisany w pamięci urządzenia.**

Uwaga: Urządzenie MASTER Wi-Fi, poza kodem zapisuje również używany przycisk/kanał. Dlatego też należy zwracać uwagę na to, które przyciski pilota zdalnego sterowania są używane podczas procesu zapisywania kodu, ponieważ to one później uaktywnią cały proces otwierania.

W przypadku braku wprowadzenia kodu, po 10 sekundach dwukolorowa dioda LED na urządzeniu MASTER Wi-Fi wyłącza się, wskazując, że procedura programowani została zakończona. Dwukolorowa dioda LED DL7 świeci się naprzemiennie na czerwono i na zielono, wskazując, że nie ma zapisanego kodu w pamięci. Właściwa procedura zapisywania kodu w pamięci urządzenia wskazywana jest przez dwukolorową diodę LED DL7 świecącą się na zielono przez 500 ms oraz sygnał dźwiękowy, wskazujący poprawne zapamiętanie. **Po zapisaniu ostatniego polecenia, dodane jest dodatkowe 10 sekund na następną rejestrację**

#### 3. Teraz należy włożyć przełącznik wybierający BLOCK Wi-Fi i przekręcić go zgodnie z ruchem wskazówek zegara, aby wprowadzić go do pamięci urządzenia.

Prawidłowy przebieg procesu zapamiętywania wskazywany jest przez dwukolorową diodę LED DL 7, która zaświeci się na zielono przez 500 ms oraz urządzenie dźwiękowe, emitujące dźwięk. Po zapisaniu przełącznika wybierającego BLOCK Wi-Fi dodawane jest dodatkowe 10 sekund na przeprowadzenie następnej rejestracji.

#### **4. Następnie należy nacisnąć przycisk S4 PROG TX na karcie urządzenia migającego SPARK Wi-Fi.**

Prawidłowy przebieg procesu zapamiętywania kodu urządzenia migającego wskazywany jest przez dwukolorową diodę LED DL 7, która zaświeci się na zielono przez 500 ms oraz urządzenie dźwiękowe, emitujące dźwięk.

W celu zakończenia procesu rejestracji kodów należy odczekać 10 sekund zanim migająca czerwona dioda LED DL 7 wyłączy się. Można również nacisnąć przycisk PROG RX znajdujący się na boku karty MASTER Wi-Fi, który spowoduje wyłączenie migającej czerwonej diody LED DL7, wskazując, że proces zapamiętywania został zakończony.

### **8. Dostosowanie konfiguracji**

Konfigurację można dostosować przez przemieszczanie różnych mikroprzełącznikó

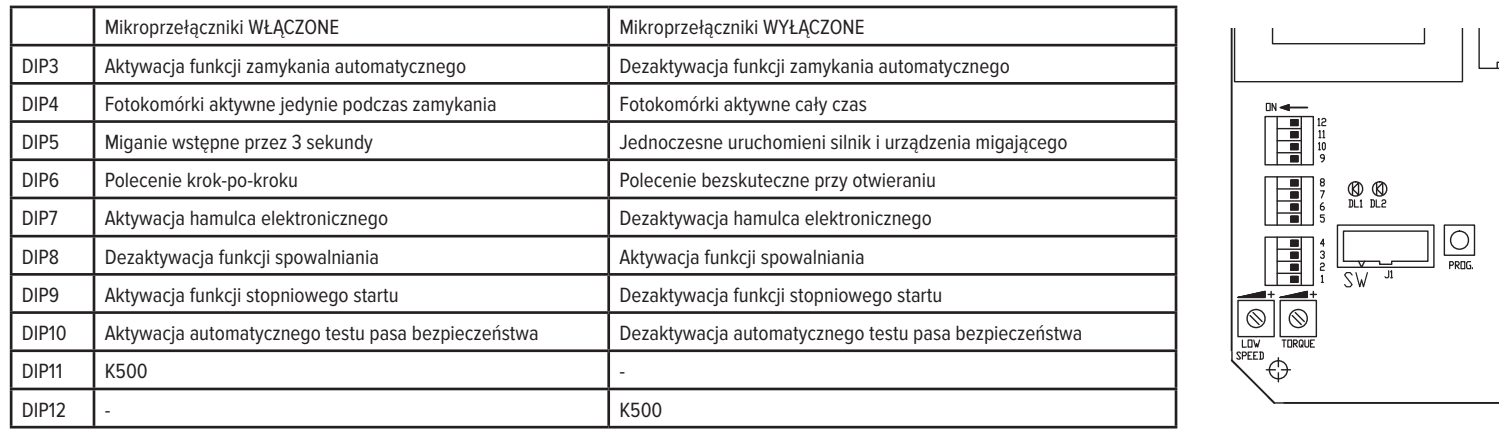

**WAŻNE: System musi spełniać wszystkie aktualnie obowiązujące standardy norm i dyrektywy.**

# **ZJEDNODUŠENÉ POKYNY PRO K500 S K2007 Wi-Fi**

**1.) Připojení motoru, koncový spínač a přijímač (provádí v továrně)** 

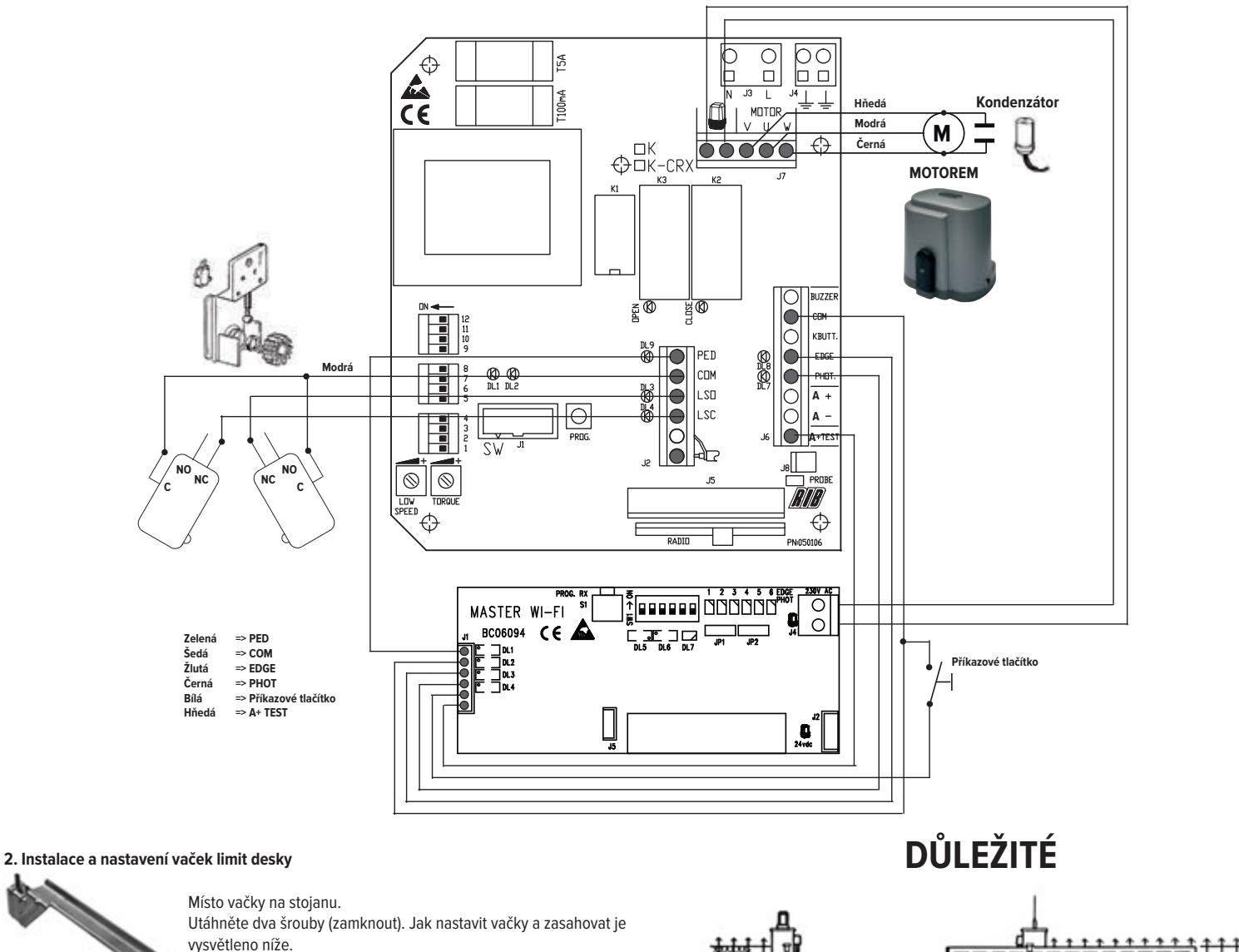

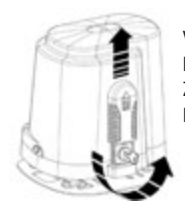

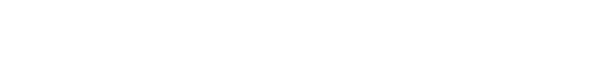

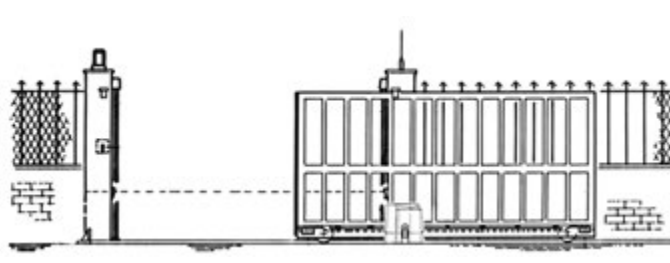

Verze motoru (otočte klíč proti směru hodinových ručiček, dokud není dosaženo limitu bez vynucení) a posuňte bránu rukou. Zkontrolujte, kdy jsou aktivovány vačky.

Poznámka: vačky musí stisknout elektrický mikrospínač, před mobilní částí se dotýkají mechanických zarážek.

Motor je nastaven na otevřený směrem doprava.

**Pokud otevření je na levé straně, musí LSO a LSC dráty na svorkovnici J2 a V a W dráty na svorkovnici J7 být obráceně!!!**

### **3) Montáž, napájení, zarovnání a paměti fotobuněk NOVA Wi-Fi**

Místo mikro-přepínač 1 nastaven na ON (jiné mikro-přepínače musí být nastaveny na OFF) na obou přijímačích a vysílači

Vložte baterie AA (kód. ACG9519) do komory a zkontrolujte jejich polaritu.

Vysílač TX => zelená LED vysílače přichází na dobu 10 sekund naznačuje, že pracuje správně, pak se vypne, ale vysílač zůstane aktivní.

Přijímač RX => červená LED se rozsvítí na 3 sekundy, pokud se vypne po 3 sekundy, místo optické skupiny, dokud se červená LED dioda vyzařuje konstantní světlo. Tři minuty po vložení baterií se červená LED zhasne, na další 3 minuty zmačkni S3 PROG TX

Použijte následující postup pro zapamatování:

- 1. Sada DIP 1 z SW1 na MASTER Wi-Fi na ON
- 2. Stisknout PROG RX tlačítka na MASTER Wi-Fi => dual-barevné EDGE PHOT 1 LED bliká červeně po dobu 1 minuty (doba potřebná pro zapamatování).
- 3. Zatlačte S3 PROG TX tlačítko na přijímači fotobuňky => na MASTER Wi-Fi dual-barevné EDGE PHOT 1 LED přestane blikat červené na zelenou a zvuk z bzučák naznačuje, že fotobuňka byla uložena správně, okamžitě dvojí -barevné EDGE PHOT 2 LED začne blikat červeně.
- 4. Po jedné minutě dual-barevné EDGE PHOT 2 LED zhasne, nebo stiskněte PROG. RX tlačítko 4 krát ukončete zapamatování, postup => všechny dual-barevné EDGE PHOT LED by měly být pryč.

### **4. Napájení SPARK Wi-Fi blikač**

Vložte tři C baterie (cod. ACG9518) za předpokladu, do komory kontroly jejich polarity Nemontujte oranžové difuzory, aby mohyl vykonávat zapamatování MASTER Wi-Fi karty (bod 7)

#### **5 ° Kontrola manévr směrem, nastavení síly a zpomaluje když se blíží Opakujeme:** Pokud se brána otevře na levé straně zvrátit V a W a LSO s LSC. **Poznámka:** V této fázi se brána pohybuje pouze tím, že stále stiskáváme tlačítka PROG a je krok-za-krokem typu, což znamená, € že pokaždé, když je stisknuto tlačítko PROG máme open-stop-zavřít-otevřít-stop ... manévr. Chcete-li potvrdit, že konfigurace je dobrá zkontrolujte LED jak je popsáno níže.  $\bigoplus_{\text{CK-CRX}}^{\text{CK}}$ a) Nastavte **DIP 1-2-3-4-5-6-8-12 mikrospínače na OFF** a **DIP 7-9-10-11 na ON.** b) Nastavte **DIP 1 na ON** (LED dioda bliká rychle DL1) c) Nastavte "MOMENT" Nastavení síly zkraťte na minimum. d) Stiskněte a podržte tlačítko PROG (zelená LED se rozsvítí a brána se otevře) e) Postupně zvyšovat "MOMENT" platnost pouze v případě potřeby (POZOR:použít příliš velkou sílu, může být nebezpečné uživatele) f) Po 10 sekundách se motor zpomalí na rychlost, která je upravena s "LOW SPEED" zkráceno. g) Na konci otevření je koncový spínač stisknut vačkou a zastaví motor (DL3 a "OPEN" LED vypnout). EDG h) Uvolněte tlačítko PROG.  $\bigoplus_{D\subseteq I}\bigoplus_{D\subseteq S}$ i) Stiskněte a podržte tlačítko PROG znovu (červený "CLOSE" LED se zapne a brána začne zavírání) **A** j) Po 10 sekundách se motor zpomaluje. koncový spínač se zastaví motor, když je brána zcela uzavřena (DL4 a "ZAVŘENO" vypnou lo **A** k) Uvolněte tlačítko PROG a stiskněte tlačítko PROG znovu otevřít bránu lehce a volný konec-o-uzavření koncový spínač. **A** l) Dejte **DIP 1 zpět na OFF** a přejděte ke kroku 5 **6° Programování pracovní a čekací doby předtím, než se má brána automaticky zavírat. DŮLEŽITÉ**: LED DL7 a DL8 musí být zapnuto. Pokud LED nesvítí znamená to selhání bezpečnostního zařízení nebo žádné připojení RADIO a pohyb vrat je blokován.

a) Nastavte **DIP 2 na ON** (DL1 LED bliká pomalu)

b) Stiskněte tlačítko PROG krátce (brána se zavře, zastaví se, když přijde až na doraz, počká 2 sekundy a pak se automaticky otevře, zastavení proti konci-z-otevření koncového spínače). Jakmile brána dokončila otevírání na ovládacím panelu se začne počítat doba čekání před branou začíná zavírání automaticky.

Poznámka: I když automatické zavírání funkce není aktivní (DIP 3 OFF), musí být ještě v paměti.

c) Počkejte na nějakou dobu a stiskněte tlačítko PROG ukládat čekací dobu a brána se začne uzavírat

d) brána je uzavřena. DL1 přestane blikat. Časy jsou uloženy. Dejte **DIP 2 zpět na OFF.**

### **7° Programování MOON, MOON CLONE, SUN dálkové ovládání, BLOCK Wi-Fi klíč přepínač a SPARK Wi-Fi blikač**

Zkontrolujte, zda je dual-barevné LED DL7 na MASTER Wi-Fi náhradníci červené a zelené (prázdné v paměti)

- **1. Stiskněte a podržte tlačítko PROG RX na MASTER Wi-Fi kartu na nejméně 3 sekundy.** Po uvolnění dvou-barevné DL7 LED bliká červeně po dobu 10 sekund.
- **2. V této době, tlačte na jedno z tlačítek na dálkovém ovládání pro zapamatování kódu.**

Poznámka: MASTER Wi-Fi, kromě kódu také záznamy tlačítko / kanál se má později použít. Věnujte pozornost, která tlačítka na dálkovém ovládání jste stiskly během procesu nahrávání kódu, protože je to tlačítko které bude později aktivovat celí proces otevírání.

Není-li kód uveden, po 10 sekundách červené barvy DL7 dual-LED MASTER Wi-Fi vypne se. Programovací postup byl ukončen. dual-barevná LED bliká DL7 střídavě červenou a zelenou znamená to že neexistuje žádný kód v paměti.

Správný kód memorování je indikován dual-barevné LED DL7 přichází na zelené za 500 ms a zvuk z bzučák, s uvedením správného zapamatování. **Po zaznamenání posledního příkazu, je dalších 10 sekund uveden pro další zápis.**

### Teď, vložte BLOCK Wi-Fi klíč k přepínači a otočte jím ve směru hodinových ručiček, aby se zapamatoval BLOCK Wi-Fi klíč.

Správný kód memorování je indikován dual-barevné LED DL7 přichází na zelené za 500 ms a zvuk z bzučáku, s uvedením správného zapamatování. **Po zaznamenání BLOCK Wi-Fi klíč volič, je další 10 sekund uvedený pro příští registraci**

### **4. Teď, stiskněte tlačítko PROG S4 TX na SPARK Wi-Fi kartu blikač**

Upravit blikač kód memorování je indikován dual-barevné LED DL7 přichází na zelené za 500 ms a zvuk z bzučáku, s uvedením správného zapamatování. Pro dokončení procesu kódové registrace nechte blikat až do 10 sekund. Bliká červeně. DL7 LED než zhasne.

Střídavě, tlačte PROG RX tlačítko na boční straně MASTER Wi-Fi karty. Způsobíte červené blikání LED DL7 vypnout, což naznačuje, dokončení procesu zapamatování.

### **8° Přizpůsobení nastavení**

Konfigurace může být upravena tak, že se různé mikrospínače dají kombinovat

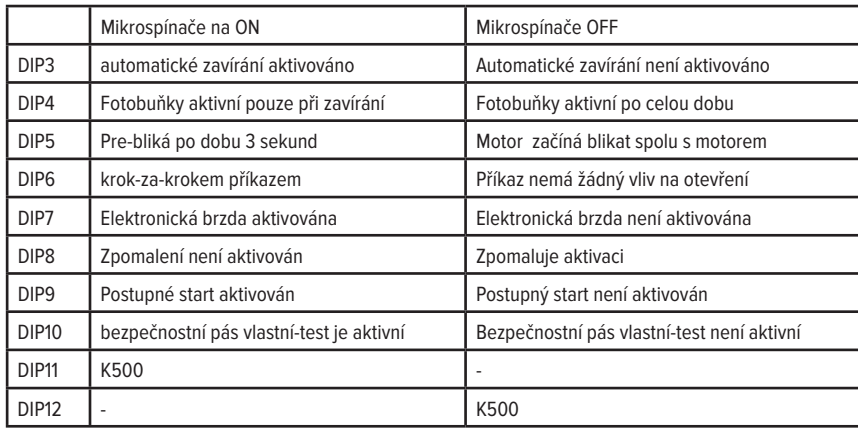

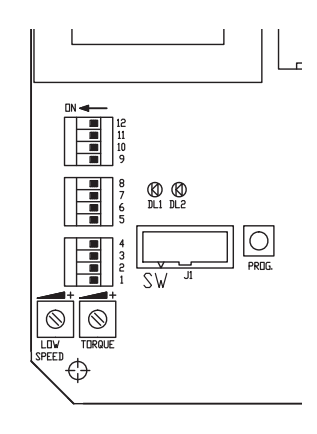

**DŮLEŽITÉ: Systém musí splňovat všechny normy a směrnice v současné době v platnosti.**